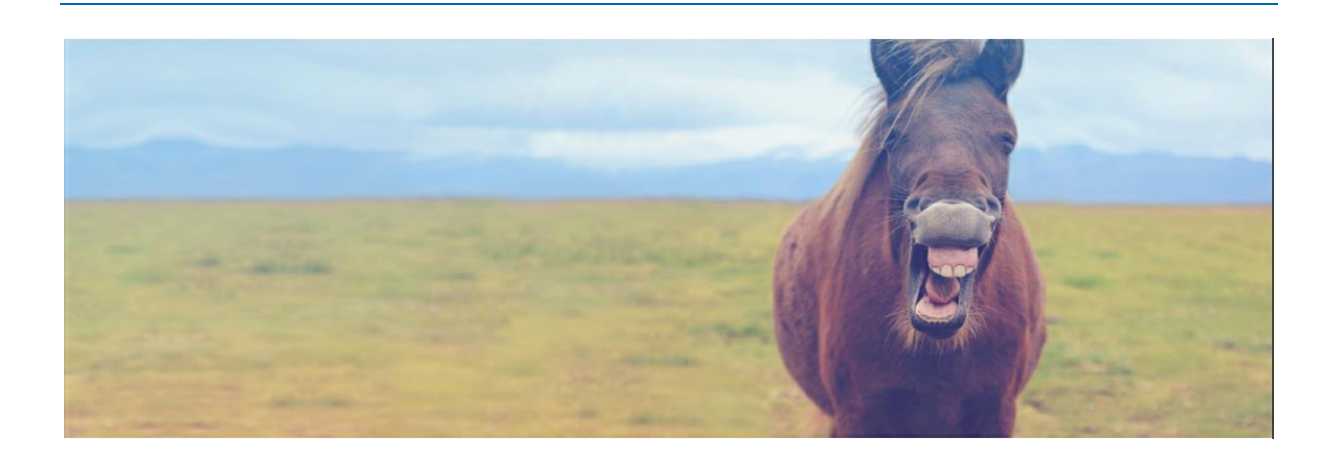

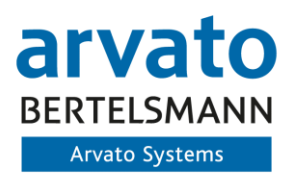

## **Dokumenten-Historie**

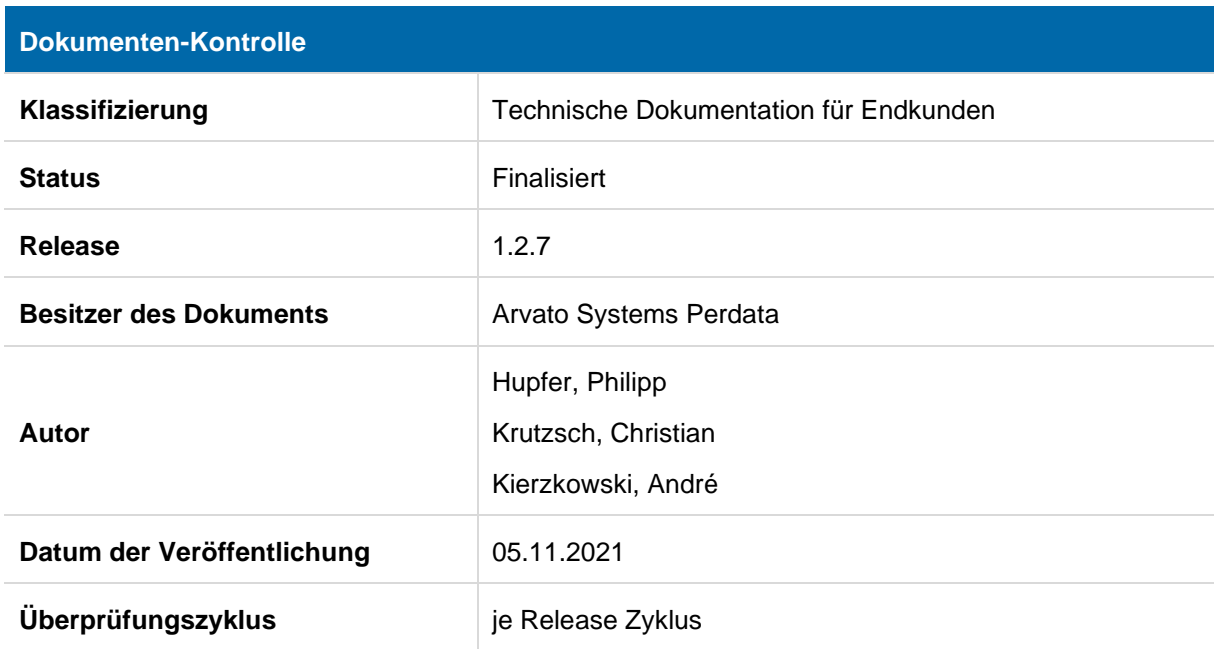

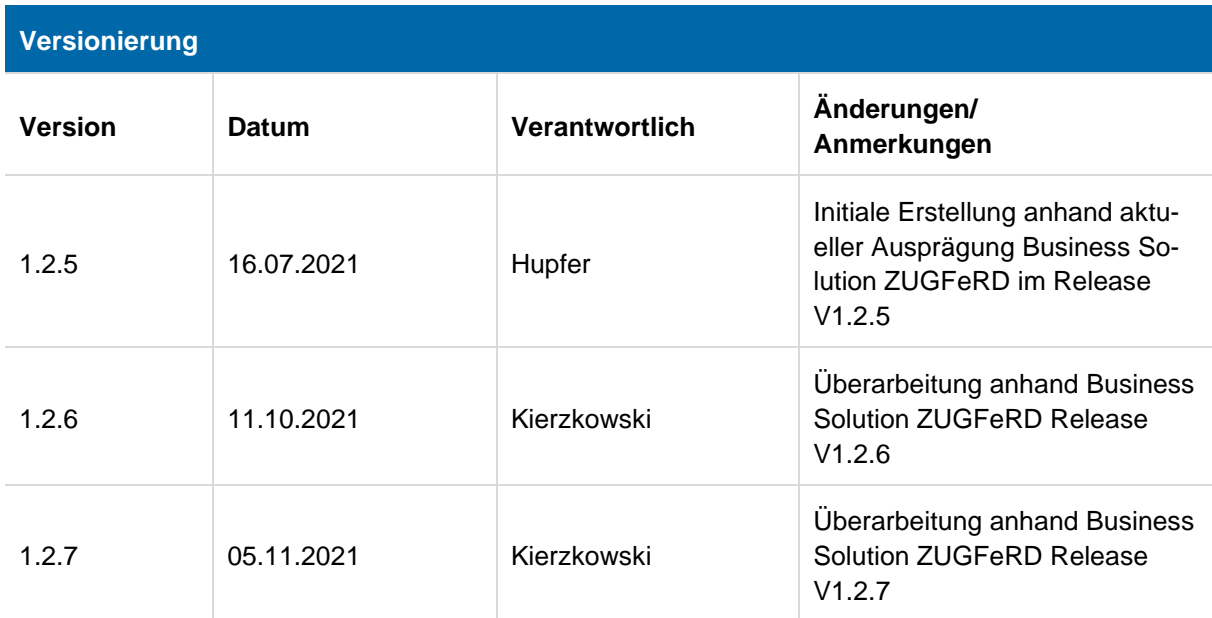

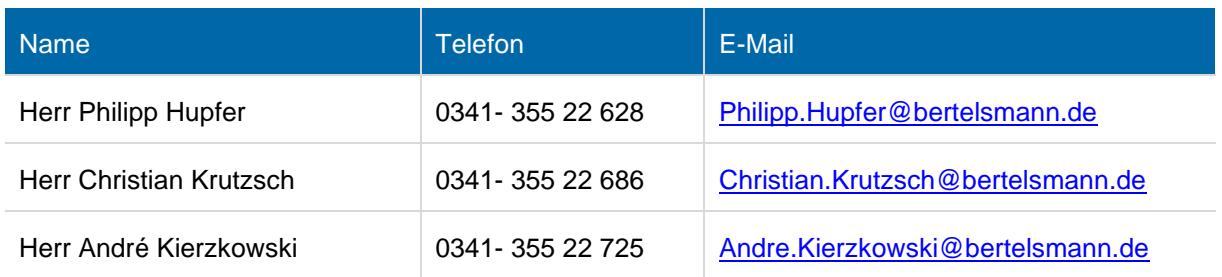

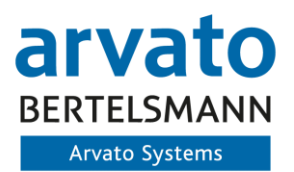

## **Inhaltsverzeichnis**

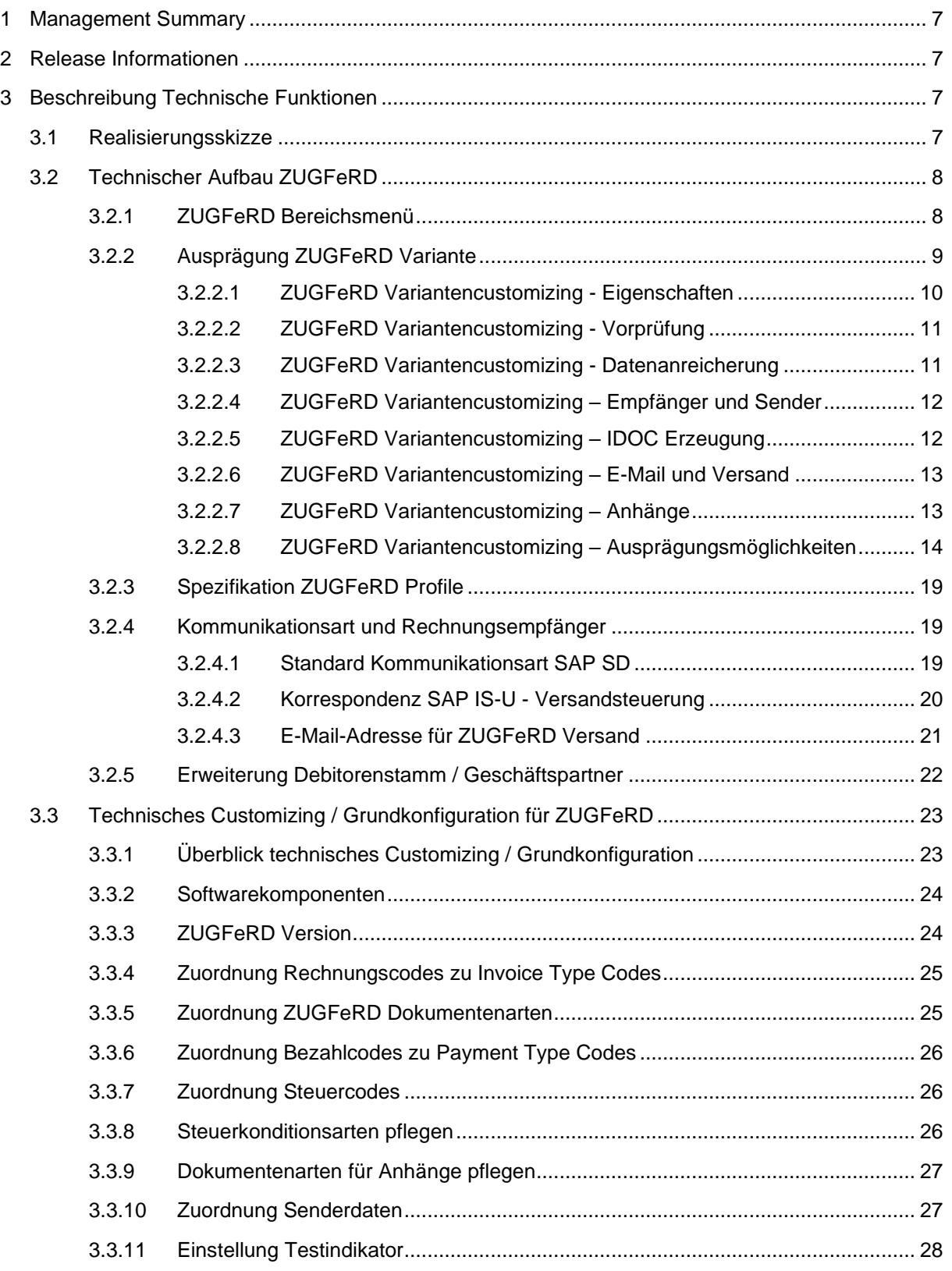

 $\overline{\mathbf{4}}$ 

 $\sqrt{5}$  $6\phantom{a}$  $\overline{7}$ 

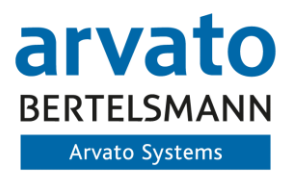

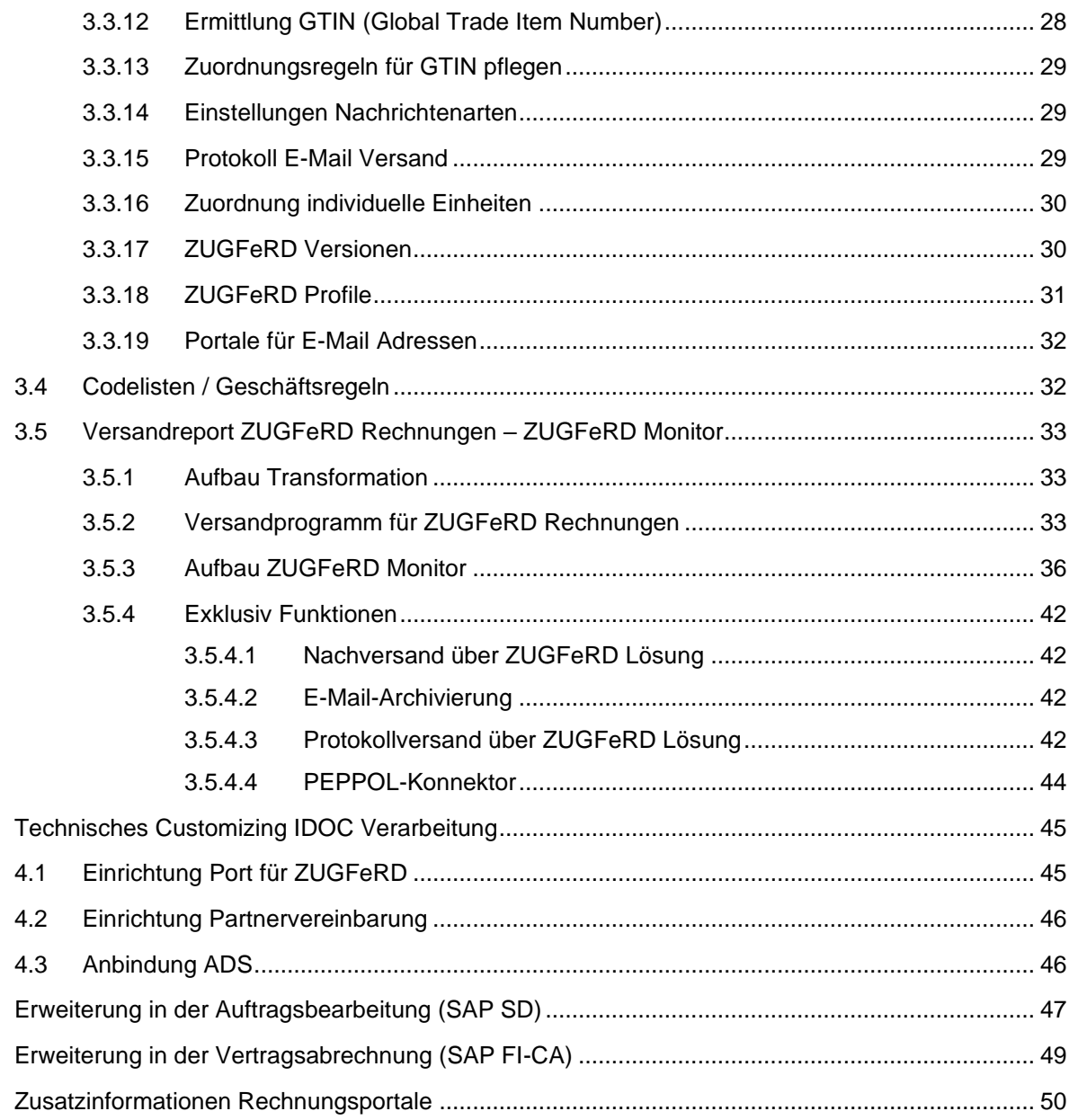

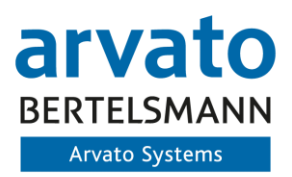

## **Tabellenverzeichnis**

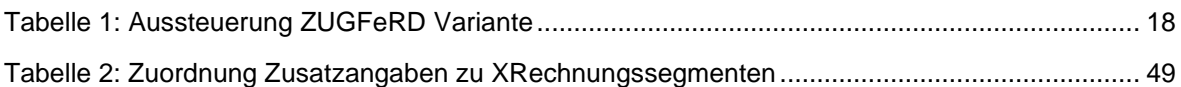

## **Abbildungsverzeichnis**

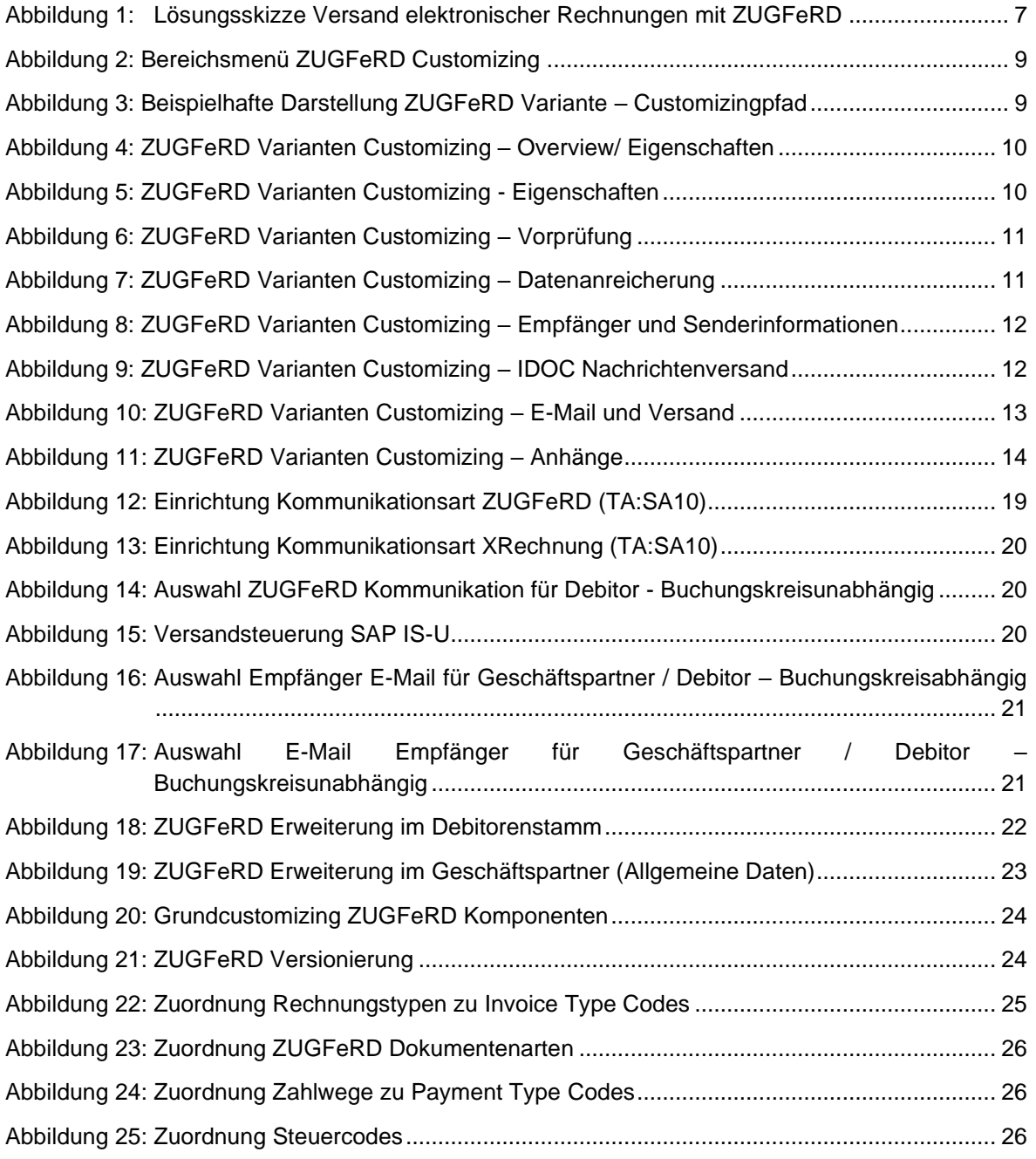

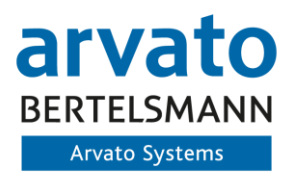

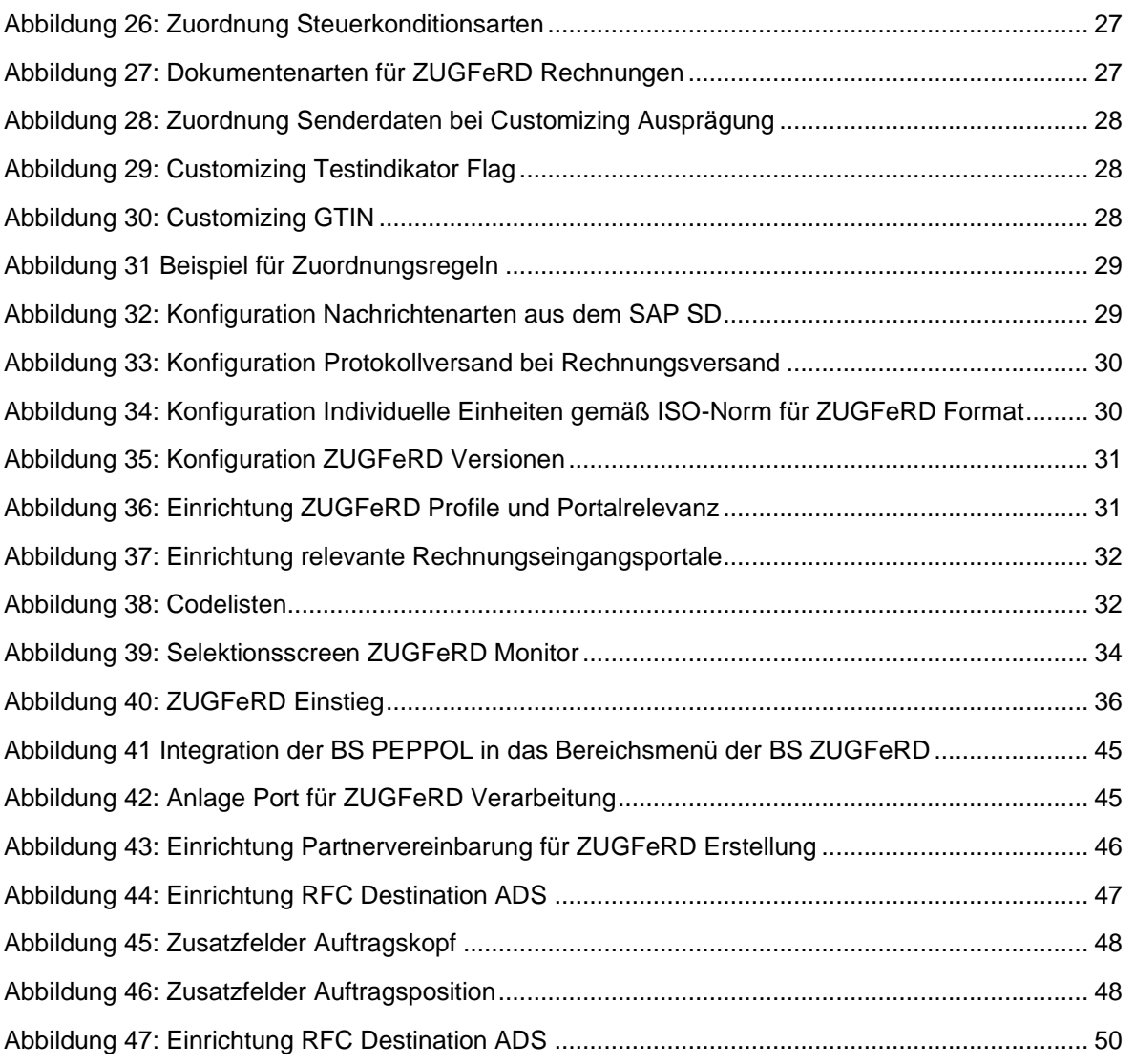

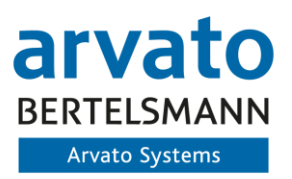

## <span id="page-6-0"></span>**1 Management Summary**

Das ZUGFeRD Format stellt ein modernes Rechnungsformat in Kombination mit bestehenden Technologien dar. Es vereinbart zum einen im Profil Extended die PDF-Rechnungen mit den zusätzlich technisch verarbeitbaren XML Datenstrukturen und bietet weiterhin die Möglichkeit auch reine vollständige Rechnungen innerhalb einer XML Datenstruktur abzubilden. Dies stellt die Anforderungen des Bundes in Form der XRechnung dar.

Somit dient dieses Format zur zukünftigen Abbildung und Verbesserung der Rechnungslegung innerhalb Deutschlands.

Grundlage für die Erstellung des XML-Formats ist die Formatbeschreibung der FeRD-Organisation für die ZUGFeRD-Entwicklung in der Formatversion 2.1.1, vom 01.07.2020. Weiterhin gilt die Umsetzungsempfehlung der EDNA vom 14.05.2020, in Anlehnung an die entsprechenden Formatanpassungen mit Version 2.0 von ZUGFeRD.

Auf dieser Basis beruht die nachfolgende Technische Dokumentation der Business Solution ZUGFeRD der Arvato Systems.

## <span id="page-6-1"></span>**2 Release Informationen**

Die vorliegende Dokumentation stellt die technischen Funktionen des Release 1.2.6 dar. Alle nachfolgenden Release Informationen werden im Rahmen von technischen Delta Dokumentationen je Release zur Verfügung gestellt. Je Vollversion wird ein eigenständig volles Release Dokument bereitgestellt.

## <span id="page-6-2"></span>**3 Beschreibung Technische Funktionen**

Für die Versendung des ZUGFeRD Formats in der Version 2.1.1 vom 01.07.2020 inkl. aller fortlaufender Erweiterung innerhalb der Vollversion sind folgend beschriebene technische Funktionen umgesetzt.

## <span id="page-6-3"></span>**3.1 Realisierungsskizze**

Die folgende Realisierungsskizze dient der Veranschaulichung der Business Solution ZUGFeRD:

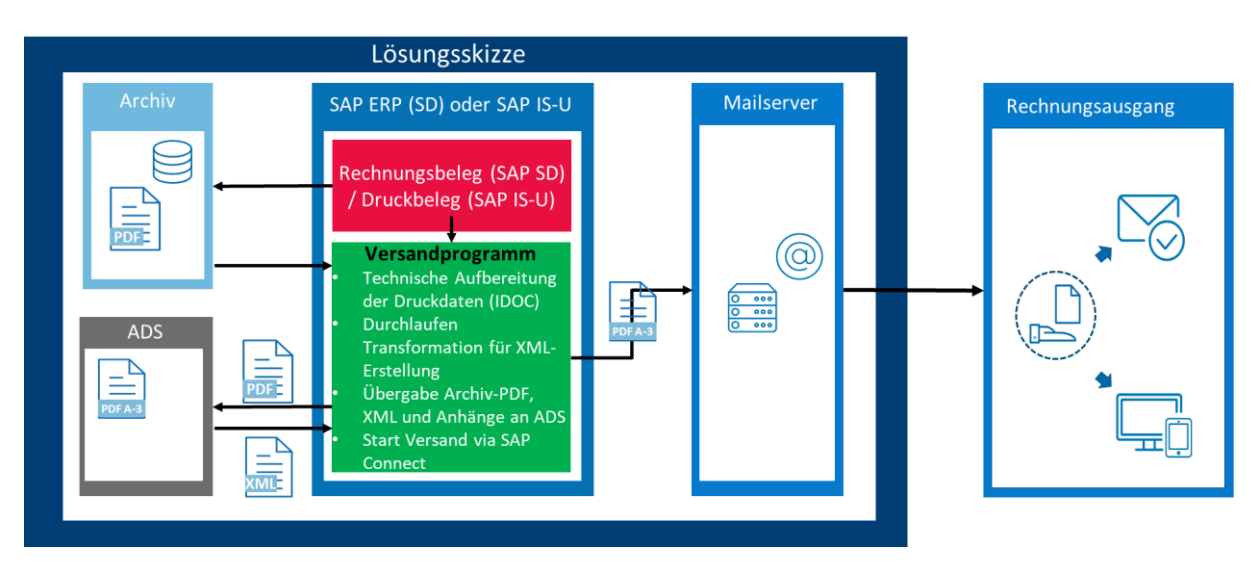

<span id="page-6-4"></span>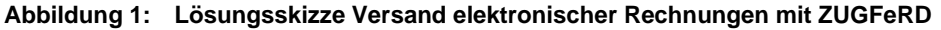

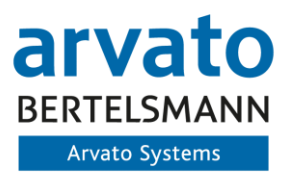

## <span id="page-7-0"></span>**3.2 Technischer Aufbau ZUGFeRD**

Für den Versand elektronischen Rechnungen im ZUGFeRD Extended- oder XRechnungs-Profil werden zur Laufzeit der Rechnungsdrucks alle relevanten Rechnungsdaten geschrieben. Um einen geregelten Versand zu gewährleisten, wird für die ZUGFeRD Versendung eine kundeneigene Tabelle (/ASS/\* Namensraum - /ASS/IWS\_SDZ2DOC) mit den Kopfinformationen der Rechnung aufgebaut. Dies erfolgt nur für relevante elektronische Rechnungen (Prüfung bei Faktura gegen Stammsatz des Debitors/Geschäftspartner / Prüfung gegen das Vertragskonto). Alle nicht relevanten Vorgänge werden trotzdem in dieser Tabelle dokumentiert, um ein späteres Rechnungsausgangsbuch zu ermöglichen. Die nicht relevanten Rechnungen werden weiterhin gemäß der hinterlegten Einstellungen direkt gedruckt und nicht elektronisch versendet. Diese Rechnungen erhalten im Rahmen der Verarbeitung den Status "nicht für ZUGFeRD relevant".

Der Aufbau der Rechnung im ZUGFeRD Format in den jeweiligen Profilen, sowie der Versand erfolgen über ein kundeneigenes Programm (/ASS/IWS\_SDZ\_SEND), welches alle relevanten Rechnungen der ZUGFeRD Tabelle prüft und den Versand vorbereitet. Hierzu werden alle relevanten Rechnungsinformationen aus den Rechnungsdaten zur Faktura/Abrechnung/Druckbeleg gesammelt und über die Formularschnittstelle an die internen Strukturen der ZUGFeRD Lösung weitergegeben. Zusätzliche relevanten Stamm- und Bewegungsdaten werden zur Laufzeit des Programms ermittelt. Dadurch wird ein technisches IDOC im SAP System aufgebaut, um die weitere Verarbeitung im System anzustoßen. Dieses wird intern an das Sendersystem weitergeleitet und zur weiteren Bearbeitung zur Verfügung gestellt. Das IDOC trägt alle relevanten Rechnungsinformationen für den ZUGFeRD Versand. Aus dem IDOC wird innerhalb des SAP eine technische Transformationen in die Ziel XML gemäß ZUGFeRD Beschreibung in die jeweiligen Profile (Extended oder XRechnung) oder in eine UBL-XRechnung vorgenommen.

Innerhalb des Extended Profils erfolgt die Zusammenführung der Rechnungs-PDF und Rechnungs-XML, zuzüglich relevanten Anlagen, auf dem ADS und die Rückgabe im PDF/A-3 Format an das SAP System. Abschließend erfolgt der Versand über den SAP-Standard SAP Connect.

Mit dem XRechnungs-Profil erfolgt die Erstellung der Ziel XML-Datei unter Berücksichtigung der Originalrechnung und Anlagen, welche innerhalb der XML Struktur als Binärdatenstrom übergeben wird.

## <span id="page-7-1"></span>**3.2.1 ZUGFeRD Bereichsmenü**

Für die ZUGFeRD Lösung existiert ein eigenständiges Bereichsmenü, welches Standardmäßig ausgeliefert wird und über die Transaktion /N/ASS/ZUGFERD erreichbar ist:

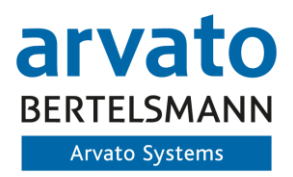

v SAP Menü V Customizing · @ /ASS/IWS SDZ CUS VAR - ZUGFeRD: Variantenpflege • @ /ASS/IWS SDZ CUS VCZ - ZUGFeRD: Grundkonfiguration · @ /ASS/IWS SDZ CUS VCC - ZUGFeRD: Codelisten · @ /ASS/IWS\_SDZ\_CUS\_GLN - ZUGFeRD: Sender-GLN pflegen v M IS-U spezifische Einstellungen · <br />
/ASS/IWS ISU ACCVIEW - Kontierungsdaten pflegen · S /ASS/IWS\_ISU\_ACC - Kontierungsdaten synchronisieren PEPPOL Anbindung · @ /ASS/IWS\_SDP\_CUS - PEPPOL: Portalcustomizing · @ /ASS/IWS\_SDP\_SEND - PEPPOL: Rechn. validieren/einreichen · @ /ASS/IWS\_SDP\_CHECK - PEPPOL: Rechnungsstatus prüfen  $\vee$  **Verarbeitung** · @ /ASS/IWS\_SDZ\_SEND - ZUGFeRD-Rechnung versenden · @ /ASS/IWS\_SDZ\_LOG - ZUGFeRD-Log anzeigen · @ /ASS/IWS\_SDZ\_ADPODT - ZUGFeRD: Datenanreich. nach Versand  $\vee$  **M** Administration V IDoc-Versand · 
WE20 - Partnervereinbarungen · S WE21 - Portbeschreibung · & WE30 - Entwicklung IDoc-Typ · & WE31 - Entwicklung IDoc-Segment  $~\vee$  Tools · @ /ASS/IWS\_SDZ\_IDOC - ZUGFeRD: Port & Partnerver. anlegen · @ /ASS/IWS\_SDZ\_RFC\_VAR - ZUGFeRD: Varianten via RFC holen · @ /ASS/IWS\_SDZ\_UPL\_CDS - ZUGFeRD: Upload Codelisten · S /ASS/IWS\_SDZ\_GTN\_MAP - ZUGFeRD: Upload GTIN-Mapping v T techn. Customizing · @ /ASS/IWS\_SDZ\_CUS\_VCT - ZUGFeRD: technisches Customizing · @ /ASS/IWS\_SDZ\_BADI - Badi-Impl. für ZUGFeRD-Spot · SCPR20 - Aktivierung von BC-Sets  $\vee$  Migration · S /ASS/IWS\_SDZ\_MIG - ZUGFeRD: Datenmigration starten · @ /ASS/IWS\_SDZ\_MIG\_CST - ZUGFeRD: Migrations-Customizing

**Abbildung 2: Bereichsmenü ZUGFeRD Customizing**

<span id="page-8-1"></span>Dieses vereint alle für ZUGFeRD relevanten Einstellungen und wird im Rahmen der Realisierung durch den Auftragnehmer ausgeliefert. Eine spätere Anpassung des Customizing durch den Fachbereich oder die IT ist jederzeit möglich.

## <span id="page-8-0"></span>**3.2.2 Ausprägung ZUGFeRD Variante**

Im Rahmen der ZUGFeRD Einrichtung erfolgt die Ausprägung von ZUGFeRD Verarbeitungsvarianten im System des Auftraggebers. Folgend werden die möglichen Einstellungen innerhalb der Variante beschrieben:

> **▽ P**SAP Menü **▽ Pdf** Customizing ASS/IWS\_SDZ\_CUS\_VAR - ZUGFeRD: Variantenpflege • Ø /ASS/IWS SDZ CUS VCZ - ZUGFeRD: Grundkonfiguration

<span id="page-8-2"></span>**Abbildung 3: Beispielhafte Darstellung ZUGFeRD Variante – Customizingpfad**

| <b>ZUGFeRD-Varianten</b>    |                                           |                 |                                           |                                      |                                               |                                                              |                         |
|-----------------------------|-------------------------------------------|-----------------|-------------------------------------------|--------------------------------------|-----------------------------------------------|--------------------------------------------------------------|-------------------------|
| Komponente                  | BuKr.                                     | VerkOrg. Sparte | Gültig bis                                | Komponentenbeschreibung              | Gültig ab                                     | Beschreibung                                                 | <b>Aktiv</b>            |
| ZUGF_ISU                    | Sint 1                                    |                 | 31.12.9999                                | ZUGFeRD für IS-U                     | 01.01.2000                                    | BK STEEL THIS WILL VIOLATED BELL                             | V                       |
| ZUGF SD                     | <b>British</b>                            |                 | 31.12.9999                                | ZUGFeRD für SD                       | 01.01.2000                                    | BK ENERGY COUNTRY FOR SHELL                                  | $\overline{\mathbf{y}}$ |
| ZUGF_SD                     | 1341                                      |                 | 31.12.9999                                | ZUGFeRD für SD                       | 01.01.2000                                    | BK I was characterized that is the                           | $\overline{\mathbf{v}}$ |
| ZUGF <sub>SD</sub>          | $\mathbf{r}$                              |                 | 31.12.9999                                | ZUGFeRD für SD                       | 01.01.2000                                    | BK ENF-RACTUARE Hardwaler                                    | $\overline{\vee}$       |
| ZUGF <sub>SD</sub>          | îн»                                       |                 | 31.12.9999                                | ZUGFeRD für SD                       | 01.01.2000                                    | BK NINE IS BANKEY WASHING                                    | $\overline{\mathbf{v}}$ |
| ZUGF SD                     | <b>TERRIT</b>                             |                 | 31.12.9999                                | <b>ZUGFeRD für SD</b>                | 01.01.2000                                    | BK Phone Countries and character                             | V                       |
| ZLIGE SD                    | <b>B-Phili</b>                            |                 | 31 12 9999                                | <b>ZUGEARD für SD</b>                | 01.01.2000                                    | <b>RK First N. Part Front's and parties</b>                  | D.                      |
| Komponente<br>Eigenschaften | ZUGF SD<br>Vorprüfungen                   |                 | <b>Buchungskreis</b><br>Datenanreicherung | <b>IDAGE</b><br>Empfänger und Sender | Verkaufsorganisation<br><b>IDoc Erzeugung</b> | Gültig bis<br>Sparte<br><b>E-Mail und Versand</b><br>Anhänge |                         |
| Grunddaten                  |                                           |                 |                                           |                                      |                                               |                                                              |                         |
| Beschreibung                |                                           |                 | BK ZUGFeRD Variante                       |                                      |                                               |                                                              |                         |
|                             |                                           |                 |                                           |                                      |                                               |                                                              |                         |
| MAktiv in Benutzung         |                                           |                 |                                           |                                      |                                               |                                                              | 31.12.9999              |
| Gültig ab                   |                                           |                 | 01.01.2000                                |                                      |                                               |                                                              |                         |
|                             |                                           |                 |                                           |                                      |                                               |                                                              |                         |
|                             | □ neue Einträge direkt prozessieren (Job) |                 |                                           |                                      |                                               |                                                              |                         |
| Verwaltungsdaten            |                                           |                 |                                           |                                      |                                               |                                                              |                         |
| Ersteller                   |                                           | <b>KRUTZCH</b>  |                                           | Änderer                              | <b>HUPFEPH</b>                                |                                                              |                         |
| Erstellungsdatum            |                                           | 20.07.2020      |                                           | Änderungsdatum                       | 19.08.2020                                    |                                                              |                         |

**Abbildung 4: ZUGFeRD Varianten Customizing – Overview/ Eigenschaften**

<span id="page-9-1"></span>Das Varianten Customizing unterteilt sich in verschiedene Kategorien, für die eine spezifische Pflege möglich ist. Durch die Einrichtung von ZUGFeRD Varianten wird zum einen das Ursprungsmodul (SAP SD / SAP IS-U) festgelegt. Weiterhin erfolgt die weitere mögliche Untergliederung in Buchungskreis , Verkaufsorganisation und Sparte, insofern relevant. Die Pflege weiteren Key-Felder dienen einer möglichen Untergliederungen auf Grund unterschiedlicher Rechnungsausgangsprozesse z.B. auf Buchungskreis oder Verkaufsorganisationsebene.

Folgend werden die einzelnen Reiter innerhalb des Variantencustomizing beschrieben. Nachfolgend werden dann die einzelnen Auswahlmöglichkeiten und Einträge für die Variante beschrieben.

#### <span id="page-9-0"></span>**3.2.2.1 ZUGFeRD Variantencustomizing - Eigenschaften**

.<br>Mandarakan atau kaliforn

Innerhalb des Reiters Eigenschaften wird eine Bezeichnung der Variante hinzugefügt und entschieden, ob die Datensätze für die elektronische Rechnung direkt mit Eingang verarbeitet werden sollen. Dies ermöglicht eine direkte Weiterverarbeitung, sodass kein manueller Versand über den ZUGFeRD Monitor erfolgen muss:

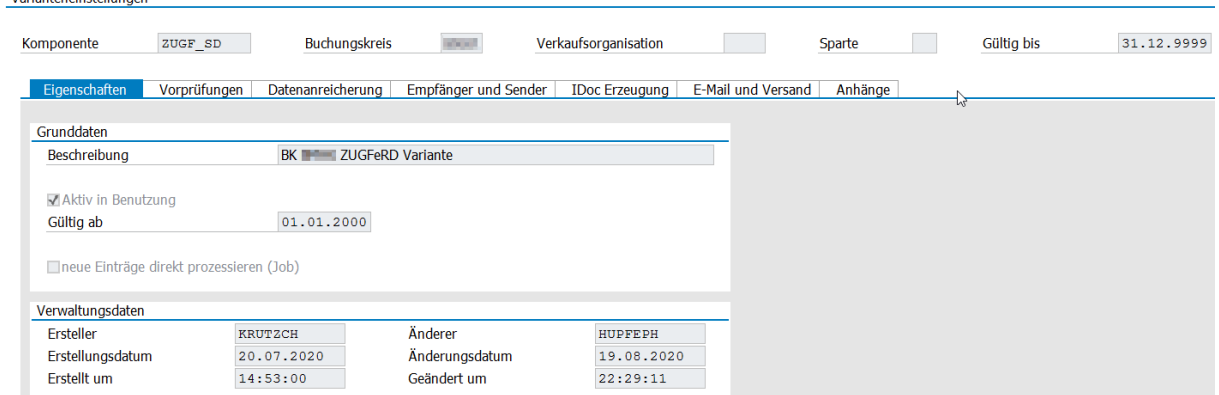

<span id="page-9-2"></span>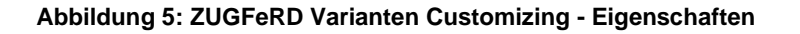

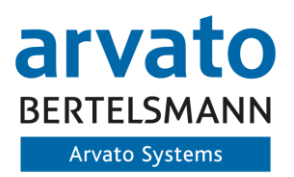

#### <span id="page-10-0"></span>**3.2.2.2 ZUGFeRD Variantencustomizing - Vorprüfung**

Innerhalb des Reiters Vorprüfung wird festgelegt, ob eine Obsoletenprüfung aktiviert wird (Empfohlen), welche bestimmte Sachverhalte vor der Versendung der Rechnung überprüft. Hierzu zähl z.B., ob zu einer nicht versendeten Rechnung bereits eine Storno Rechnung erstellt wurde. Ist dies der Fall, so werden beiden Rechnungen nicht aus dem System versendet und Obsolet gesetzt.

Weiterhin kann die Dauer in Tagen angegeben werden, wie lange nicht ZUGFeRD relevante Datensätze (Verarbeitung angestoßen, aber keine Informationen zu passender Kommunikationsart im Stammsatz des Debitors oder Versandsteuerung am Vertragskonto/Geschäftspartners enthalten) aufbewahrt werden sollen, bevor diese auf "Obsolet" gesetzt werden. Ein Obsolet setzen bedeutet, dass der Datensatz nicht weiter verarbeitet werden kann. Nicht ZUGFeRD relevante Datensätze hingegen, können innerhalb der angegebenen Dauer auch nachträglich noch elektronisch versendet werden.

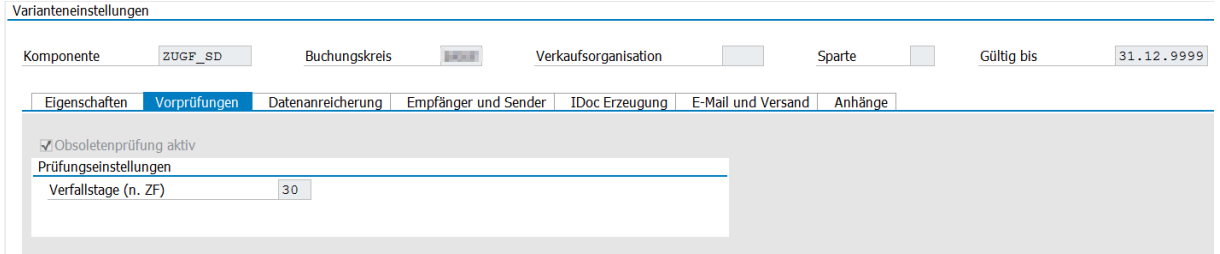

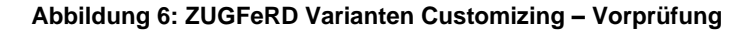

#### <span id="page-10-2"></span><span id="page-10-1"></span>**3.2.2.3 ZUGFeRD Variantencustomizing - Datenanreicherung**

Innerhalb des Reiters Datenanreicherung werden grundsätzlich notwendige Informationen hinterlegt, die einen ZUGFeRD Versand sicherstellen. Es erfolgen Festlegungen für die entsprechende Rechnung, den Standard Zahlweg sowie die Ermittlung der Hausbank und des Kontos für den Versand von Rechnungen, da diese Informationen nicht zwingend aus den Modulen überliefert werden. Insofern die Daten bereits bei der Rechnungsstellung ermittelt werden konnten, wird auf diese zugegriffen.

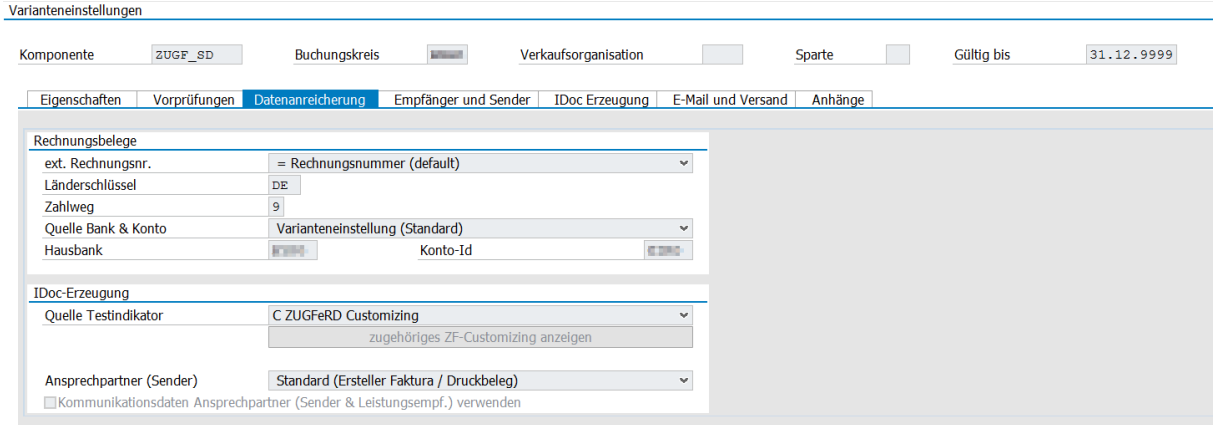

Weiterhin können hier Einstellung bezüglich der Kontakt und Versandinformationen angepasst werden.

#### <span id="page-10-3"></span>**Abbildung 7: ZUGFeRD Varianten Customizing – Datenanreicherung**

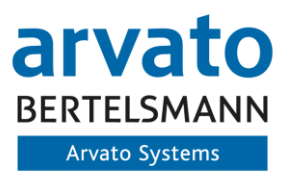

### <span id="page-11-0"></span>**3.2.2.4 ZUGFeRD Variantencustomizing – Empfänger und Sender**

Innerhalb des Reiters Empfänger und Sender werden Ermittlungsvarianten für den Zielversand gesteuert. Hierbei wird unterschieden z.B. ob die Ziel E-Mail Adresse (ohne Portal) aus den Allgemeinen Daten oder den Buchungskreisdaten des Debitors/Geschäftspartners selektiert werden soll oder in Kombination. Weiterhin kann hierbei zentral eine Versand E-Mail Adresse hinterlegt werden, die als Versand E-Mail Adresse genutzt wird. Diese wird als Priorisierte E-Mail (ohne Portal) verwendet. Andernfalls erfolgt Standardmäßig die Ermittlung über die Buchungskreisdaten (E-Mail Adresse des Buchungskreises)

Darüber hinaus können eine Handelsregisternummer (BT-30) sowie eine explizite Zusatzbeschreibung (BT-33) für die jeweilige Variante zentral hinterlegt werden (weitere Information zur Rechnungsstellenden Gesellschaft), die dann innerhalb der XML Rechnung berücksichtigt werden.

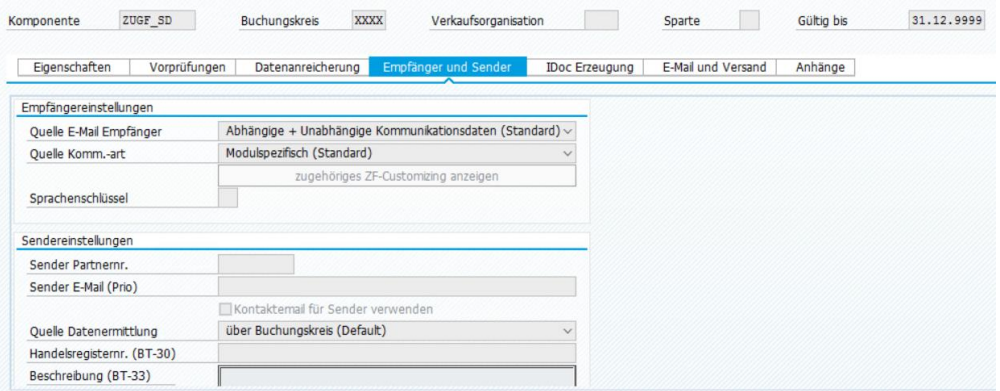

**Abbildung 8: ZUGFeRD Varianten Customizing – Empfänger und Senderinformationen**

#### <span id="page-11-2"></span><span id="page-11-1"></span>**3.2.2.5 ZUGFeRD Variantencustomizing – IDOC Erzeugung**

Innerhalb des Reiters IDOC Erzeugung werden Grunddaten für die technische Verarbeitung festgelegt. Dies wird bei der initialen Einrichtung der Lösung vorgenommen. Anpassungen sind hier nicht notwendig, außer bei Änderungen von Ports und Partnern (IDOC).

| Varianteneinstellungen        |                      |                            |                       |                    |         |            |            |
|-------------------------------|----------------------|----------------------------|-----------------------|--------------------|---------|------------|------------|
| Þ<br>ZUGF_SD<br>Komponente    | <b>Buchungskreis</b> | <b>Rivolt</b>              | Verkaufsorganisation  |                    | Sparte  | Gültig bis | 31.12.9999 |
| Eigenschaften<br>Vorprüfungen | Datenanreicherung    | Empfänger und Sender       | <b>IDoc</b> Erzeugung | E-Mail und Versand | Anhänge |            |            |
| <b>IDoc-Einstellungen</b>     |                      |                            |                       |                    |         |            |            |
| Nachrichtentyp                |                      | /ASS/IWS_SD_ZUGFERD_2P0    |                       |                    |         |            |            |
| Basistyp                      | /ASS/IWS SDZ 2P0     |                            |                       |                    |         |            |            |
| Erweiterung                   |                      |                            |                       |                    |         |            |            |
| Nachrichtenvariante           | 100                  |                            |                       |                    |         |            |            |
|                               |                      |                            |                       |                    |         |            |            |
| Partnervereinbarung Empfänger |                      | Partnervereinbarung Sender |                       |                    |         |            |            |
| Empfängerport                 | <b>ZUGFERD</b>       | Absenderport               |                       |                    |         |            |            |
| Empfänger                     | <b>CLNT100</b>       | Absender                   |                       |                    |         |            |            |
| Partnerart Empfänger          | $\mathtt{LS}$        | Absenderpartnerart         |                       |                    |         |            |            |
|                               |                      |                            |                       |                    |         |            |            |
|                               |                      |                            |                       |                    |         |            |            |
|                               |                      |                            |                       |                    |         |            |            |
|                               |                      |                            |                       |                    |         |            |            |

<span id="page-11-3"></span>**Abbildung 9: ZUGFeRD Varianten Customizing – IDOC Nachrichtenversand**

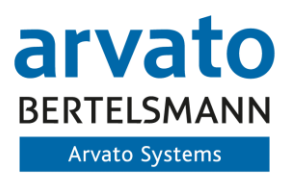

#### <span id="page-12-0"></span>**3.2.2.6 ZUGFeRD Variantencustomizing – E-Mail und Versand**

Innerhalb des Reiters E-Mail und Versand erfolgt die Entscheidung, wie die E-Mail erzeugt wird. Standardmäßig wird hierbei die Erstellung über die internen Daten eingestellt, aber auch eine Übergabe der Ziel E-Mail Informationen als externe Daten (Übergabe an die Schnittstelle) ist möglich.

Bei der E-Mail Erstellung wird dann auf einen SO10 Text (kundenindividuell anpassbar) zugegriffen. Es kann somit eine Unterscheidung der Texte je ZUGFeRD Variante erfolgen. Weiterhin gibt es die Möglichkeiten die Rechnungen auch auf einen FTP Server abzulegen. Dies muss im Rahmen der Einführung abgestimmt und eingerichtet werden.

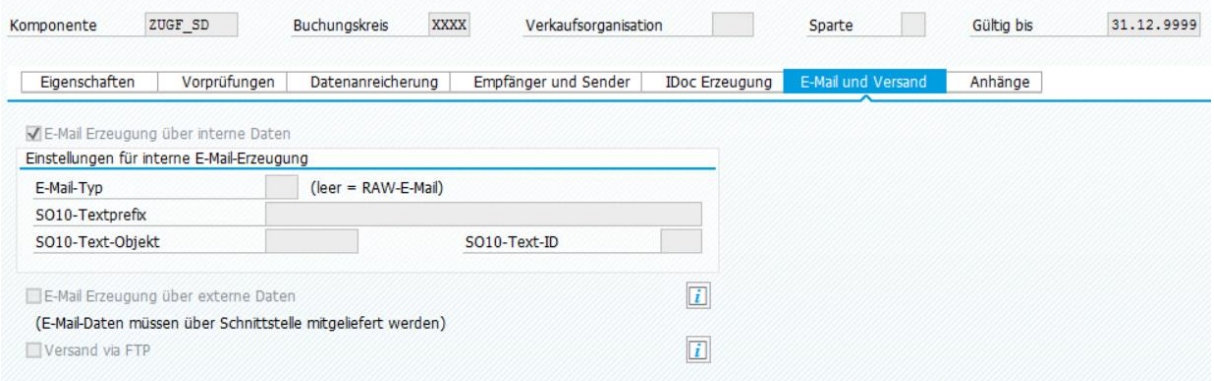

#### **Abbildung 10: ZUGFeRD Varianten Customizing – E-Mail und Versand**

#### <span id="page-12-2"></span><span id="page-12-1"></span>**3.2.2.7 ZUGFeRD Variantencustomizing – Anhänge**

Innerhalb des Reiters Anhänge wird zentral für die Variante entschieden, ob Anhänge an den Rechnungsvorgängen beachtet und verarbeitet werden sollen. Die relevanten Dokumentenarten für Anhänge werden im ZUGFeRD Customizing spezifiziert.

Weiterhin wird hier eine zentrale Größe innerhalb der Variante für die Anhänge und Gesamtdatei definiert, die beim Versand nicht überschritten werden kann und zu einem Fehler führt (Explizite Portaleinstellungen je Portal im Grundcustomizing möglich). Insofern keine Anhangsgröße eingetragen ist, werden alle großen Dateien verarbeitet. Dies kann dazu führen, dass Ausgangsrechnungen nicht vom Empfänger erhalten werden können (technische Grenze meist 15 MB).

Darüber hinaus kann hier ein Merge der Dateien initiiert werden. Dies bedeutet, dass Rechnungsanlagen nicht innerhalb der ZUGFeRD Extended Rechnung eingebettet werden, sondern die Anhänge vorher mit der Rechnung zusammengeführt werden.

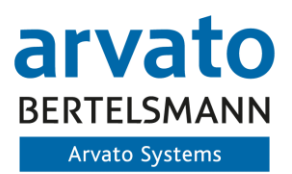

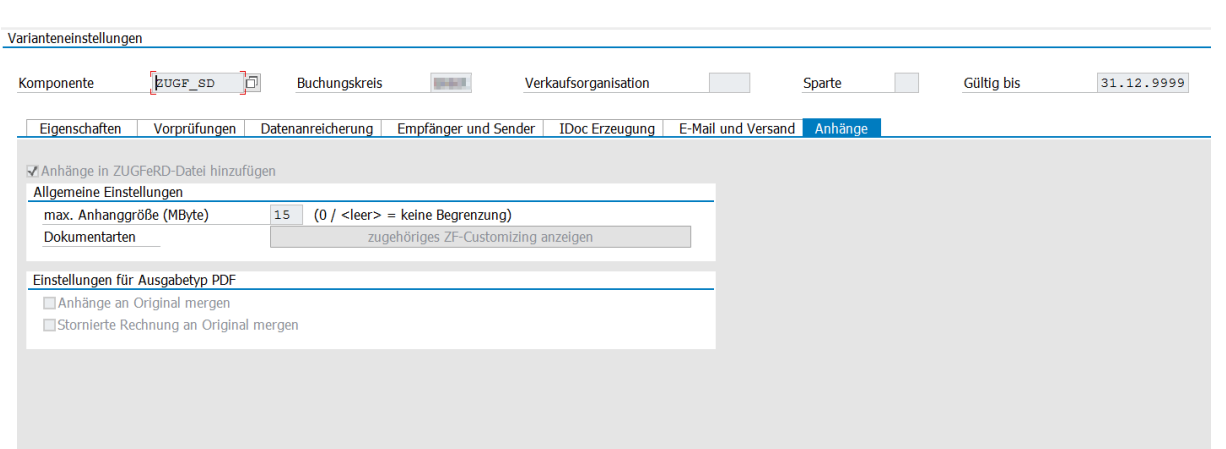

**Abbildung 11: ZUGFeRD Varianten Customizing – Anhänge**

## <span id="page-13-1"></span><span id="page-13-0"></span>**3.2.2.8 ZUGFeRD Variantencustomizing – Ausprägungsmöglichkeiten**

Folgend werden die einzelnen Reiter und möglichen Einstellungen der Variante weiter beschrieben:

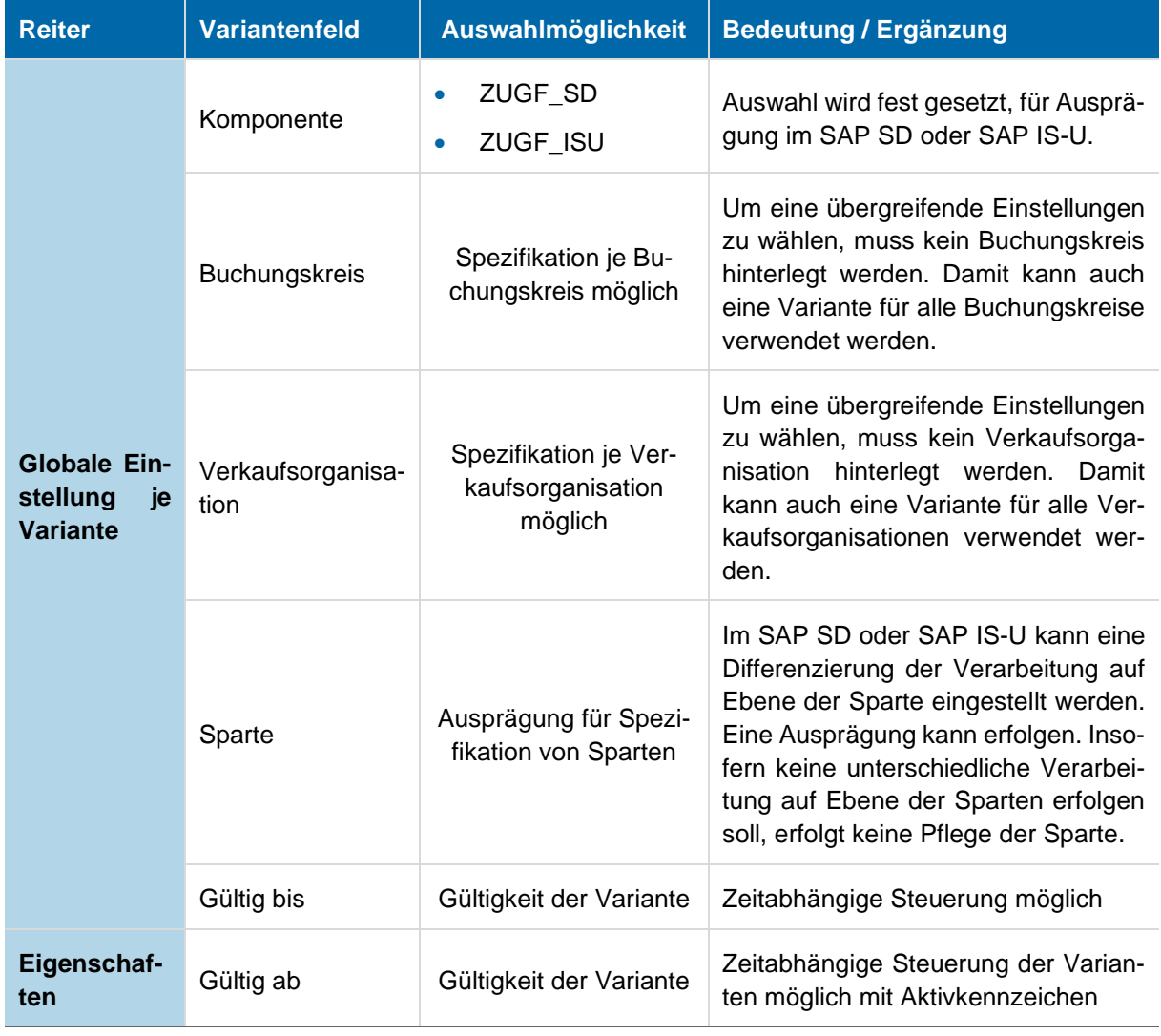

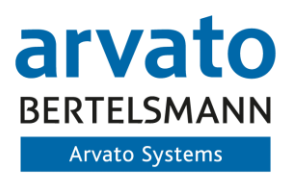

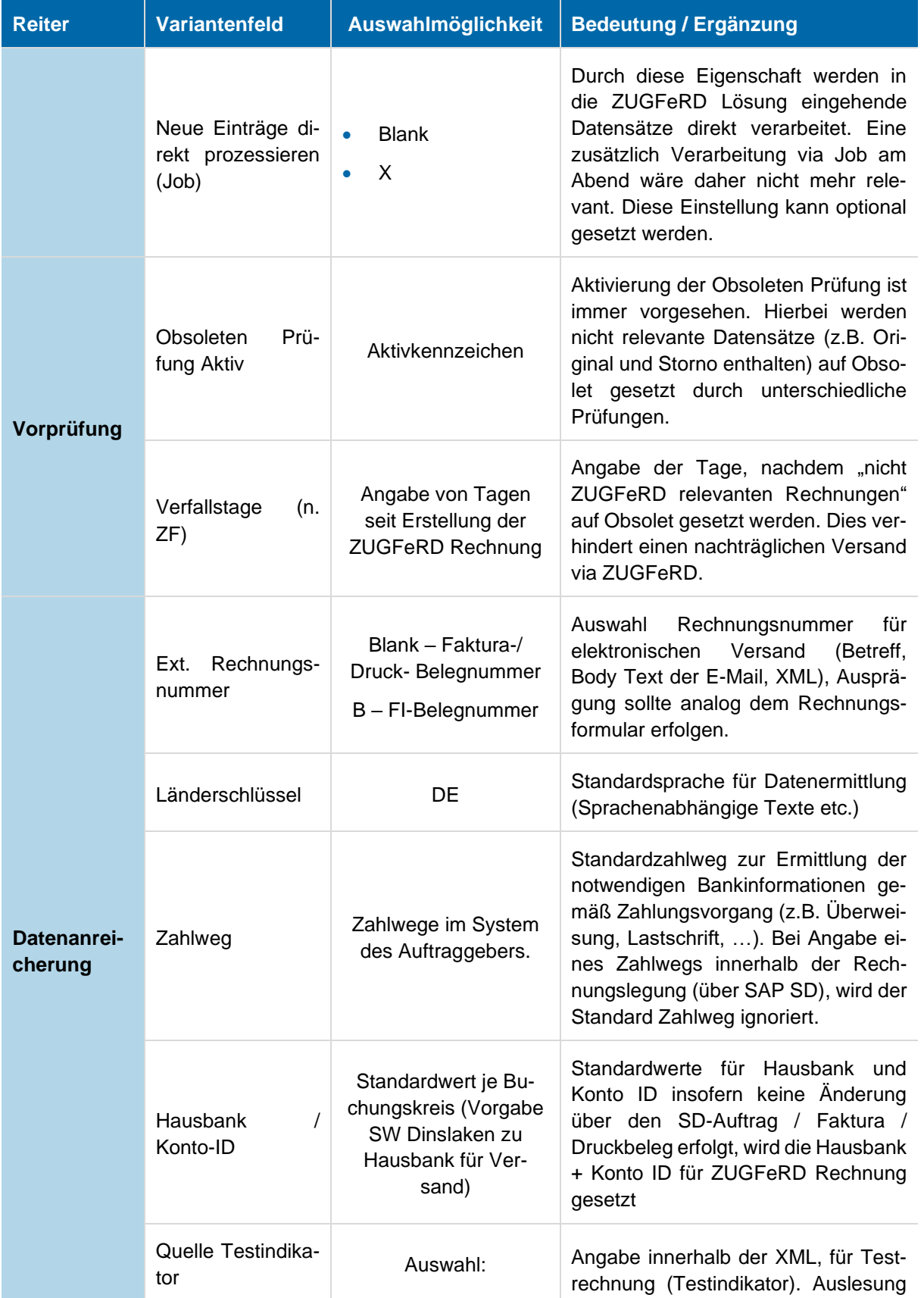

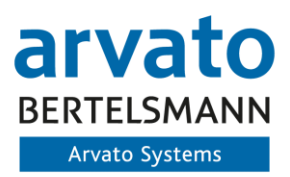

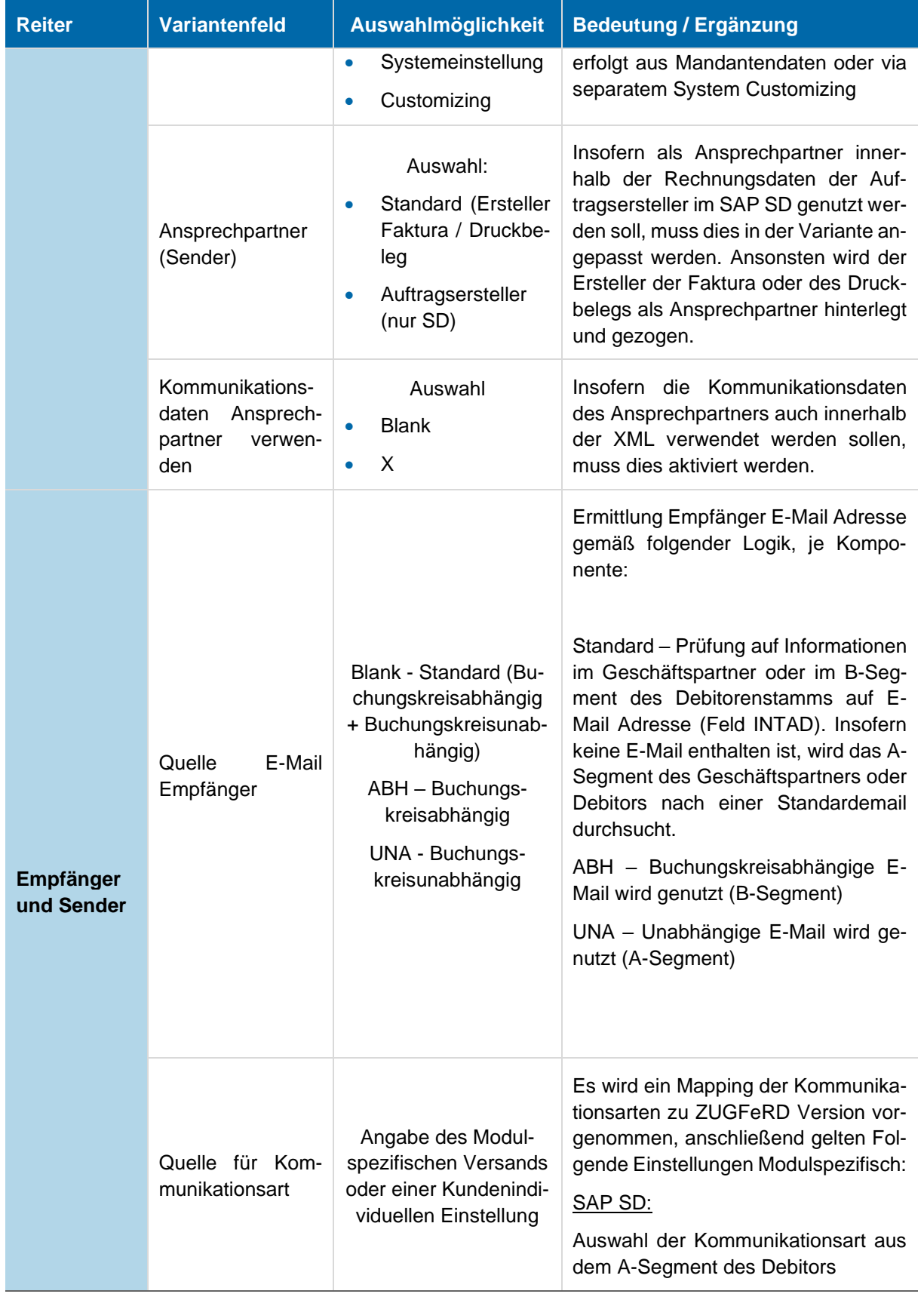

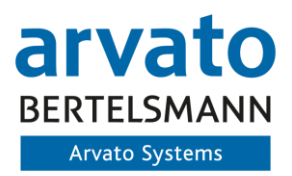

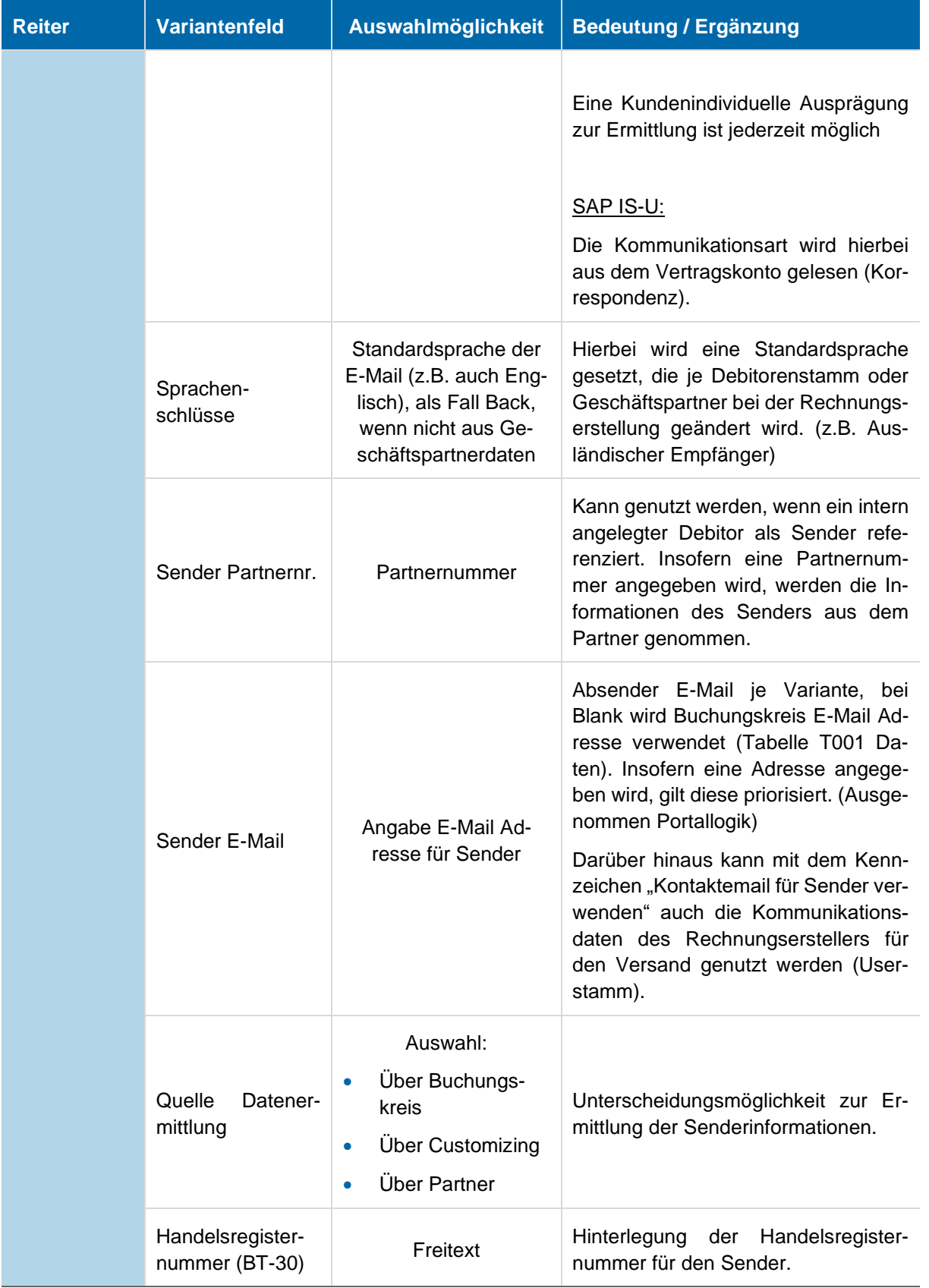

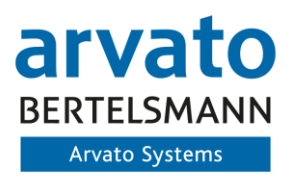

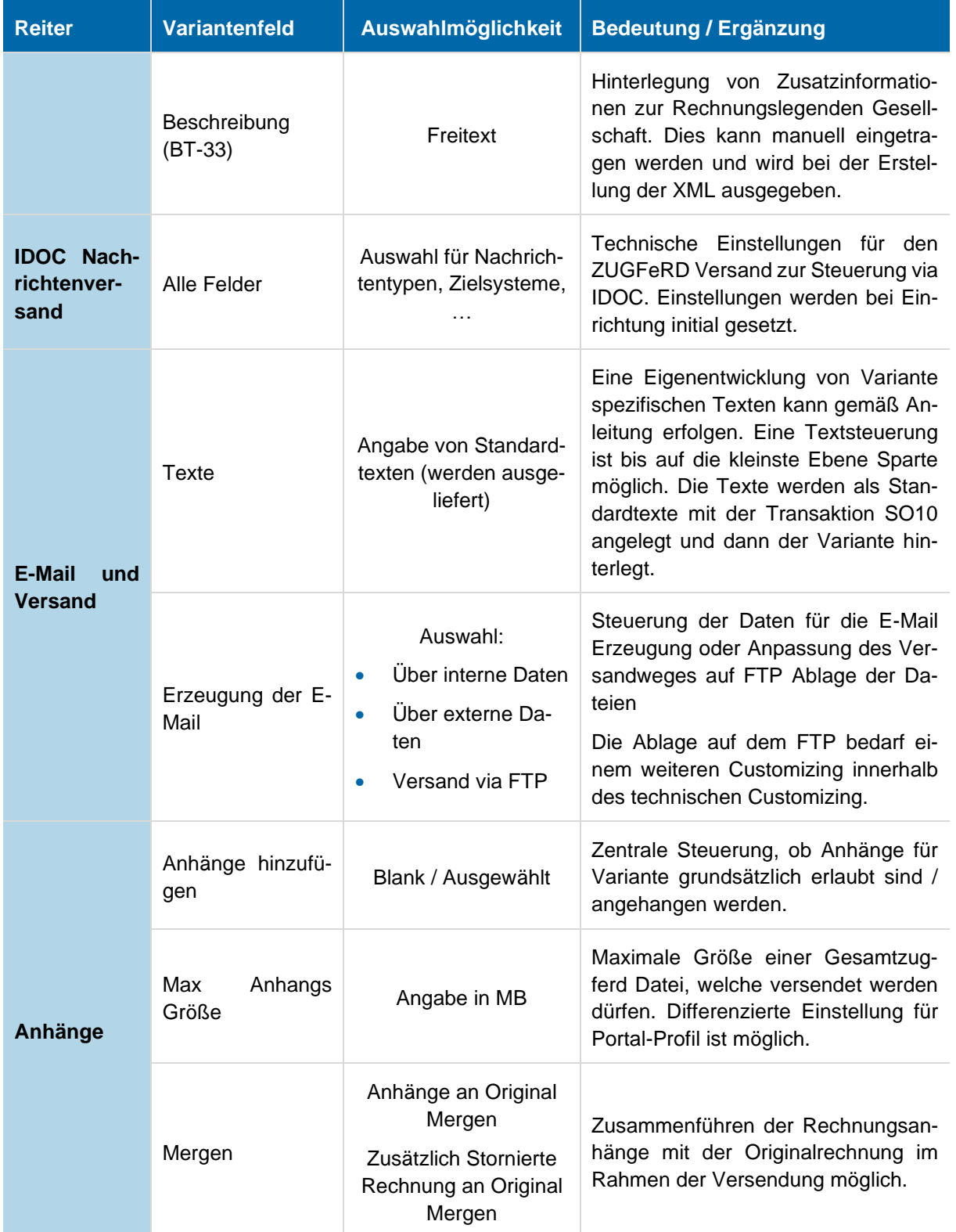

<span id="page-17-0"></span>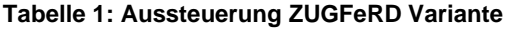

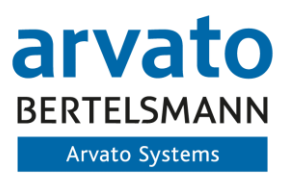

### <span id="page-18-0"></span>**3.2.3 Spezifikation ZUGFeRD Profile**

Die ZUGFeRD Rechnungen werden abhängig von den folgend beschriebenen Kommunikationsarten im System erstellt. Durch die ausgewählte Kommunikationsart wird hierbei das Zielrechnungsformat für die Ausgangsrechnung bestimmt (XML). Das Profil Extended stellt dabei den elektronischen Rechnungsausgang im Sinne B2B bzw. B2C dar und kann grundsätzlich ohne weitere Vereinbarung mit dem Kunden verwendet werden, da die Verarbeitung auf bekannten Wegen (PDF) oder auf elektronischem Wege (XML) erfolgen kann. Eine separate Vereinbarung ist hierbei nicht zwingend erforderlich.

Weiterhin wird das Profil XRECHNUNG im System eingerichtet, welches für die Kommunikation mit den Behörden (B2G) genutzt werden kann. Hierfür werden zusätzliche Informationen zum Routing der Rechnung innerhalb der Behörden und Portal anhand der Leitweg-ID integriert. Dazu wird Standardmäßig eine Erweiterung am Debitor bzw. Geschäftspartner ausgeliefert, die unter Einsatz des XRechnungs-Profils genutzt wird.

Weiterhin existiert ein separates Customizing für die entsprechenden Empfänger Portale für die XRechnung. Dies wird in Kapitel [3.3.19](#page-31-0) beschrieben.

#### <span id="page-18-1"></span>**3.2.4 Kommunikationsart und Rechnungsempfänger**

#### <span id="page-18-2"></span>**3.2.4.1 Standard Kommunikationsart SAP SD**

Für den elektronischen Rechnungsversand müssen in den Stammsätzen für den Rechnungsempfänger folgende Informationen enthalten sein, die im Allgemeinen Stammsatz des Geschäftspartners oder Debitors hinterlegt sein können.

Für den ZUGFeRD Versand muss eine separate Kommunikationsart im System eingerichtet werden. Dies kann Beispielhaft wie folgt vorgenommen werden:

| 69.                                             |                             |          |            |           |          |  |  |  |  |
|-------------------------------------------------|-----------------------------|----------|------------|-----------|----------|--|--|--|--|
| Kommunikationsarten (Business Address Services) |                             |          |            |           |          |  |  |  |  |
| Komm.art                                        | Kommunikationsart           | Kz:DBTab | Kz:Verwen. | Dok.Aust. | Komm.art |  |  |  |  |
| <b>FAX</b>                                      | Fax                         | ☑        | M          |           |          |  |  |  |  |
| <b>INT</b>                                      | E-Mail                      | ⊽        | ▿          |           |          |  |  |  |  |
| LET                                             | Postsendung (Brief)         |          | ▿          |           |          |  |  |  |  |
| <b>PAG</b>                                      | Pager/SMS                   | ⊽        | ▿          |           |          |  |  |  |  |
| <b>PRT</b>                                      | <b>Drucker</b>              | ▿        | ▿          |           |          |  |  |  |  |
| <b>RFC</b>                                      | <b>Remote Function Call</b> | v        |            |           |          |  |  |  |  |
| <b>RML</b>                                      | Remote Mail                 | v        | ▿          |           |          |  |  |  |  |
| SSF                                             | Secure Store & Forw.        | ⊽        | ▿          |           |          |  |  |  |  |
| TEL                                             | Telefon                     | v        | ▿          |           |          |  |  |  |  |
| <b>TLX</b>                                      | Telex                       | v        | ▿          |           |          |  |  |  |  |
| <b>TTX</b>                                      | <b>Teletex</b>              | V        | ▿          |           |          |  |  |  |  |
| URI                                             | URL (Homepage)              | V        | ▿          |           |          |  |  |  |  |
| <b>VIS</b>                                      | <b>Besuch</b>               |          | ▿          |           |          |  |  |  |  |
| <b>X40</b>                                      | X.400                       | ⊽        | v          |           |          |  |  |  |  |
| ZF2                                             | ZUGFerD 2.0                 |          | ▿          |           | ZF2      |  |  |  |  |

**Abbildung 12: Einrichtung Kommunikationsart ZUGFeRD (TA:SA10)**

<span id="page-18-3"></span>Für den XRechnungs-Versand (Profil XRECHNUNG) muss eine separate Ausprägung erfolgen. Beispielhaft kann die Ausprägung wie folgt aussehen:

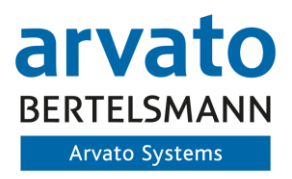

| Komm.art   | Kommunikationsart | Kz:DBTab | Kz:Verwen. | Dok.Aust. | Komm.art |  |
|------------|-------------------|----------|------------|-----------|----------|--|
| <b>XRE</b> | <b>XRechnung</b>  |          |            |           | XRE      |  |

**Abbildung 13: Einrichtung Kommunikationsart XRechnung (TA:SA10)**

<span id="page-19-1"></span>Dadurch kann innerhalb des Stammsatzes des Geschäftspartners / Debitors die neue Kommunikationsart ausgewählt werden:

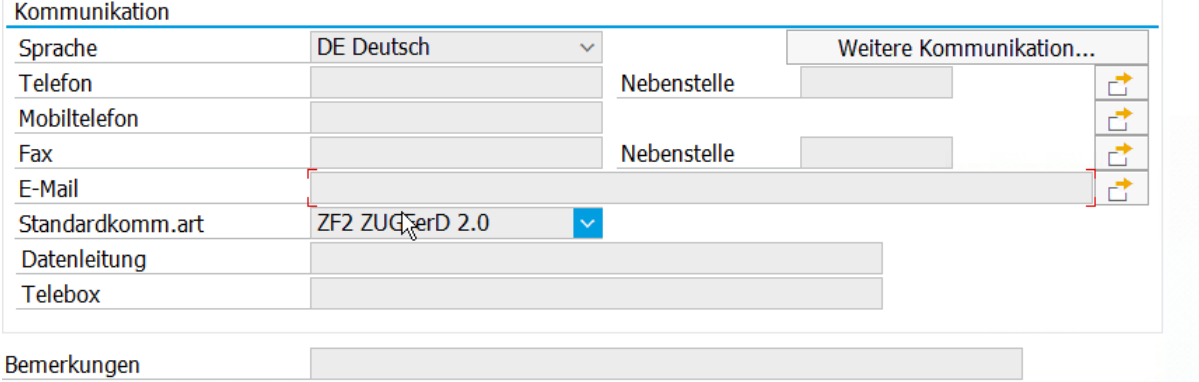

#### **Abbildung 14: Auswahl ZUGFeRD Kommunikation für Debitor - Buchungskreisunabhängig**

#### <span id="page-19-2"></span><span id="page-19-0"></span>**3.2.4.2 Korrespondenz SAP IS-U - Versandsteuerung**

Innerhalb des SAP IS-U erfolgt eine kundenspezifische Ausprägung der Korrespondenz, explizit der Versandsteuerung, um ermitteln zu können, ob eine elektronische Rechnung erstellt werden soll oder nicht.

Hierfür muss ein kundeneigenes Customizing wie folgend dargestellt erfolgen:

| Sicht "Versandsteuerung" anzeigen: Übersicht |             |                         |  |  |  |  |  |  |
|----------------------------------------------|-------------|-------------------------|--|--|--|--|--|--|
| 国 国 国                                        |             |                         |  |  |  |  |  |  |
| Dialogstruktur                               | VSandSt.    | Beschr. Versandst.      |  |  |  |  |  |  |
| Versandsteuerung                             | <b>DRUP</b> | <b>Druck und Portal</b> |  |  |  |  |  |  |
| • Versandarten                               | <b>NONE</b> | Portal-Onlinerechnung   |  |  |  |  |  |  |
|                                              | ZF2         | ZUGFeRD 2.1             |  |  |  |  |  |  |
|                                              | ZUGF        | <b>ZUGFeRD</b>          |  |  |  |  |  |  |
|                                              | <b>ZXR</b>  | <b>XRechnung</b>        |  |  |  |  |  |  |
|                                              |             |                         |  |  |  |  |  |  |

**Abbildung 15: Versandsteuerung SAP IS-U**

<span id="page-19-3"></span>Diese sind dann den ZUGFeRD Versionen zuzuordnen. Es empfiehlt sich hier die gleich Ausprägung analog dem SAP SD zu nutzen, insofern dieses im Einsatz ist.

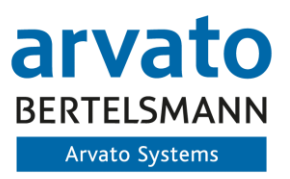

#### <span id="page-20-0"></span>**3.2.4.3 E-Mail-Adresse für ZUGFeRD Versand**

Für die Buchungskreisabhängige (B-Segment des Geschäftspartner / Debitors) pflege der E-Mail-Adresse für den Rechnungsempfang, wird folgendes Stammdatenfeld für die Ermittlung der E-Mail-Adresse genutzt:

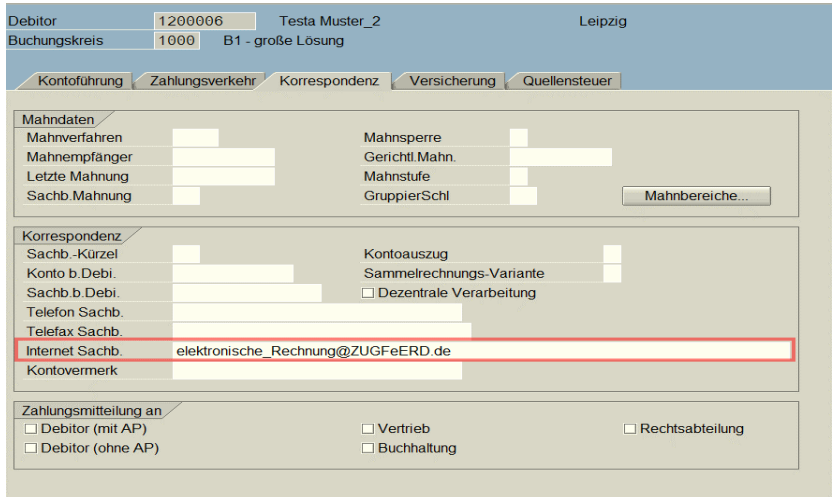

#### <span id="page-20-1"></span>**Abbildung 16: Auswahl Empfänger E-Mail für Geschäftspartner / Debitor – Buchungskreisabhängig**

Bei einer Unabhängigen E-Mail des Debitors wird die E-Mail Adresse aus dem A-Segment des Geschäftspartner / Debitors gesucht.

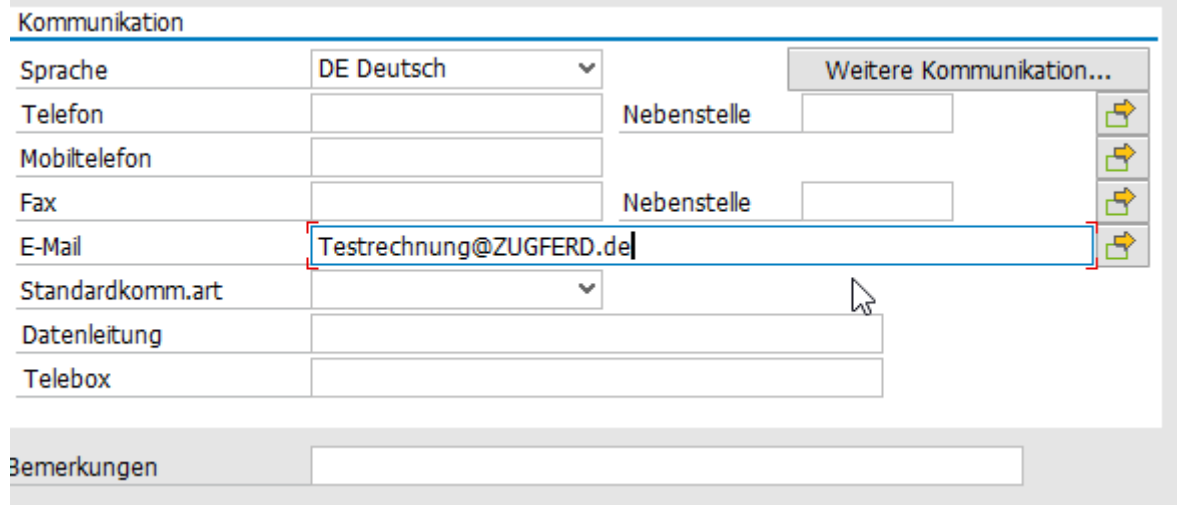

#### <span id="page-20-2"></span>**Abbildung 17: Auswahl E-Mail Empfänger für Geschäftspartner / Debitor – Buchungskreisunabhängig**

Somit wird bei Starten des Versandjobs als erstes geprüft, ob der Geschäftspartner/Debitor/Vertragskonto für den ZUGFeRD Versand relevant ist und zweitens, ob eine entsprechende Versand E-Mail-Adresse für den Buchungskreis oder in den allgemeinen Daten des Buchungskreises gepflegt ist (abhängig von der ZUGFeRD Variante je Buchungskreis). Auch die Empfänger E-Mail Adresse wird aus den Stammdaten selektiert. Insofern diese Stammdaten gefüllt sind, erfolgt eine weitere Verarbeitung.

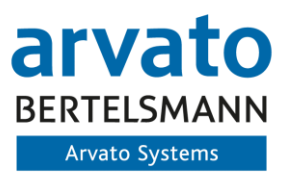

Für beide Varianten muss die entsprechende Bildsteuerung der Debitoren angepasst werden, damit die Felder Eingabebereit sind.

#### <span id="page-21-0"></span>**3.2.5 Erweiterung Debitorenstamm / Geschäftspartner**

Zur Abbildung des Profils XRechnung sowie der Portallogik erfolgt standardmäßig eine Erweiterung der Kundenstammdaten. Dies erfolgt für Debitoren und für Geschäftspartner, bei deren Einsatz.

Innerhalb dieser Zusatzdaten können weiterführende Informationen sowie obligatorische Informationen z.B. Leitwegs-ID dem Kundenstamm zugeordnet werden:

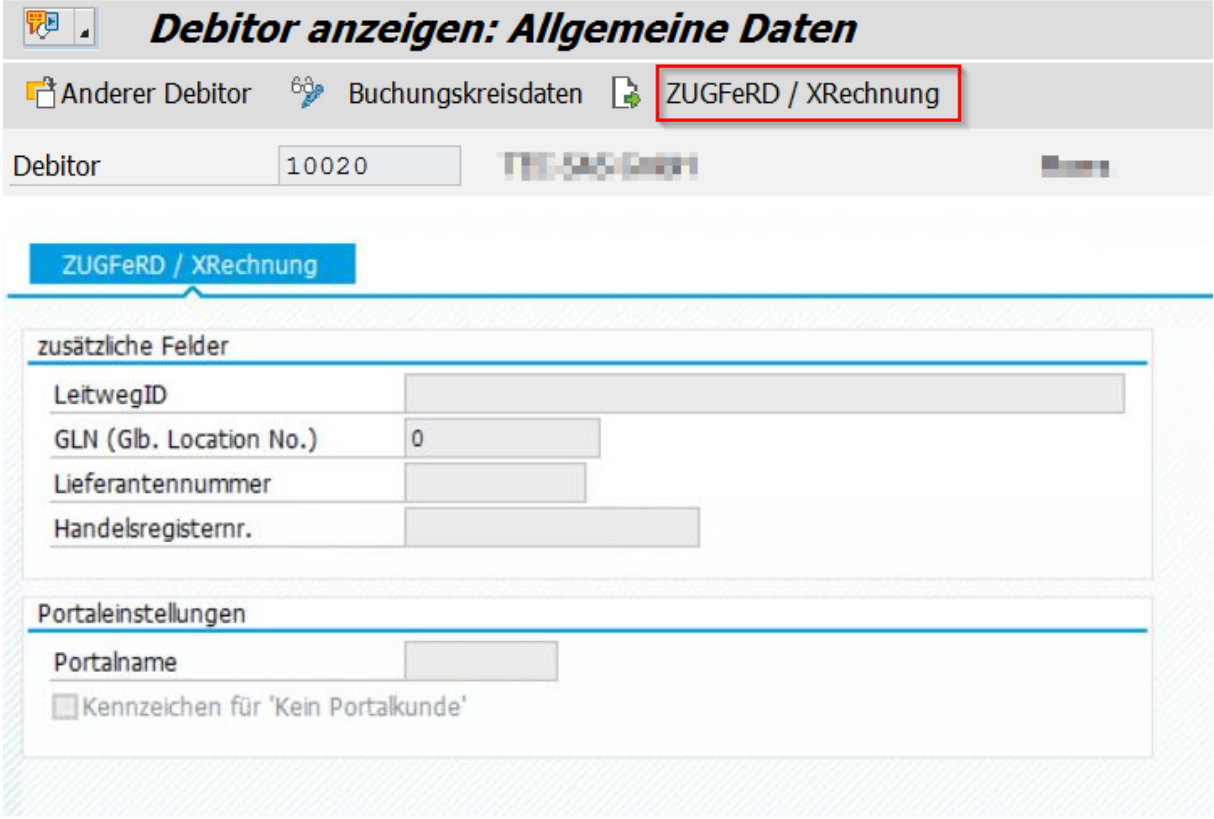

#### **Abbildung 18: ZUGFeRD Erweiterung im Debitorenstamm**

<span id="page-21-1"></span>Hierbei können weiterführende Informationen hinterlegt werden, sowie ein Portal dem Debitor zugeordnet werden. Dies führt zu einem spezifizierten Versand der Rechnung an ein Portal. Die Voraussetzungen hierfür sind in Kapitel [3.3.19](#page-31-0) beschrieben. Das Kennzeichen "kein Portalkunde" ermöglicht darüber hinaus, das Ignorieren des Profils für den Portalversand, zur Nutzung der Standard E-Mail Adresse in den Allgemeinen oder den Buchungskreisdaten des Debitors. Dies wird gesetzt, insofern z.B. das Profil XRechnung als Portalrelevant gekennzeichnet wird, der Debitor an kein Bundesportal angeschlossen ist und direkt eine XRechnung fordert. Dies kann darüber realisiert werden.

Die Erweiterung ist auch für den Geschäftspartner innerhalb des Systems möglich:

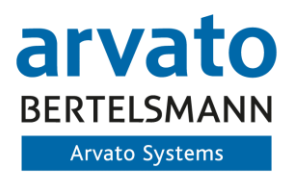

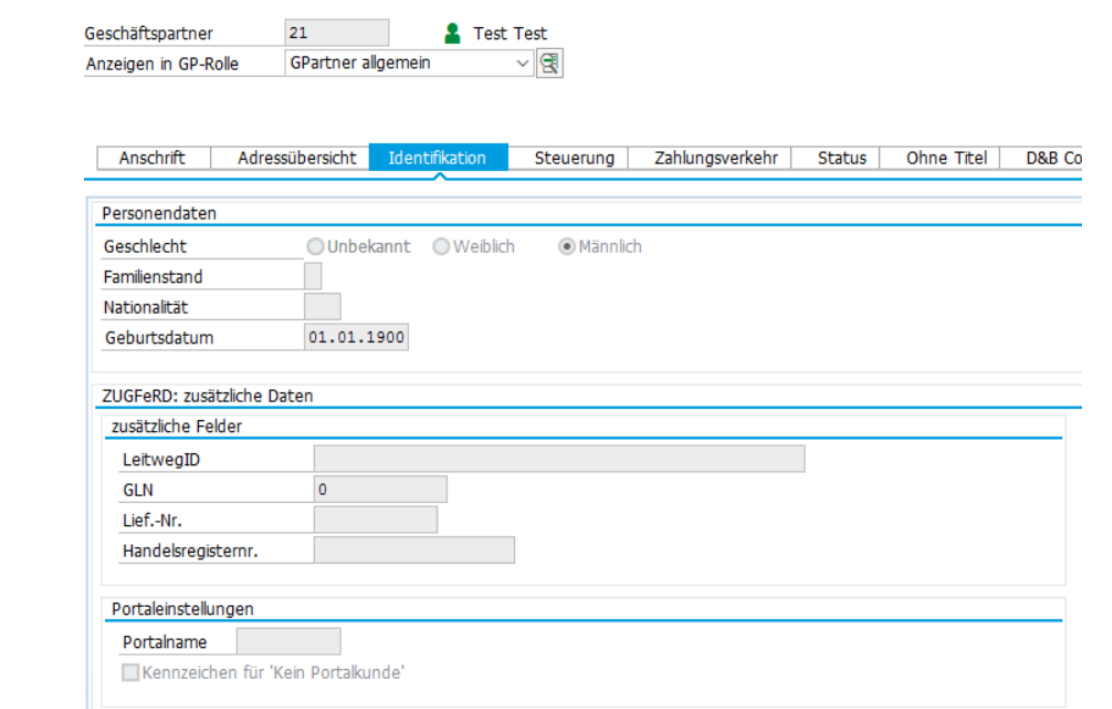

**Abbildung 19: ZUGFeRD Erweiterung im Geschäftspartner (Allgemeine Daten)**

## <span id="page-22-2"></span><span id="page-22-0"></span>**3.3 Technisches Customizing / Grundkonfiguration für ZUGFeRD**

Für die relevanten Stammdaten und die Ausgabe in einer validen ZUGFeRD Datei müssen weitere technische Einstellungen im System des Auftraggebers getroffen werden. Diese sind in einem Customizingpunkt (ZUGFeRD Menü) aufgeführt und werden im Rahmen der Einführung durch den Auftragnehmer eingerichtet. Die einzelnen Punkte werden fortlaufend beschrieben. Hierbei können sich Änderungen durch spezifische Aussteuerungen der ZUGFeRD Varianten ergeben (z.B. Dokumentenarten, …).

#### <span id="page-22-1"></span>**3.3.1 Überblick technisches Customizing / Grundkonfiguration**

Das Grundcustomizing enthält weitere Einstellungen für z.B. das Mapping in die ZUGFeRD XML gemäß der aktuell gültigen ZUGFeRD Spezifikation. Hierbei erfolgt die Ausprägung je Komponente (SAP SD / SAP IS-U). Das Customizing ist wie folgt aufgebaut und wird in den folgenden Punkten näher beschrieben:

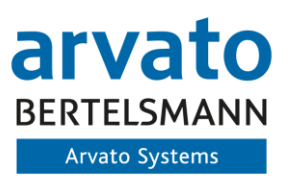

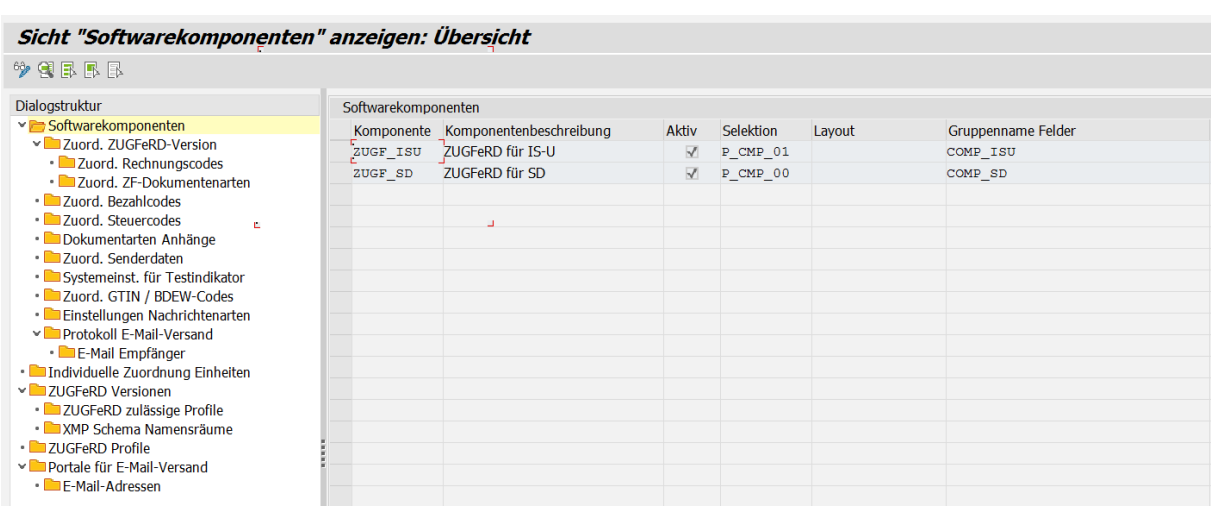

#### **Abbildung 20: Grundcustomizing ZUGFeRD Komponenten**

<span id="page-23-2"></span>Die Pflege des Customizings erfolgt initial durch den Auftragnehmer unter Berücksichtigung der Zuarbeiten des Auftraggebers (insofern relevant).

#### <span id="page-23-0"></span>**3.3.2 Softwarekomponenten**

Im Rahmen des ZUGFeRD Customizings wird die zu verwendende Softwarekomponente gepflegt. Hierbei wird die ZUGFeRD Komponente ZUGF\_SD oder ZUGF\_ISU ausgeprägt. Dies dient der Unterscheidung der Herkunft der Daten und steuert die Datenanreicherung.

#### <span id="page-23-1"></span>**3.3.3 ZUGFeRD Version**

In diesem Customizing Punkt werden grundsätzliche Einstellung zur derzeitigen ZUGFeRD Version in Abhängigkeit der Komponente hinterlegt:

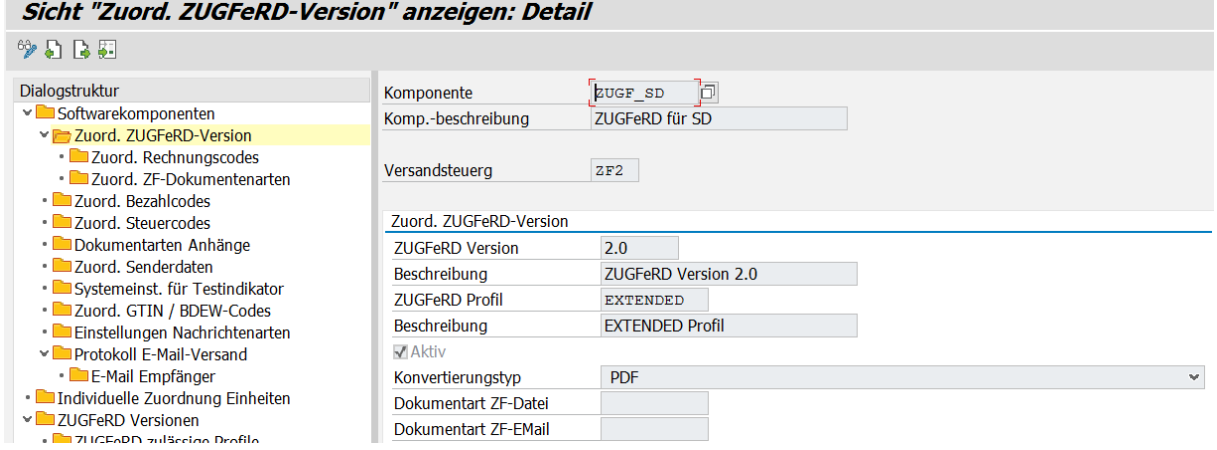

**Abbildung 21: ZUGFeRD Versionierung**

<span id="page-23-3"></span>Die ZUGFeRD Versionen werden hierbei standardmäßig ausgeliefert und werden dann der Komponente und der Versandsteuerung zugeordnet.

Weiterhin kann hier der Konvertierungstyp für unterschiedliche Nutzung ausgeprägt werden, hierzu zählen die folgenden:

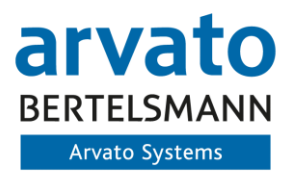

- PDF Einsatz innerhalb des Extended Profils im ZUGFeRD (PDF Träger mit integrierter XML)
- XML Einsatz zur Abbildung des Profils XRechnung (reine XML, mit eingebetteter Originalrechnung)
- IDOC (XML) Separate Datenstruktur bei Weiterverarbeitung oder Rechnungserstellung in externen System. Dies bildet kein ZUGFeRD Profil ab und wird kundenindividuell genutzt.

Weiterhin kann hierbei die Dokumentenarten für die ZF-Datei zur Archivierung sowie bei aktivierter eXklusiv Funktion die Dokumentenart der zu archivierenden E-Mail hinterlegt werden.

Für die Ermittlung, ob ein Debitor/Geschäftspartner für den elektronischen Versand relevant ist, erfolgt die Einrichtung einer Standardkommunikationsart im SAP SD oder ein gleichlautenden Korrespondenz im SAP IS-U, welche dann im Debitor/Geschäftspartner für SAP SD oder im Vertragskonto im SAP IS-U hinterlegt werden kann. Eine Zuordnung der Kommunikationsart erfolgt zur jeweiligen ZUGFeRD Version. Dadurch kann auch eine getrennte Rechnungserstellung für die Profile Extended und XRechnung erfolgen.

Es können auch im System bestehende Kommunikationsarten für den ZUGFeRD Versand spezifiziert werden. Diese müssen dazu in der jeweiligen ZUGFeRD Version hinterlegt werden.

#### <span id="page-24-0"></span>**3.3.4 Zuordnung Rechnungscodes zu Invoice Type Codes**

Es erfolgt eine Zuordnung der Rechnungstypen aus der Fakturaart zu den Type Codes gemäß ZUG-FeRD Spezifikation. Hierzu werden die Rechnungstypen den Ziel Codes im ZUGFeRD Format zugeordnet. Dieser Standard wird auch für das SAP IS-U verwendet. Die Ermittlung des Rechnungstyps erfolgt hierbei innerhalb des Programms.

| Sicht "Zuord. Rechnungscodes" anzeigen: Übersicht                                       |                        |                  |                                      |                       |                 |                 |  |
|-----------------------------------------------------------------------------------------|------------------------|------------------|--------------------------------------|-----------------------|-----------------|-----------------|--|
| $*$ dependent                                                                           |                        |                  |                                      |                       |                 |                 |  |
| <b>Dialogstruktur</b>                                                                   | Komponente             |                  | ZUGF SD                              | Komp.-beschreibung    | ZUGFeRD für SD  |                 |  |
| ► Softwarekomponenten                                                                   | Versandsteuerg         |                  | ZF2                                  |                       |                 |                 |  |
| ▽ ■ Zuord. ZUGFeRD-Version<br>· Zuord. Rechnungscodes<br>· Calzuord, ZF-Dokumentenarten | <b>ZUGFeRD Version</b> |                  | 2.0                                  | <b>ZUGFeRD Profil</b> | <b>EXTENDED</b> |                 |  |
| · Zuord, Bezahlcodes                                                                    | Zuord. Rechnungscodes  |                  |                                      |                       |                 |                 |  |
| • Zuord, Steuercodes                                                                    | Rechn. Typ             | <b>Type Code</b> | Typcodebeschreibung                  |                       |                 | Aktiv           |  |
| • <b>Dokumentarten Anhänge</b>                                                          |                        | 问0               | UNTDID 1001: Handelsrechnung         |                       |                 | $\sqrt{}$       |  |
| • 7uord. Senderdaten<br>╣                                                               | N                      | 457              | UNTDID 1001: Storno einer Belastung  |                       |                 | $\sqrt{}$       |  |
| • Systemeinst, für Testindikator<br>• ■ Zuord. GTIN / BDEW-Codes                        | $\Omega$               | 381              | UNTDID 1001: Gutschriftanzeige       |                       |                 | $\triangledown$ |  |
| · Einstellungen Nachrichtenarten                                                        | p                      | 380              | UNTDID 1001: Handelsrechnung         |                       |                 | $\sqrt{}$       |  |
| ► Protokoll E-Mail-Versand                                                              | Ś                      | 458              | UNTDID 1001: Storno einer Gutschrift |                       |                 | $\sqrt{ }$      |  |

**Abbildung 22: Zuordnung Rechnungstypen zu Invoice Type Codes**

<span id="page-24-2"></span>Bei Einrichtung abweichender Fakturaarten (Rechnungstypen) muss eine Ergänzung im ZUGFeRD Customizing erfolgen und getestet werden.

#### <span id="page-24-1"></span>**3.3.5 Zuordnung ZUGFeRD Dokumentenarten**

Innerhalb dieses Customizing Punktes können den Ursprungsdokumentenarten differenzierte Ziel Dokumentenarten für die ZUGFeRD Rechnung sowie für die E-Mail hinterlegt werden. Unterschiedliche Dokumentenarten können hierbei innerhalb der SAP SD Nachrichtensteuerung auftreten.

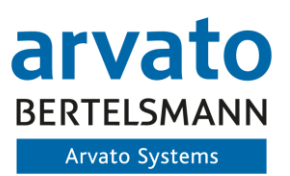

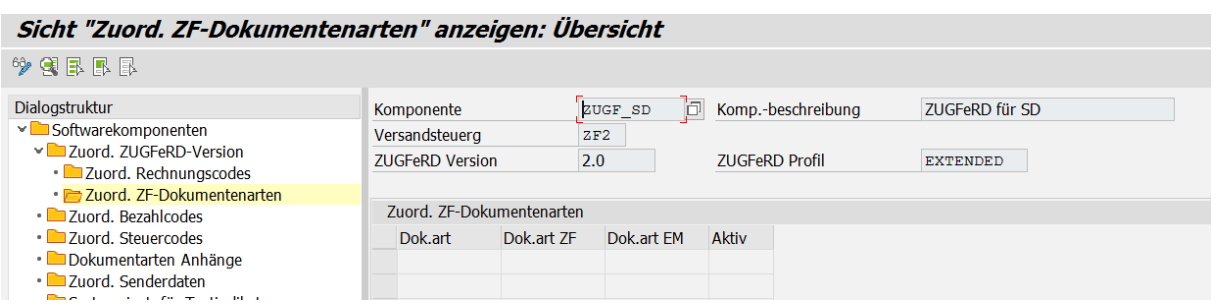

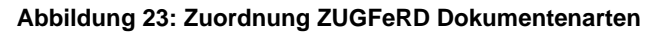

#### <span id="page-25-3"></span><span id="page-25-0"></span>**3.3.6 Zuordnung Bezahlcodes zu Payment Type Codes**

Es muss eine Zuordnung der im System eingerichteten Zahlwege (Möglichkeit nach Land) zu vordefinierten Payment Type Codes erfolgen.

Sicht "Zuord. Bezahlcodes" anzeigen: Übersicht

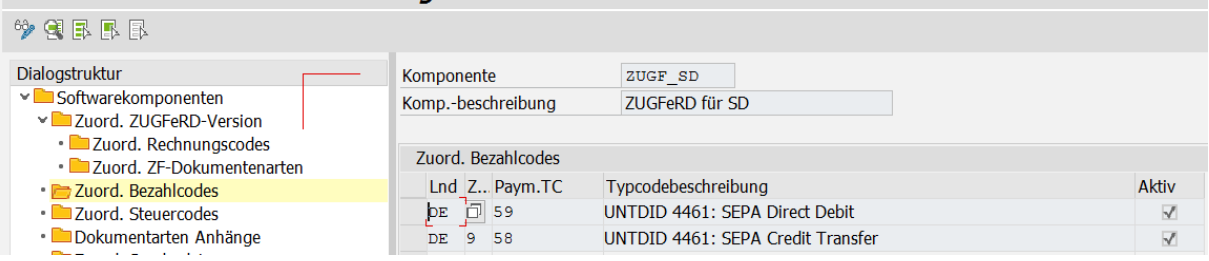

**Abbildung 24: Zuordnung Zahlwege zu Payment Type Codes**

<span id="page-25-4"></span>Bei Einrichtung neuer Zahlwege für die Rechnungslegung muss ggfs. eine Ergänzung im ZUGFeRD Customizing vorgenommen werden.

#### <span id="page-25-1"></span>**3.3.7 Zuordnung Steuercodes**

Insofern spezifische Steuersachverhalte (z.B. Reverse Charge) im System abgebildet werden, müssen diese hier hinterlegt werden.

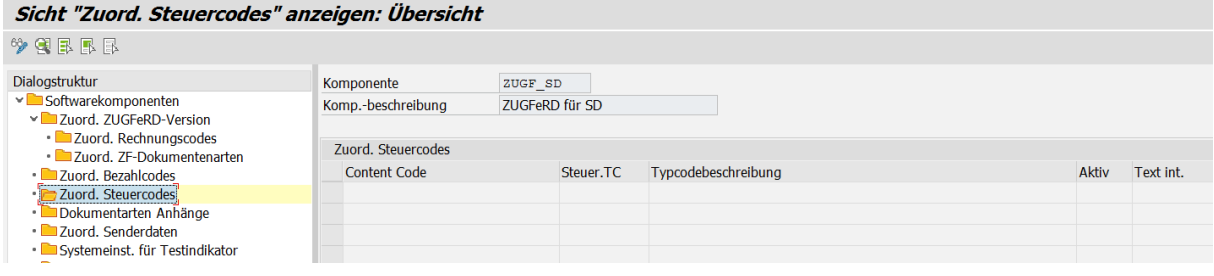

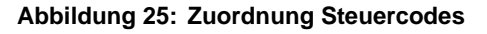

#### <span id="page-25-5"></span><span id="page-25-2"></span>**3.3.8 Steuerkonditionsarten pflegen**

Um kundenindividuelle Kalkulationsschemen bei der Verarbeitung zu berücksichtigen, müssen diese entsprechend den relevanten Typen und Konditionsarten zugeordnet werden. Dies gilt für die Steuerkonditionen sowie die Preiskonditionen, die kundenindividuelle ausgeprägt sein können.

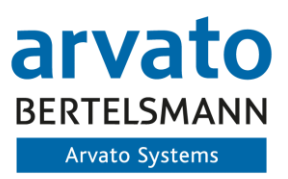

#### Sicht "Zuord. Steuerkonditionsart" anzeigen: Übersicht

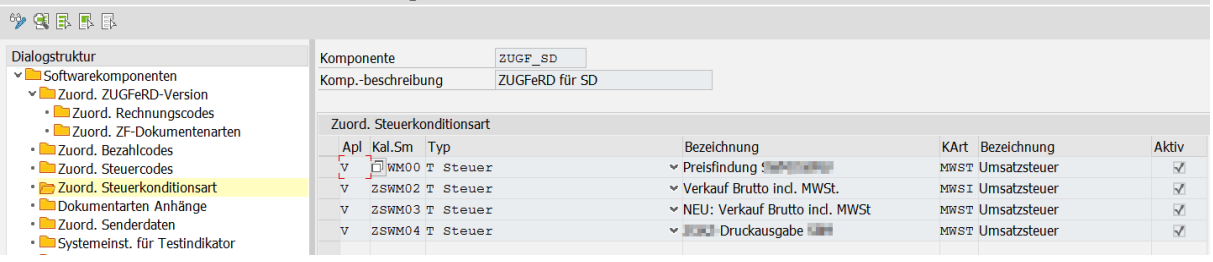

#### **Abbildung 26: Zuordnung Steuerkonditionsarten**

#### <span id="page-26-2"></span><span id="page-26-0"></span>**3.3.9 Dokumentenarten für Anhänge pflegen**

Für die anzuhängenden Dokumente erfolgt ein spezifisches Customizing, welche Dokumentenarten innerhalb der Faktura oder des Druckbelegs in die ZUGFeRD Rechnung aufgenommen werden. Insofern weitere Dokumentenarten bei der ZUGFeRD Erstellung berücksichtigt werden sollen, müssen diese im Customizing ausgeprägt sein. Es wird empfohlen reinweg PDF Dateien als Anhänge zu spezifizieren, es können aber auch gemäß Vorgaben weitere Dateitypen angehangen werden.

#### Sicht "Dokumentarten Anhänge" anzeigen: Detail

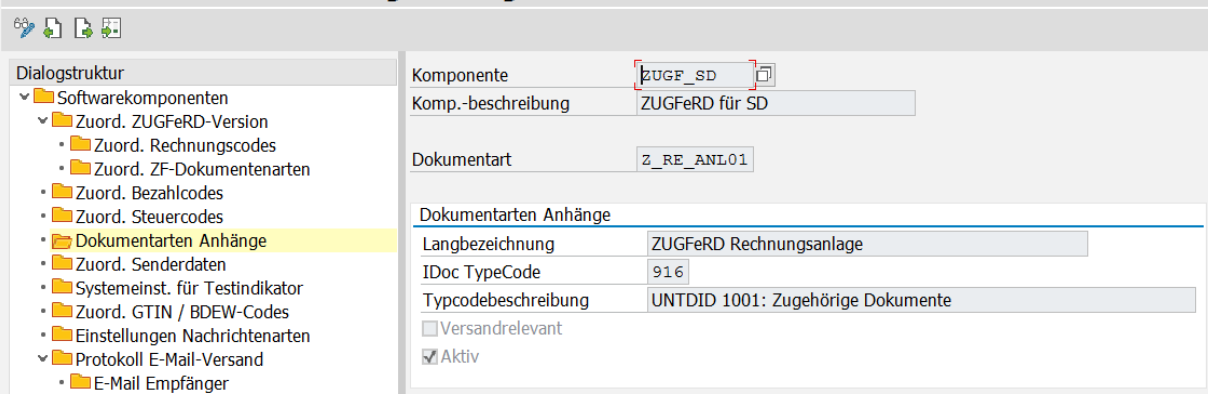

**Abbildung 27: Dokumentenarten für ZUGFeRD Rechnungen**

<span id="page-26-3"></span>Die ausgewählte Dokumentenart wird innerhalb der ZUGFeRD Verarbeitung relevant. Insofern eine Rechnungsanlage am Vorgang (Faktura) gefunden wird, wird diese im ZUGFeRD Monitor ausgegeben. Sollte diese nicht im Customizing eingetragen sein, wird diese dann nicht für den endgültigen Versand berücksichtigt.

Die Erweiterung kann selbstständig durch den Auftraggeber erfolgen. Der Typ Code muss gemäß ZUG-FeRD Spezifikation eingetragen werden. Die Rechnungsanlage wird direkt in der ZUGFeRD XML verlinkt.

#### <span id="page-26-1"></span>**3.3.10 Zuordnung Senderdaten**

Insofern die Option "Customizing" für die Senderangaben innerhalb der Verarbeitungs-Variante gewählt wurde, erfolgt in diesem Schritt die direkte Zuordnung der Senderdaten:

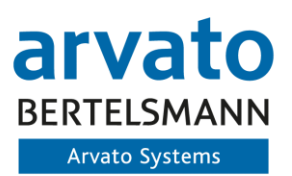

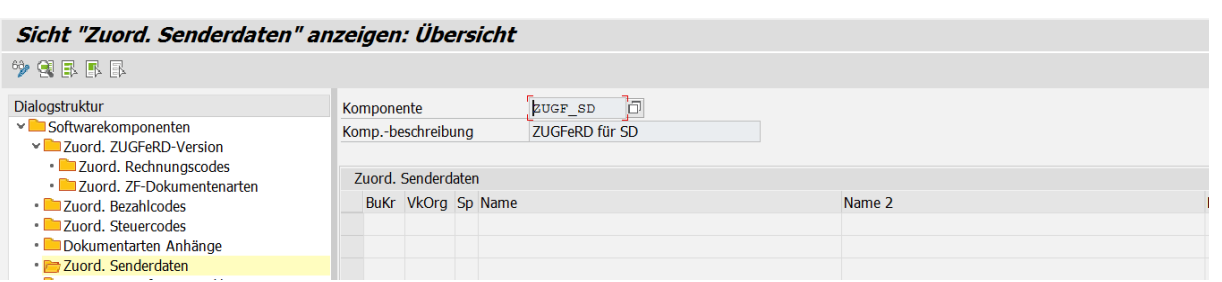

**Abbildung 28: Zuordnung Senderdaten bei Customizing Ausprägung**

<span id="page-27-2"></span>Mit dieser Einstellung können somit abweichende Senderinformationen mitgegeben werden, wenn diese nicht vollständig oder abweichend auf Ebene des Buchungskreises gepflegt sind.

#### <span id="page-27-0"></span>**3.3.11 Einstellung Testindikator**

Insofern die Systemeinstellungen für die Ermittlung des Status "Test" oder "Produktiv" nicht aus dem Mandanten abgelesen werden können, kann ein entsprechendes Customizing direkt für das System und setzen des Systemstatus erfolgen. Dies wird dann über die entsprechende ZUGFeRD Variante gesteuert:

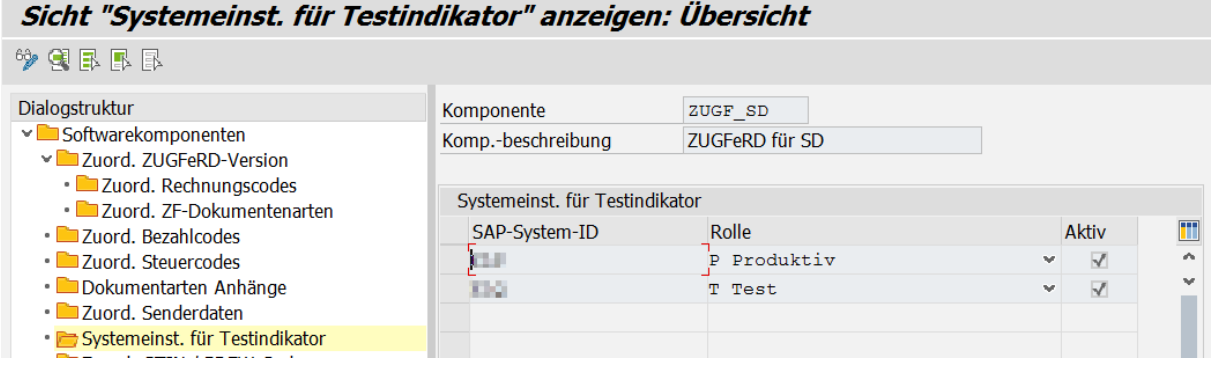

#### **Abbildung 29: Customizing Testindikator Flag**

#### <span id="page-27-3"></span><span id="page-27-1"></span>**3.3.12 Ermittlung GTIN (Global Trade Item Number)**

Für die Übermittlung der Rechnungsinformationen innerhalb des SAP SD und SAP IS-U via ZUGFeRD, ist es erforderlich die Global Trade Item Number für bestimmte Sachverhalte im System des Auftraggebers abzubilden, um ggfs. auftretende Sonderfälle (z.B. Rabatt) abzubilden oder die Artikel (vorrangig IS-U) gemäß der GTIN zu pflegen. Insofern weitere Sachverhalte oder auch andere Artikel verkauft werden, muss eine Anpassung des Customizings erfolgen.

<span id="page-27-4"></span>

| Dialogstruktur                                                                                                    | Komponente               | zugr_hsu                   |                                    |                |                 |              |           |               |  |
|----------------------------------------------------------------------------------------------------|--------------------------|----------------------------|------------------------------------|----------------|-----------------|--------------|-----------|---------------|--|
| v Softwarekomponenten<br>v Zuord, ZUGFeRD-Version                                                                   | Komp.-beschreibung       | ZUGFeRD für IS-U           |                                    |                |                 |              |           |               |  |
| · Zuord. Rechnungscodes<br>· Zuord. ZF-Dokumentenarten                                                              | Zuord. GTIN / BDEW-Codes |                            |                                    |                |                 |              |           |               |  |
| · Zuord. Bezahlcodes                                                                                                | Content Code             | GTIN (Global  Beschreibung |                                    |                | Aktiv Typ/Verw. |              | Buch.rel. | Chg/All.TCiii |  |
| · Zuord, Steuercodes                                                                                                | test1                    |                            | ohne GTIN                          | $\overline{v}$ | Zu- / Abschlag  | $\checkmark$ |           | 95            |  |
| · Zuord, Steuerkonditionsart<br>· Dokumentarten Anhänge<br>· Zuord. Senderdaten<br>· Systemeinst, für Testindikator | test2                    |                            | 4251752310053 Netznutzung Leistung | $\overline{v}$ | Position        | $\checkmark$ | w         |               |  |
| V Zuord. GTIN / BDEW-Codes<br>· Zuordnungsregeln<br>· Einstellungen Nachrichtenarten                                |                          |                            |                                    |                |                 |              |           |               |  |

**Abbildung 30: Customizing GTIN**

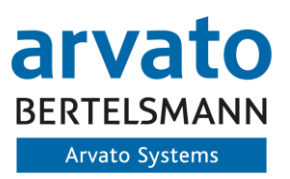

### <span id="page-28-0"></span>**3.3.13 Zuordnungsregeln für GTIN pflegen**

Über die Zuordnungsregeln können individuelle Feldzuordnungen eingestellt werden. So kann unter anderen auf kundenindividuelle oder abweichende Felder in Belegzeilenarten (IS-U) zugegriffen werden und diese zur Befüllung der XML-Feldern genutzt werden. Aber auch eine Verwendung von Festwerten oder individuelle Befüllung via BAdI-Implementierung ist möglich.

| Dialogstruktur                                                                         | Komponente            | ZUGF ISU     |                         |                             | Komp.-beschreibung     |                                                   |  |            |
|----------------------------------------------------------------------------------------|-----------------------|--------------|-------------------------|-----------------------------|------------------------|---------------------------------------------------|--|------------|
| $\vee$ Softwarekomponenten<br>$\vee$ Zuord. ZUGFeRD-Version<br>· Zuord. Rechnungscodes | <b>Content Code</b>   | test1        |                         |                             | <b>GTIN / BDEW</b>     | $\circ$                                           |  |            |
| · Zuord. ZF-Dokumentenarten                                                            | Zuordnungsregeln      |              |                         |                             |                        |                                                   |  | <b>ESS</b> |
| · <b>Zuord</b> , Bezahlcodes<br>· <b>In Zuord</b> , Steuercodes                        | Ziel<br>Verkaufsmenge | $\vee$       | Aktiv<br>Ξ              | Typ<br>BAdI-Implementierung |                        | Wert einer Zuordnungsregel<br>$\vee$ RULE_MENGE_1 |  |            |
| · Zuord. Steuerkonditionsart<br>· Dokumentarten Anhänge                                | Einheitsbetrag        | $\checkmark$ | $\overline{\mathbf{v}}$ |                             | Zuordnung via Feldwert | $\vee$ ZAHL 4                                     |  |            |
| Zuord. Senderdaten<br>Systemeinst, für Testindikator                                   | Einheit               | $\sim$       | $\overline{\mathbf{v}}$ |                             | Zuordnung via Festwert | $~\vee$ m <sub>3</sub>                            |  |            |
| $\vee$ <b>T</b> Zuord, GTIN / BDEW-Codes<br>· <b>Zuordnungsregeln</b>                  |                       |              |                         |                             |                        |                                                   |  |            |
| · Einstellungen Nachrichtenarten<br>and the process that the seat section and          |                       |              |                         |                             |                        |                                                   |  |            |

**Abbildung 31: Beispiel für Zuordnungsregeln**

#### <span id="page-28-3"></span><span id="page-28-1"></span>**3.3.14 Einstellungen Nachrichtenarten**

Im Punkt Zuordnung der Nachrichtenarten können kundeneigene Nachrichtenarten (z.B. für Vorschlagsrechnungen) aus dem ZUGFeRD Versand ausgeschlossen werden. Dies ist notwendig, wenn eine Rechnung im Versand explizit nicht berücksichtigt werden soll.

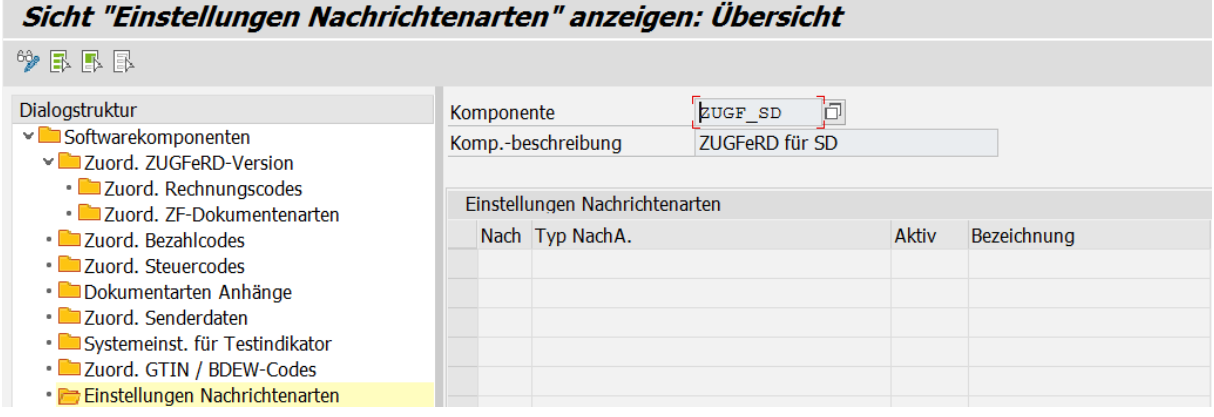

**Abbildung 32: Konfiguration Nachrichtenarten aus dem SAP SD**

<span id="page-28-4"></span>Diese Einstellung ist nur für das Modul SAP SD relevant. Im SAP IS-U erfolgt keine Ermittlung von Nachrichtenarten.

#### <span id="page-28-2"></span>**3.3.15 Protokoll E-Mail Versand**

Insofern die "eXklusiv Funktion" des Protokollversands aktiviert ist, kann hier die Pflege der E-Mail Text und Empfänger erfolgen und bei welcher Kategorie welcher Empfänger angesprochen werden soll.

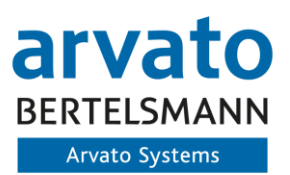

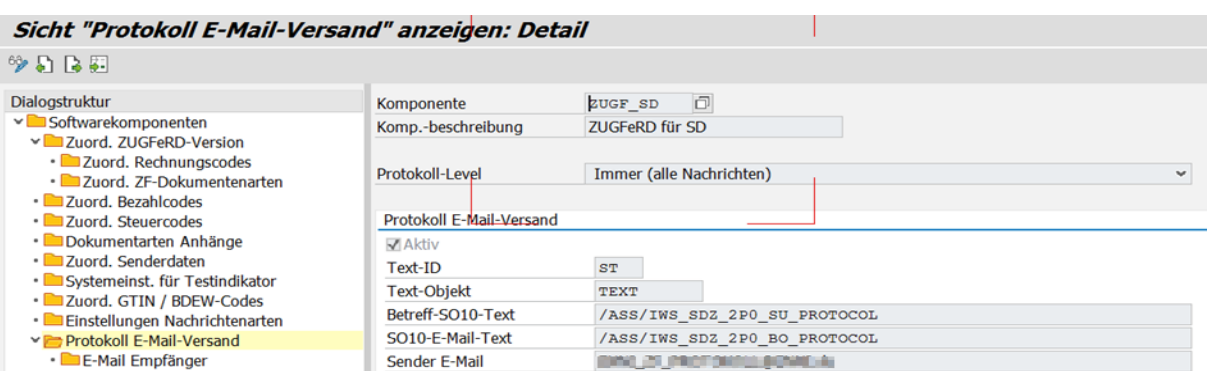

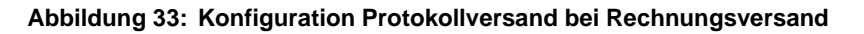

#### <span id="page-29-2"></span><span id="page-29-0"></span>**3.3.16 Zuordnung individuelle Einheiten**

Für die Versendung von ZUGFeRD Rechnungen müssen die definierten Standards für das Format eingehalten werden. Hierzu zählen auch die Mengeneinheiten innerhalb einer ZUGFeRD Rechnung. Diese werden Standardmäßig im SAP in der Tabelle T006 gehalten. Jedoch kann es erforderliche sein, dass die vorgegebene ISO-Norm nicht aus dem SAP System gelesen werden kann (nicht mehr Up-To-Date) und dadurch eine manuelle Zuordnung der Ausgangseinheit der Rechnungen einer Ziel Mengeneinheit zugeordnet werden muss. Dies kann in diesem Customizing Punkt erfolgen:

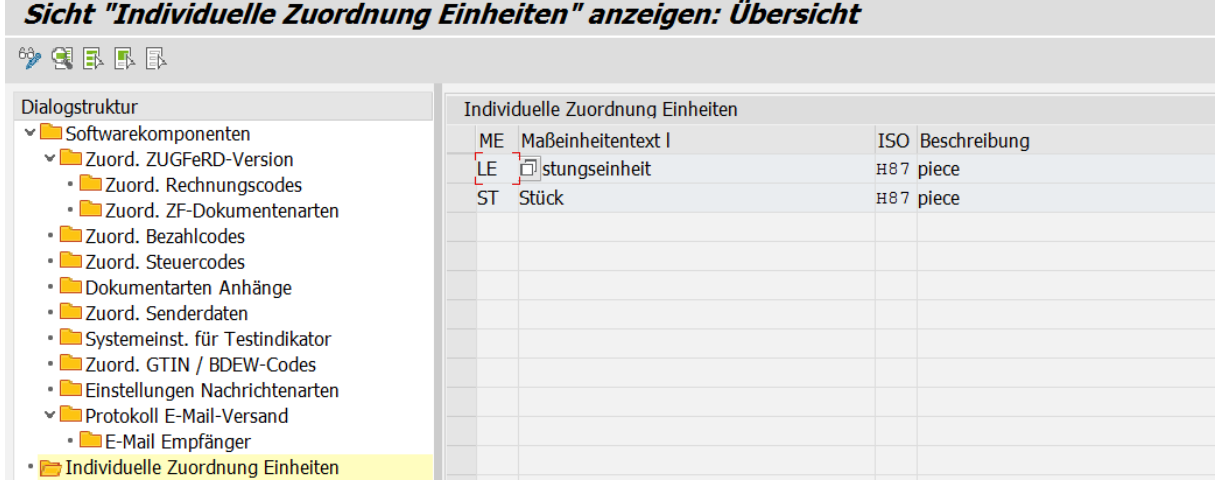

#### **Abbildung 34: Konfiguration Individuelle Einheiten gemäß ISO-Norm für ZUGFeRD Format**

<span id="page-29-3"></span>Fehlerhafte Angaben werden hierbei bereits vor Versand der Rechnung im ZUGFeRD Monitor erkannt und als Fehler ausgeben. Die zulässigen Einheiten sind bereits vordefiniert.

### <span id="page-29-1"></span>**3.3.17 ZUGFeRD Versionen**

Innerhalb des Systems werden die bereits implementierten und zukünftigen ZUGFeRD Versionen angelegt und die Formatparameter spezifiziert:

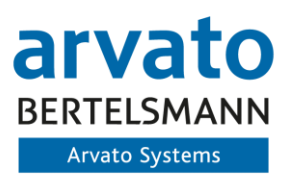

| Sicht "ZUGFeRD Versionen" anzeigen: Übersicht                |                          |                            |                |                                |             |  |  |  |
|--------------------------------------------------------------|--------------------------|----------------------------|----------------|--------------------------------|-------------|--|--|--|
| $290$ R R R                                                  |                          |                            |                |                                |             |  |  |  |
| Dialogstruktur                                               | <b>ZUGFeRD Versionen</b> |                            |                |                                |             |  |  |  |
| ▽ Softwarekomponenten                                        | <b>Version</b>           | Beschreibung               | XML-Vers.      | ZUGFeRD Schema-Name            | Präfix      |  |  |  |
| ▽ ■Zuord. ZUGFeRD-Version                                    | 2.0                      | ZUGFeRD Version 2.0        | 2p0            | ZUGFeRD PDFA Extension Schema  | zf          |  |  |  |
| · Zuord. Rechnungscodes<br>Zuord. ZF-Dokumentenarten         | 2.1                      | <b>ZUGFeRD Version 2.1</b> | 1 <sub>D</sub> | Factur-x PDFA Extension Schema | $f_{\rm X}$ |  |  |  |
| · Zuord. Bezahlcodes                                         |                          |                            |                |                                |             |  |  |  |
| · Zuord, Steuercodes                                         |                          |                            |                |                                |             |  |  |  |
| Dokumentarten Anhänge                                        |                          |                            |                |                                |             |  |  |  |
| · Zuord, Senderdaten                                         |                          |                            |                |                                |             |  |  |  |
| Systemeinst. für Testindikator                               |                          |                            |                |                                |             |  |  |  |
| · Zuord. GTIN / BDEW-Codes<br>Einstellungen Nachrichtenarten |                          |                            |                |                                |             |  |  |  |
| ▽ Deprotokoll E-Mail-Versand                                 |                          |                            |                |                                |             |  |  |  |
| - E-Mail Empfänger                                           |                          |                            |                |                                |             |  |  |  |
| · Individuelle Zuordnung Einheiten                           |                          |                            |                |                                |             |  |  |  |
| <b>▽ ■ ZUGFeRD Versionen</b>                                 |                          |                            |                |                                |             |  |  |  |
| · ZUGFeRD zulässige Profile                                  |                          |                            |                |                                |             |  |  |  |
| • MP Schema Namensräume                                      |                          |                            |                |                                |             |  |  |  |

**Abbildung 35: Konfiguration ZUGFeRD Versionen**

<span id="page-30-1"></span>Eine Anpassung ist hier nur bei Versionswechsel oder Anpassung der Parameter innerhalb der Rechnungsdateien erforderlich.

#### <span id="page-30-0"></span>**3.3.18 ZUGFeRD Profile**

Innerhalb der ZUGFeRD Profile sind alle möglichen Profile für den Versand enthalten. Diese werden dann den Komponenten entsprechend zugeordnet:

| Sicht "Zugrerd Profile" anzeigen: Ubersicht                                                                                                    |                                                                                                    |                                                                                                    |            |
|----------------------------------------------------------------------------------------------------|----------------------------------------------------------------------------------------------------|----------------------------------------------------------------------------------------------------|------------|
| $\circledast$ giffs $\mathbb R$                                                                                                    |                                                                                                    |                                                                                                    |            |
| Dialogstruktur<br>► Softwarekomponenten<br>▽ ■ Zuord. ZUGFeRD-Version<br>• Zuord. Rechnungscodes<br>· La Zuord. ZF-Dokumentenarten<br>• Zuord. Bezahlcodes<br>• Zuord. Steuercodes<br>• Dokumentarten Anhänge<br>• El Zuord. Senderdaten<br>• Systemeinst. für Testindikator<br>• La Zuord. GTIN / BDEW-Codes<br>· Einstellungen Nachrichtenarten | <b>ZUGFeRD Profile</b><br>Profil<br><b>BASIC</b><br><b>BASIC WL</b><br>EN 16931<br><b>EXTENDED</b><br><b>MINIMUM</b><br><b>XRECHNUNG</b> | Beschreibung<br><b>BASIC Profil</b><br><b>BASIC WI Profil</b><br>EN 16931 Profil (COMFORT)<br><b>EXTENDED Profil</b><br><b>MINIMUM Profil</b><br><b>XRechnung Profil</b> | Portairel. |
| ▽ Frotokoll E-Mail-Versand<br>• E-Mail Empfänger<br>• Individuelle Zuordnung Einheiten<br><b>▽ ■ ZUGFeRD Versionen</b><br>· La ZUGFeRD zulässige Profile<br>• ■ XMP Schema Namensräume<br>• <b>Para ZUGFeRD Profile</b><br>v <sup>■</sup> Portale für E-Mail-Versand<br>• E-Mail-Adressen                                                         |                                                                                                    |                                                                                                    |            |

 $\sigma(1)$   $\sigma(2)$ 

#### **Abbildung 36: Einrichtung ZUGFeRD Profile und Portalrelevanz**

<span id="page-30-2"></span>Weiterhin kann hierbei ein Profil für den Portalversand gekennzeichnet werden. Dadurch erfolgt dann ein spezifischer Weg zur Ermittlung der Empfänger und Sender E-Mail Adresse für die Kommunikation mit den Rechnungseingangsportalen der Bundesländer.

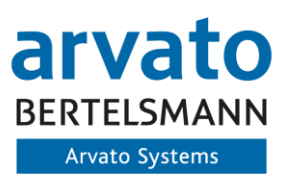

#### <span id="page-31-0"></span>**3.3.19 Portale für E-Mail Adressen**

Innerhalb des Customizing können z.B. für das Profil XRechnung explizite Portale und der relevante Empfänger E-Mail Adresse je Gesellschaft im System hinterlegt werden. Hierzu wird im ersten Schritt ein Portal angelegt und im Weiteren dann mit den Informationen erweitert. Darüber hinaus kann auch eine portalspezifische Prüfung der Dokumentengröße erfolgen:

#### Sicht "Portale für E-Mail-Versand" anzeigen: Übersicht

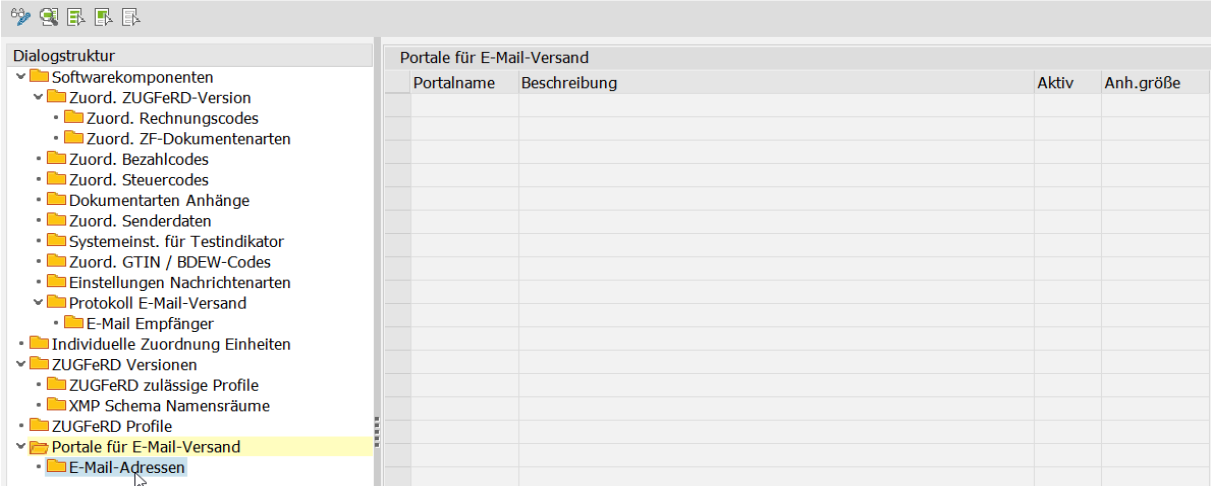

**Abbildung 37: Einrichtung relevante Rechnungseingangsportale**

<span id="page-31-2"></span>Hierbei kann die Unterscheidung und Zuordnung zu den Test- und Produktivportalen erfolgen.

Die eingetragenen Portal können dann im Debitorenstamm hinterlegt werden, gelten aber nur, wenn das jeweilige ZUGFeRD Profil (Ermittlung über Standardkommunikationsart/Korrespondenz und Zuordnung zur Version) auch als "Portalrelevant" gekennzeichnet ist.

## <span id="page-31-1"></span>**3.4 Codelisten / Geschäftsregeln**

Damit via des Grundcustomizings die vorgegebenen Codes gemappt und später in die ZUGFeRD / XRechnung-XML integriert werden können, sind die relevanten Codelisten im Customizing separat einstellbar. Diese werden mit der Initialauslieferung der Business Solution ZUGFeRD ausgeliefert.

<span id="page-31-3"></span>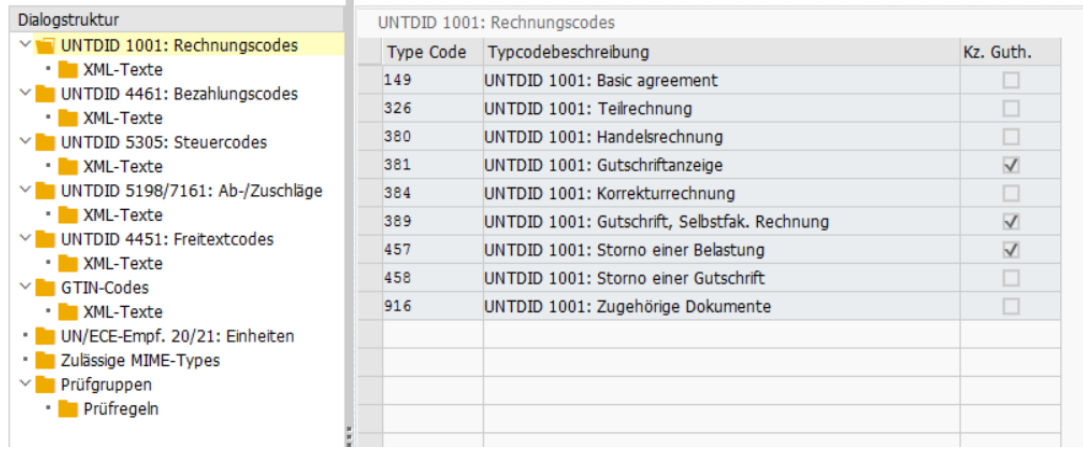

**Abbildung 38: Codelisten**

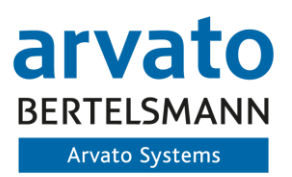

Aktuell werden folgende Codelisten ausgeliefert:

- UNTDID 1001: Rechnungscodes
- UNTDID 4461: Bezahlungscodes
- UNTDID 5305: Steuercodes
- UNTDID 5198: Abschlagcodes
- UNTDID 7161: Zuschlagcodes
- UNTDID 4451: Freitextcodes
- Zulässige GTIN-Codes
- UN/ECE-Empf. 20/21 Einheiten
- Zulässige MIME-Types für Anhänge
- Prüfgruppen / Prüfregeln für Geschäftsregeln

Eine nachträgliche Anpassung an geänderte gesetzlichen Vorgaben beziehungsweise eine Erweiterung (u.a. kundenindividuelle Prüfungen) ist möglich.

### <span id="page-32-0"></span>**3.5 Versandreport ZUGFeRD Rechnungen – ZUGFeRD Monitor**

#### <span id="page-32-1"></span>**3.5.1 Aufbau Transformation**

Für die Erstellung des ZUGFeRD Formats wird eine technische Transformation im System implementiert, die zur Laufzeit des ZUGFeRD Versands die notwendigen Rechnungsinformationen im Rahmen einer XML je Rechnungsempfänger aufbaut.

Hierzu wird gemäß den Vorgaben des ZUGFeRD Formats ein Aufbau der Rechnungsinformationen im jeweils gewählten Profil vorgenommen. Der Aufbau erfolgt hier gemäß aktueller Spezifikation des ZUG-FeRD Formats.

#### <span id="page-32-2"></span>**3.5.2 Versandprogramm für ZUGFeRD Rechnungen**

Der Versand der elektronischen Rechnungen erfolgt mit dem Programm /ASS/IWS\_SDZ\_SEND und ist innerhalb des ZUGFeRD Menüs in der Verarbeitung zu finden:

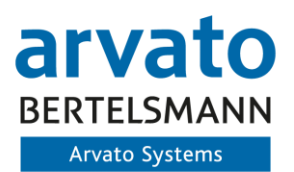

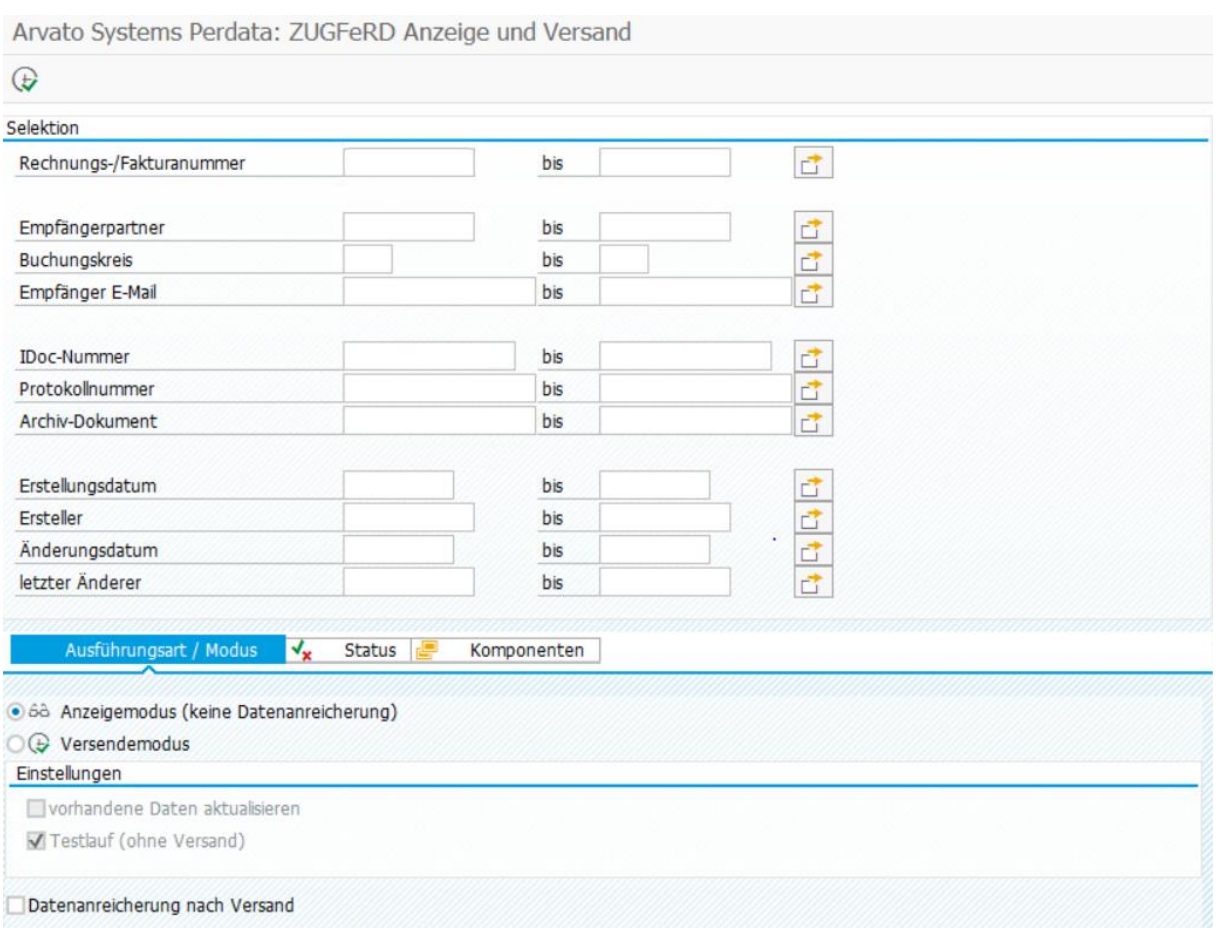

**Abbildung 39: Selektionsscreen ZUGFeRD Monitor**

<span id="page-33-0"></span>Innerhalb der Selektion können unterschiedliche Belege selektiert werden. Initiale Datensätze haben noch keine Zusatzinformationen, somit wird die Auswahl aller Belege mit Auswahl des Status empfohlen. Innerhalb der Komponenten kann dann zwischen SAP SD und SAP IS-U gewählt werden.

Im Versendemodus können Datensätze vor Anzeige verarbeitet werden, entweder im Test- oder im Echtlauf. Dies stellt dann im Ergebnis die direkte Verarbeitung im ZUGFeRD Monitor dar.

Andererseits kann auch über den Einstieg im Anzeigemodus eine spätere Verarbeitung direkt über den ZUGFeRD Monitor erfolgen (empfohlen).

Weiterhin kann das Programm im Hintergrund automatisiert gestartet werden. Somit kann ein periodischer Versand eingeplant werden. Dann wird der ZUGFeRD Monitor zur Auswertung über mögliche Fehler bei der Versendung genutzt und diese dann ggfs. direkt angestoßen.

Im Rahmen der Verarbeitung eines Datensatzes werden alle notwendigen Informationen auf Vollständigkeit geprüft (Faktura komplett, E-Mail-Adresse enthalten, …) sowie auch ein Regelwerk für das Zielformat geprüft (Beträge konsistent miteinander, Steuerangaben Kopf und Position passend, …). Erst danach wird der Versand (Erstellung IDoc, Aufbau XML etc.) gestartet. Sollten Informationen für die Rechnung fehlen, so bleiben diese im Status "Fehlerhaft" und müssen entsprechend nachbearbeitet

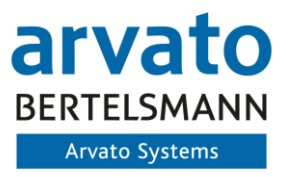

werden. Das Versandprogramm versucht dann im nächsten Lauf die fehlerhaften Rechnungen zu versenden. Eine notwendige Korrektur ist hierbei z.B. das Nachtragen der E-Mail-Adresse im Debitorenstamm.

### **3.5.3 Aufbau ZUGFeRD Monitor**

Der ZUGFeRD Monitor stellt die Oberfläche für die Verarbeitung für Rechnungen zur Verfügung und bietet eine Vielzahl an Verarbeitungsoptionen für Datensätze innerhalb des Monitors:

<span id="page-35-0"></span>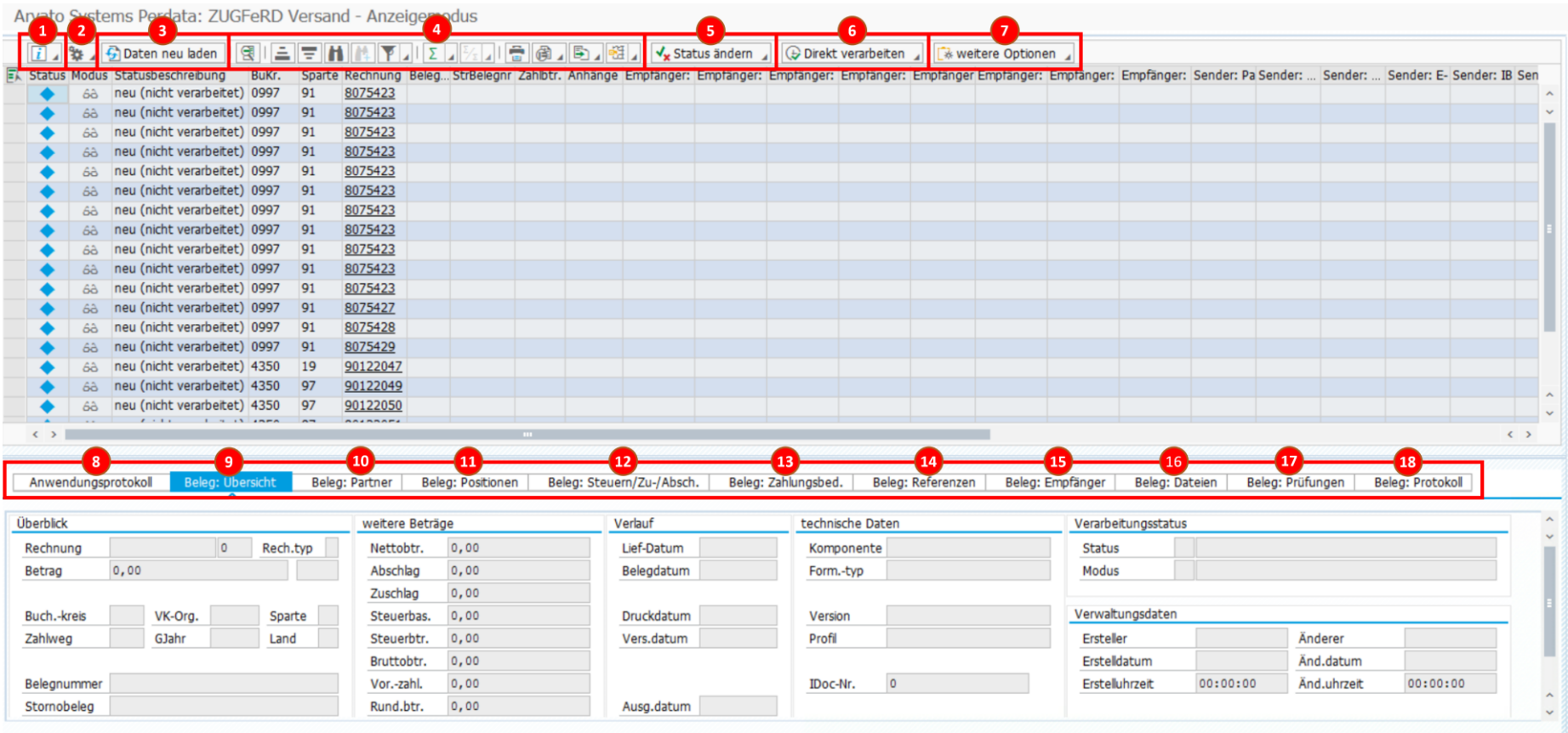

<span id="page-35-1"></span>**Abbildung 40: ZUGFeRD Einstieg**

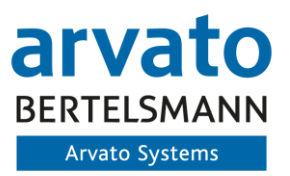

Nachfolgen werden die in der Übersicht dargestellten Möglichkeiten und Optionen näher beschrieben:

**1. ZUGFeRD Informationen anzeigen:**

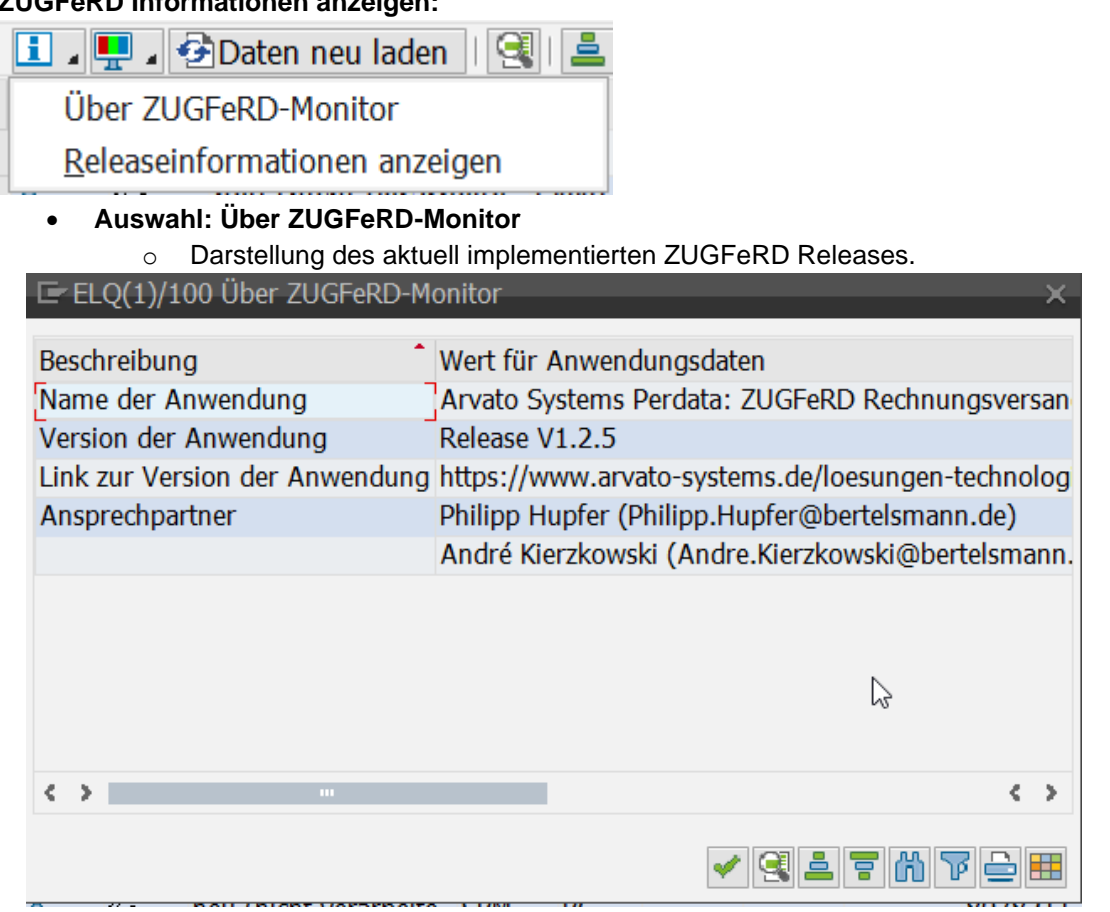

#### • **Auswahl: Release Informationen anzeigen**

o führt zu einem Absprung auf die offizielle Seite der ZUGFeRD Releasenotes zum im System enthaltenen Release.

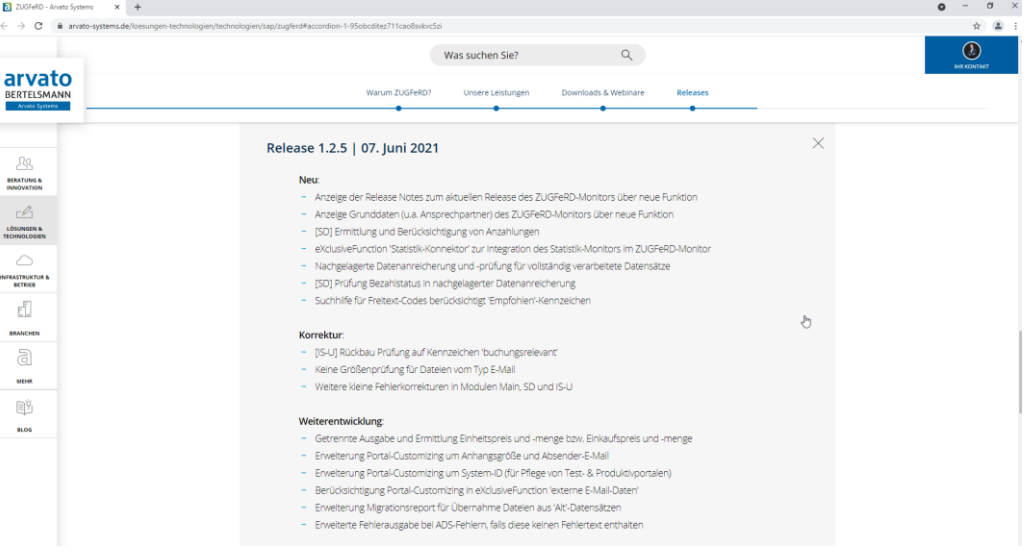

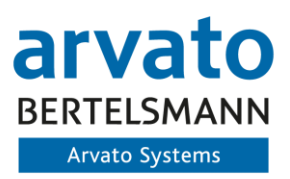

### **2. Einstellungen anzeigen:**

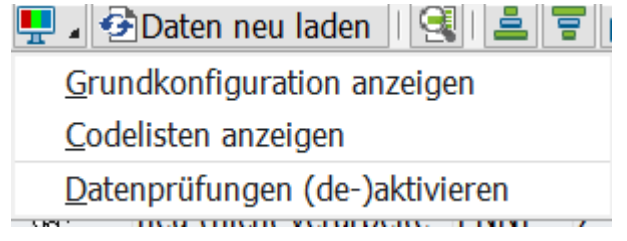

#### • **Auswahl: Grundkonfiguration anzeigen**

- o Absprung in das Grundcustomizing von ZUGFeRD
- **Auswahl: Codelisten anzeigen**
	- o Absprung und Anzeige der hinterlegten Codelisten für ZUGFeRD
- **Auswahl: Datenprüfung (de-)aktivieren:**
	- o Über den Menüpunkt können innerhalb eines Verarbeitungslaufen unterschiedliche Prüfroutinen deaktiviert werden. Dies kann bei falscher Nutzung zu Fehlern führen und ist somit nur in Ausnahmefällen zu verwenden. Relevante und sinnvolle Nutzung ist hierbei ggfs. ein Überspringen einer Größenprüfung bei Rechnungen mit Anlagen, wenn der Empfänger ggfs. größere Dokumente empfangen kann

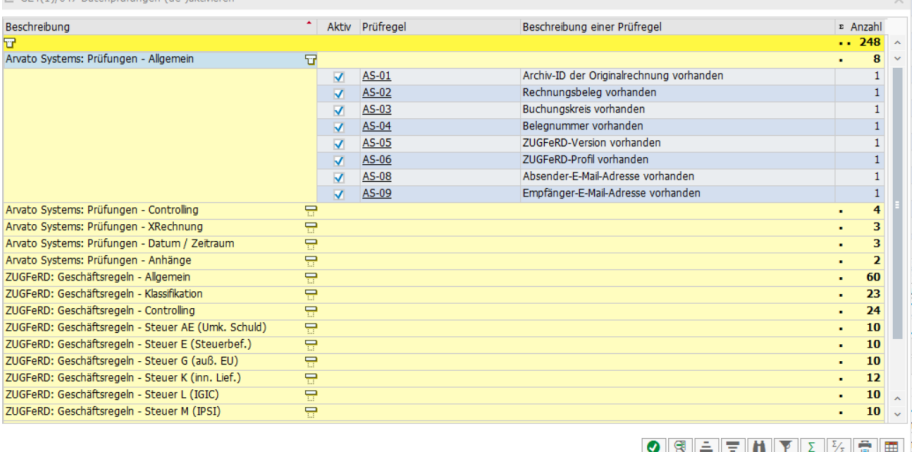

#### **3. Daten Neu Laden:**

- Mit diesem Button wird die vorher getroffene Selektion noch einmal ausgeführt, um ggfs. neue Datensätze hinzuzuladen.
- Hinweis: Hierdurch werden auch im ZUGFeRD-Monitor durchgeführte Testläufe auf den initialen Stand zurückgesetzt und müssen erneut ausgeführt werden.
- Echtverarbeitete Daten werden dann mit dem neuen Verarbeitungsstand erneut geladen.

#### **4. ALV Listenbearbeitung:**

- Standardtechnologie der SAP zur Bearbeitung, Filterung, Sortierung der ALV Liste
- **5. Status ändern:**

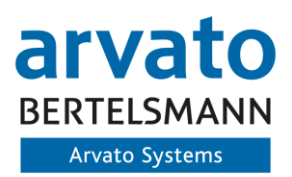

Status ändern J Direkt verarbei

in Status 'Neu' zurücksetzen

auf Status 'Obsolet' setzen

### • **Auswahl: in Status "neu" zurücksetzen**

- o Setz den aktuell in Bearbeitung befindlichen Datensatz auf initial / neu zurück.
- o Dies gilt nicht für bereits im Echtlauf erfolgreich verarbeitete oder obsolete Datensätze
- **Auswahl: auf Status "Obsolet" setzen**
	- o Mit dieser Auswahl kein ein Datensatz im Anzeige oder Verarbeitungsmodus direkt obsolet gesetzt werden
	- o Obsolete Datensätze können nicht weiter verarbeitet werden.
	- o Ein manuelles obsolet setzen verhindert einen späteren E-Mail Versand
	- o Ein "Kopieren" und erneutes aufsetzen des Datensatzes ist nicht möglich. Für einen erneuten Versand des stornierten Datensatzes muss eine erneute Fakturierung erfolgen.

### **6. Direkt Verarbeiten:**

Direkt verarbeiten || veiter

im Testlauf verarbeiten

im Echtlauf verarbeiten

- **Auswahl: im Testlauf verarbeiten**
	- o Verarbeitet einen oder mehrere ausgewählte Datensätze des Monitors im Testlauf und gibt alle weiteren Informationen und ggfs. auftretende Fehler an. Hierdurch ändert sich die Statusanzeige des Datensatzes entsprechend.
	- o Testläufe im Monitor werden protokolliert, aber nicht auf der Datenbank weg geschrieben, sodass der Datensatz beim nächsten Einstieg erneut auf Initial steht, aber ein fortgeschriebenes Belegprotokoll existent ist.

## • **Auswahl: im Echtlauf verarbeiten**

- o Verarbeitet einen oder mehrere ausgewählte Datensätze des Monitors im Echtlauf und gibt alle weiteren Selektionen und ggfs. auftretende Fehler an. Hierdurch ändert sich die Statusanzeige des Datensatzes entsprechend.
- o Ein Echtlauf wird immer auf der Datenbank fortgeschrieben, sodass der letzte Status erhalten bleibt.
- o Bei erfolgreicher Verarbeitung wird der Datensatz über das SAP versendet (oder ggfs. anderweitig bereitgestellt, insofern eingerichtet)
- $\circ$  Ein Datensatz kann innerhalb der Verarbeitung auch den Status "Fehlerhaft" "Obsolet" oder "nicht ZUGFeRD relevant" erhalten.
- o Der Status "Fehlerhaft" und "nicht ZUGFeRD relevant" werden weiterhin als zu verarbeitende Datensätze angesehen.
- **7. Weitere Optionen**

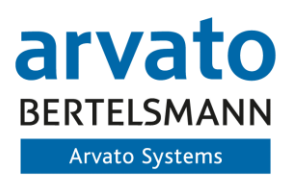

## weitere Optionen

Versanddatum setzen

## Auswahl nachversenden

- **Auswahl: Versanddatum setzen**
	- o Der ZUGFeRD Monitor setzt das initiale Versanddatum einer Rechnung entsprechend dem Faktura- bzw. Rechnungsdatum.
	- o Bei Versand wird geprüft, ob das Faktura- bzw. Rechnungsdatum bereits erreicht oder überschritten ist. Wenn dies der Fall ist, wird die Rechnung versendet. Wenn das Datum in der Zukunft liegt, wird der Versand verhindert.
	- o Um eine manuelle Anpassung des Versanddatums vorzunehmen kann durch den Anwender für ein oder mehrere Datensätze ein Ziel Versanddatum gesetzt werden. Dieses wird dann als Zielversanddatum genutzt und ermöglicht eine frühere oder auch spätere Versendung der Rechnung.

### • **Auswahl: Auswahl nachversenden**

- o Bei aktivierter Exklusivfunktion des Nachversands ist eine erneute Versendung eines oder mehrerer Datensätze über den ZUGFeRD Monitor möglich.
- o Weiterhin kann auch ein bereits versendeter Datensatz an einen abweichenden Empfänger erneut gesendet werden (Einzelauswahl des Datensatzes):

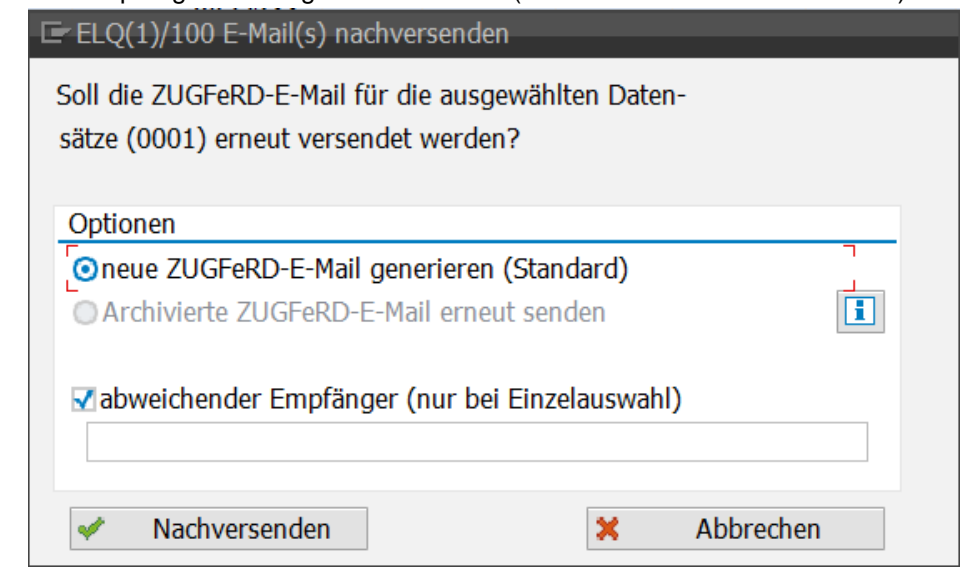

#### **8. Reiter Anwendungsprotokoll**

- Im Anwendungsprotokoll werden alle Protokollinformationen des aktuellen Laufes fortschrieben (bei Nutzung ZUGFeRD Monitor oder Einstieg in ZUGFeRD Monitor im Testoder Versendemodus)
- Beim Verlassen der Transaktion wird das Anwendungsprotokoll entsprechend geleert

#### **9. Reiter Beleg: Übersicht**

- In der Belegübersicht werden alle relevanten Informationen zum Datensatz zusammengefasst.
- Hierzu zählen unter anderem die Herkunft, der Gesamtwert, sowie auch das Versanddatum:

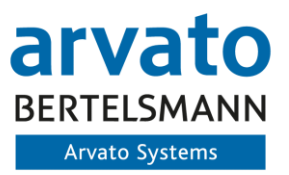

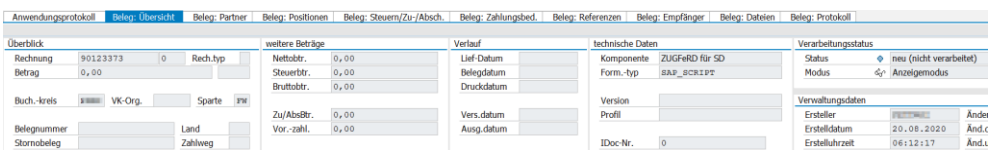

• Für eine Anzeige der Belegübersicht, muss in der ALV-Liste an Datensatz angewählt (via Doppelklick) werden.

#### **10.Reiter Beleg: Partner**

• Im Reiter Partner werden alle Partner des zu bearbeitenden Belegs ausgewiesen. Hierzu zählen unter anderem: Rechnungsempfänger, Rechnungsersteller, Regulierer, …

#### **11.Reiter Beleg: Position**

- Im Reiter der Belegpositionen werden alle Positionen des Belegs aufgelistet, die auf der Rechnung enthalten sind.
- Dies dient zur Übersicht und kann zu Kontrollzwecken genutzt werden

#### **12.Reiter Beleg: Steuern / Zu- / Abschläge**

• Im Reiter Steuern / Zu- / Abschläge werden alle relevanten Informationen in Bezug auf die Positionen und den Beleg selbst gehalten und angezeigt.

#### **13.Reiter Beleg: Zahlungsbedingung**

• Im Reiter Zahlungsbedingungen werden alle relevanten Informationen in Bezug auf den Beleg gehalten und angezeigt, welche Zahlungsbedingungen vorliegen und ausgewiesen werden.

#### **14.Reiter Beleg: Referenzen**

• Im Reiter Referenzen werden alle relevanten Informationen in Bezug auf die Referenzen auf Kopf und Positionsebene gehalten. Hierzu zählen Informationen wie Kostenstelle, Vertrag, Projektreferenz, Vergabereferenz und weitere.

#### **15.Reiter Beleg: Empfänger**

• Im Reiter Empfänger werden alle relevanten Informationen zu den Empfängern der Rechnung dargestellt, sozusagen die Ziel-E-Mail-Adresse (Adressen, falls mehrere Empfänger vorhanden sind) bzw. das Portal bei PEPPOL-Versand.

#### **16.Reiter Beleg: Dateien**

- Im Reiter Dateien werden mit dem Testlauf alle Dateianhänge und Originaldokumente angezeigt.
- Hierdurch kann direkt auf die Dateien zugegriffen und geprüft werden, ob diese korrekt sind.
- Innerhalb des Reiters können Dateien Hoch- und Heruntergeladen werden. Dies dient dazu Rechnungsanlagen auch im ZUGFeRD Monitor an den Ursprungsvorgang anzuhängen und für den Versand zu beachten. Welches Dokument hochgeladen werden kann, wird hierbei durch das ZUGFeRD Customizing bestimmt.

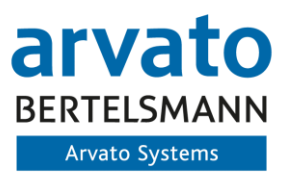

Anwendungsprotokoll | Beleg: Übersicht | Beleg: Partner | Beleg: Positionen | Beleg: Steuern/Zu-/Absch. | Beleg: Zahlungsbed. | Beleg: Referenzen | Beleg: Empfänger | Beleg: Dateg: Dateg: Dateg: Dateg: Dateg: Dateg: Dateg: ien Beleg: Protokoll 

- Weiterhin kann man in diesem Reiter Anhänge vom Versand ausschließen. Hierzu muss der Haken Versandrelevant hinter der Anlage entfernt werden.
- Welche Anlagen und Dokumente versandrelevant sind, wird hierbei vorab über das ZUGFeRD Customizing gesteuert.

#### **17.Reiter Beleg: Prüfungen**

• Im Prüfungsreiter werden alle Prüfungen, welche im Prüfframework als aktiv gekennzeichnet sind inkl. dem Prüfergebnis aufgelistet.

#### **18.Reiter Beleg: Protokoll**

• Im Belegprotokoll werden alle Aktivitäten (Testläufe, Echtläufe, Fehler, Warnungen) von der ersten Bearbeitung des Belegs bis zum Abschluss dokumentiert und dargestellt. Somit kann der Bearbeiter die Verarbeitungsschritte eines Einzeldatensatzes vollständig nachvollziehen.

#### <span id="page-41-0"></span>**3.5.4 Exklusiv Funktionen**

### <span id="page-41-1"></span>**3.5.4.1 Nachversand über ZUGFeRD Lösung**

Diese Funktionalität bietet dem Auftraggeber die Chance, eine bereits versendete Rechnung (z.B. bei Nicht erhalt beim Empfänger) direkt noch einmal über das ZUGFeRD Programm zu versenden. Es wird somit das "Original" Dokument erneut versendet. Die Erstellung ist hiervon nicht betroffen. Hinweis: Dies ist eine Exklusivfunktion, die separat und kostenpflichtig im Kundensystem aktiviert werden muss:

Hiermit hat der Mitarbeiter die Möglichkeit mit Selektion der nachzuversendenden Rechnung diese erneut zu verschicken, ohne eine weitere Bearbeitung vornehmen zu müssen. Die Verwendung des Nachversands wird hierbei im Datensatz dokumentiert. Auch ein Versand eines einzeln ausgewählten Datensatzes an einen abweichenden Rechnungsempfänger ist hiermit möglich.

#### <span id="page-41-2"></span>**3.5.4.2 E-Mail-Archivierung**

Diese Erweiterung erweitert die Business Solution ZUGFeRD Monitor, indem sie die versendete E-Mail mit der ZUGFeRD / XRechnungsdatei archiviert. Die Archivierung erfolgt dabei an das Originalobjekt an welches auch die ZUGFeRD / XRechnungsdatei angehangen wurde.

Gleichzeitig kann die E-Mail im ZUGFeRD-Monitor jederzeit wieder eingesehen werden. Ist zusätzlich die eXklusiv Funktion 'Nachversand' verfügbar, besteht weiterhin auch die Möglichkeit diese Mail erneut aus dem Monitor heraus zu versenden.

Hinweis: Dies ist eine Exklusivfunktion, die separat und kostenpflichtig im Kundensystem aktiviert werden muss.

#### <span id="page-41-3"></span>**3.5.4.3 Protokollversand über ZUGFeRD Lösung**

Der Protokollversand stellt eine weitere Exklusivfunktion im ZUGFeRD dar, die separat und kostenpflichtig im Kundensystem aktiviert werden muss. Dieser ermöglicht den automatisierten Versand eines Verarbeitungsprotokoll des ZUGFeRD Verarbeitungsprogramm. Dies kann einer oder mehreren definierten E-Mail Empfänger nach Verarbeitung zugesandt werden. Ein Versand eines Protokolls erfolgt

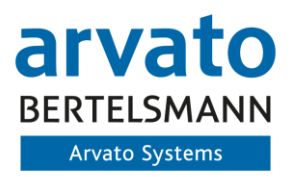

nur bei Ausführen des Versandprogramms im Hintergrund. Bei Nutzung des ZUGFeRD Monitors wird kein Protokoll versendet:

Die Ausprägung welche Art von Protokoll versendet werden soll erfolgt im ZUGFeRD Customizing und ist je Komponente Ausprägbar. Hierbei gibt es drei Level zur Verarbeitung:

- 1. Immer: Jegliche Verarbeitung stößt einen Protokollversand an, auch wenn keine Fehler auftreten.
- 2. Warnung: Versendet nur ein Protokoll, wenn Warnungen oder Fehler bei der Verarbeitung aufgetreten sind
- 3. Fehler: Es wird nur ein Protokoll versendet, wenn innerhalb der Verarbeitung ein Fehler aufgetreten ist, der den Versand verhindert oder relevante Informationen für den Versand fehlen

(z.B. E-Mail Adresse nicht gepflegt)

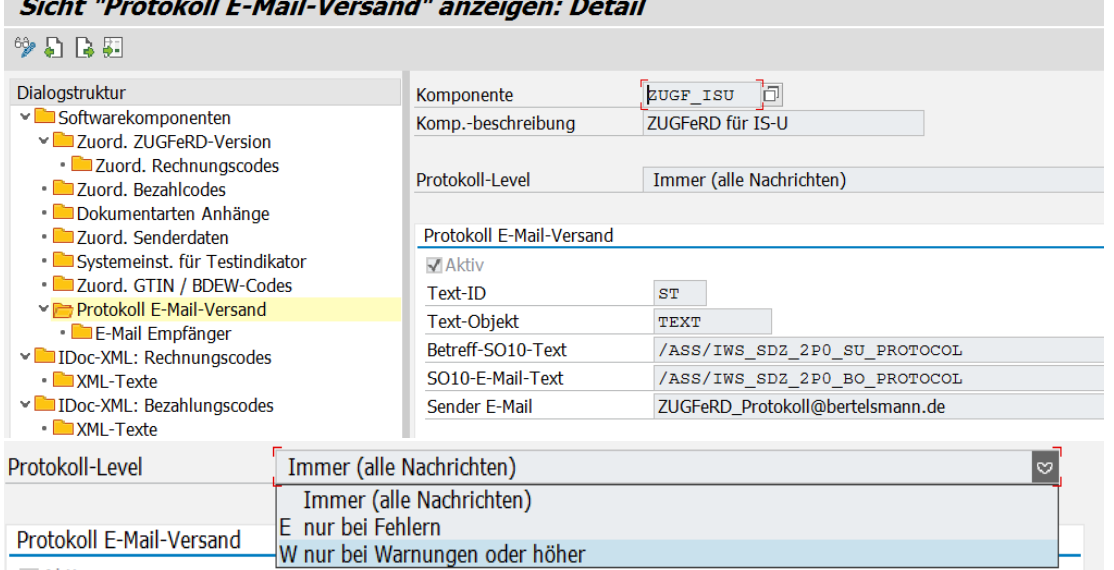

√ Aktiv

Die relevanten E-Mail Empfänger muss im Customizing hinterlegt und aktiviert werden.

### Sicht "E-Mail Empfänger" anzeigen: Übersicht

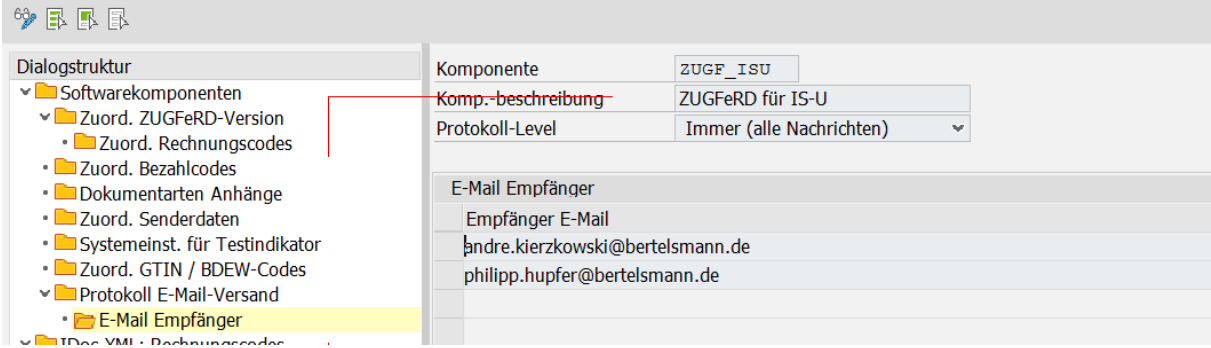

Beispielhafte Protokoll E-Mail:

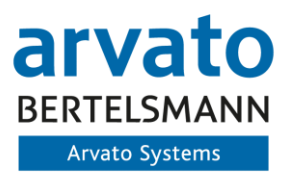

K

ZUGFeRD Versandprotokoll vom 7.07.2021

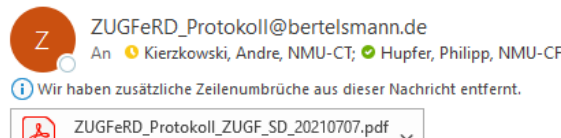

Sehr geehrte Damen und Herren.

 $\left[\frac{1}{\text{p}_{\text{RF}}}\right]$ 

**11 KB** 

im Anhang dieser E-Mail erhalten Sie ein Protokoll für den ZUGFerD- Versand vom 7.07.2021 um 18:13:58.

Zusammenfassung: Komponente: ZUGFeRD für SD (ZUGF SD) Meldungen insgesamt: 18 - davon Fehler: 0 - davon Warnungen: 0

Im System | (Mandant 247) wurde ein Protokoll mit der Nummer

4917690 angelegt. Sie können das Protokoll mit der Transaktion /n/ASS/IWS\_SDZ\_LOG (Unterobjekt: /ASS/IWS\_SDZ\_SEND) aufrufen.

Diese Nachricht wurde automatisch erstellt. Bitte antworten Sie nicht auf diese Mail.

#### Beispiel Protokoll:

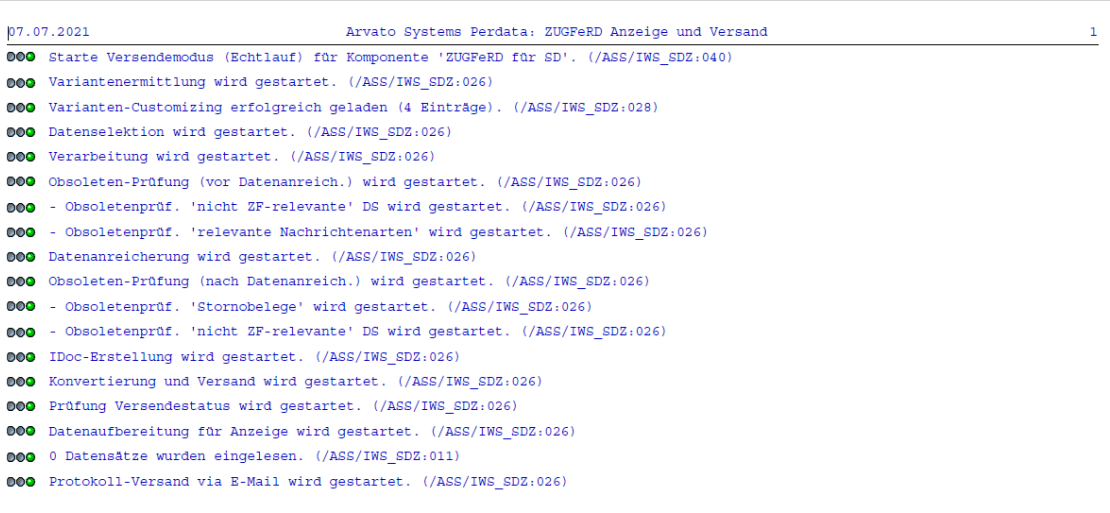

#### <span id="page-43-0"></span>**3.5.4.4 PEPPOL-Konnektor**

Diese Zusatzfunktion bietet die Möglichkeit die Business Solution ZUGFeRD an die Business Solution PEPPOL zu koppeln.

Vorteil der Kopplung der beiden Business Solutions besteht darin, dass portalrelevante Rechnungen nicht mehr über die E-Mail-Schnittstelle an das Portal übertragen werden, sondern über die zur Verfügung stehende REST-Schnittstelle übertragen werden (Status ,Versendet').

Gleichzeitig besteht so die Möglichkeit, die entstandene XRechnung via der Schnittstelle zu validieren und den Status der übertragenen Rechnung zu ermitteln. Dieser Status wird dann auch im ZUGFeRD-Monitor hinterlegt, sodass der Rechnungssteller diesen nicht manuell im Portal prüfen muss und auf eventuelle Fehler innerhalb des Portals direkt hingewiesen wird. Erst wenn die Rechnung via PEPPOL

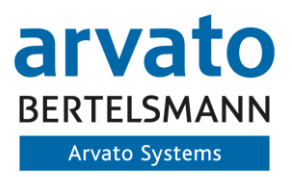

die Bereitstellung beim Rechnungsempfänger bestätigt, wird der Status im ZUGFeRD Monitor auf 'Vollständig verarbeitet' gesetzt.

Voraussetzung für die Kopplung und Verwendung der PEPPOL-Schnittstelle ist, dass das Portal eine Anbindung der PEPPOL-Schnittstelle unterstützen. Unterstützt ein Portal kein PEPPOL Versand, wird die Rechnung wie gewohnt via E-Mail übertragen.

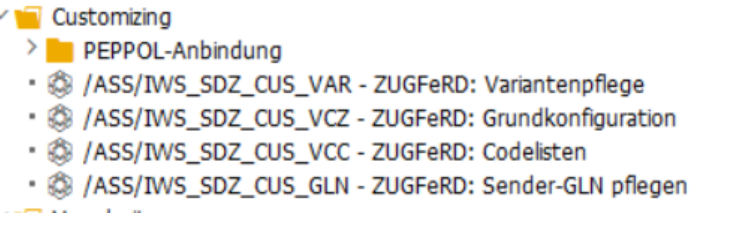

#### **Abbildung 41 Integration der BS PEPPOL in das Bereichsmenü der BS ZUGFeRD**

<span id="page-44-2"></span>Hinweis:

- Dies ist eine eXklusiv-Funktion, die separat und kostenpflichtig im Kundensystem aktiviert werden muss:
- Nur in Kombination mit der Business Solution PEPPOL verwendbar

## <span id="page-44-0"></span>**4 Technisches Customizing IDOC Verarbeitung**

## <span id="page-44-1"></span>**4.1 Einrichtung Port für ZUGFeRD**

Für die Verarbeitung der ZUGFeRD Daten muss innerhalb des Systems ein separater Port für ZUG-FeRD wie folgend dargestellt angelegt sein:

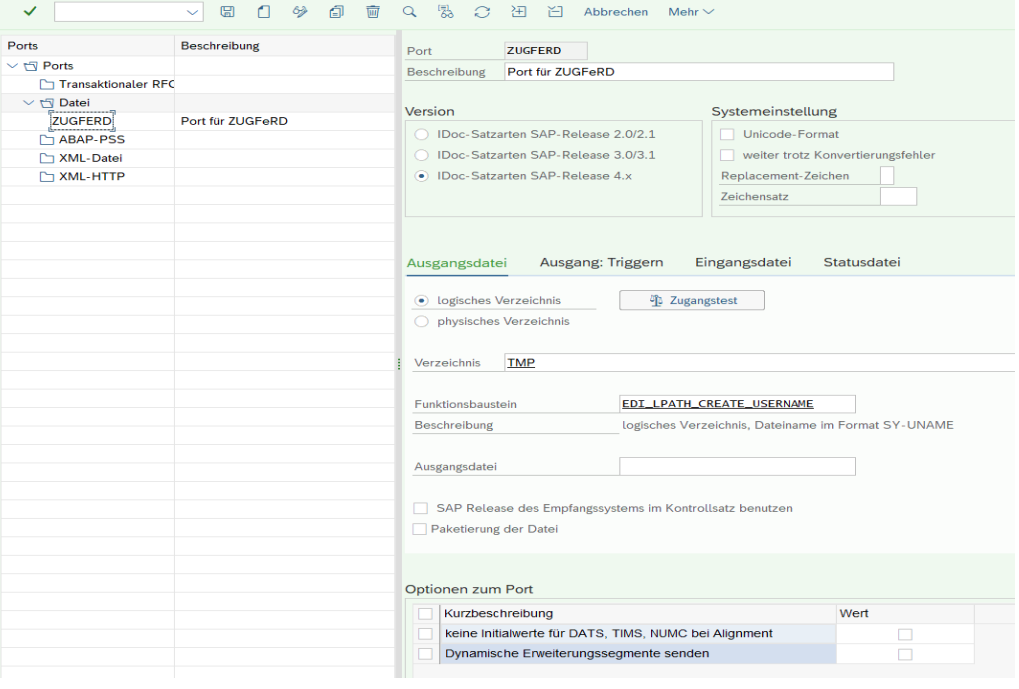

**Abbildung 42: Anlage Port für ZUGFeRD Verarbeitung**

<span id="page-44-3"></span>Die Einrichtung erfolgt hierbei je System direkt. Die Einstellung ist nicht transportierbar.

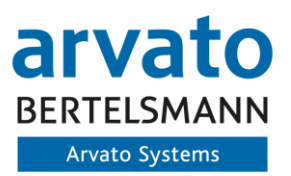

## <span id="page-45-0"></span>**4.2 Einrichtung Partnervereinbarung**

Um die systeminterne Verarbeitung der ZUGFeRD relevanten Daten zu ermöglichen, muss weiterhin eine Partnervereinbarung wie folgt eingerichtet sein oder eine bestehende Partnervereinbarung erweitert werden:

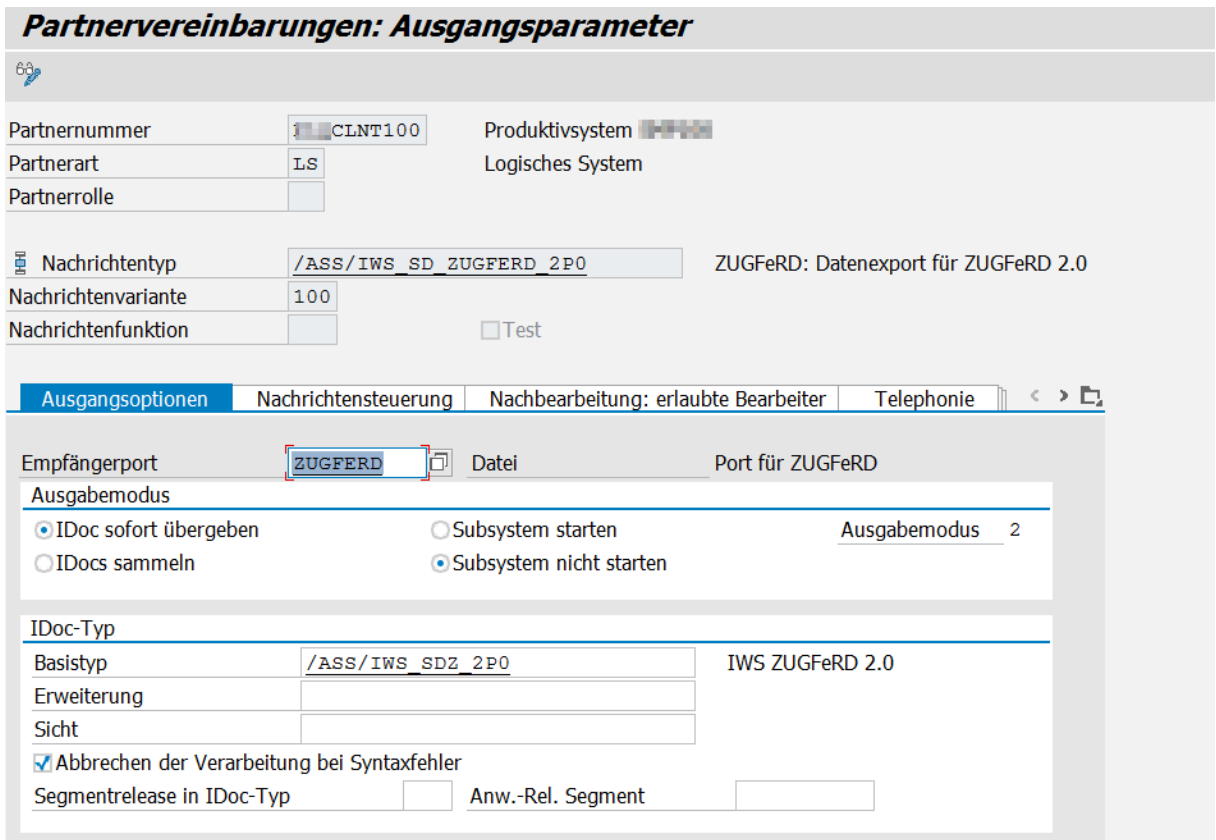

#### **Abbildung 43: Einrichtung Partnervereinbarung für ZUGFeRD Erstellung**

<span id="page-45-2"></span>Die Einrichtung erfolgt hierbei je System direkt. Die Einstellung ist nicht transportierbar.

## <span id="page-45-1"></span>**4.3 Anbindung ADS**

Für die korrekte Erstellung der ZUGFeRD Rechnung wird ein sogenannter ADS (Adobe Document Service) zur Verknüpfung des Rechnungsformulars mit der Rechnungs-XML (ZUGFeRD Extended Profil) und zugehöriger Anlagen benötigt. Weiterhin ermöglicht der ADS das Mergen von Rechnungsanlagen mit dem Originaldokument. Die Anbindung des ADS muss unter der Transaktion SM59 ersichtlich sein. Er darf nur den Namen ADS haben.

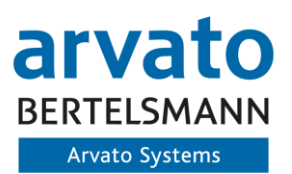

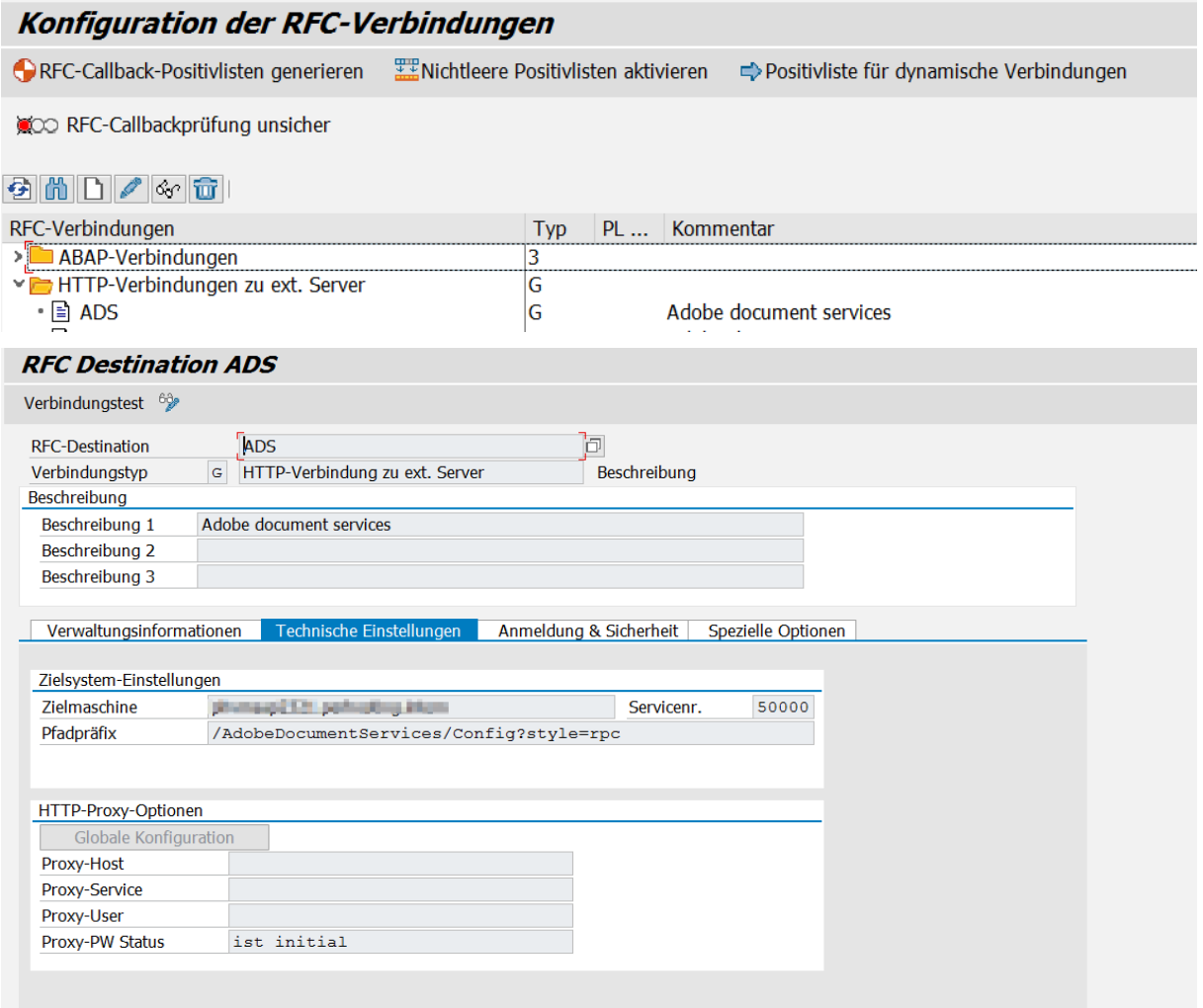

#### **Abbildung 44: Einrichtung RFC Destination ADS**

<span id="page-46-1"></span>Für die Verarbeitung der Dateien und Konvertierung in das Zielformat PDF/A-3 sind ggfs. Anpassung am bestehenden ADS vorzunehmen. Fehler innerhalb der Verarbeitung des ADS können hierbei übermittelte Schriftarten (Fonts) aus der Rechnungs-PDF an den ADS sein.

## <span id="page-46-0"></span>**5 Erweiterung in der Auftragsbearbeitung (SAP SD)**

Innerhalb der Auftragsbearbeitung des SAP SD wird eine Erweiterung der Auftragsbearbeitung ausgeliefert, die die Möglichkeit bietet, weitere Informationen innerhalb des Auftrags auf Kopf- und Positionsebene mitzugeben.

Die Screens sind hierbei wie folgt aufgebaut:

#### **Kopfebene:**

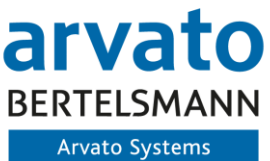

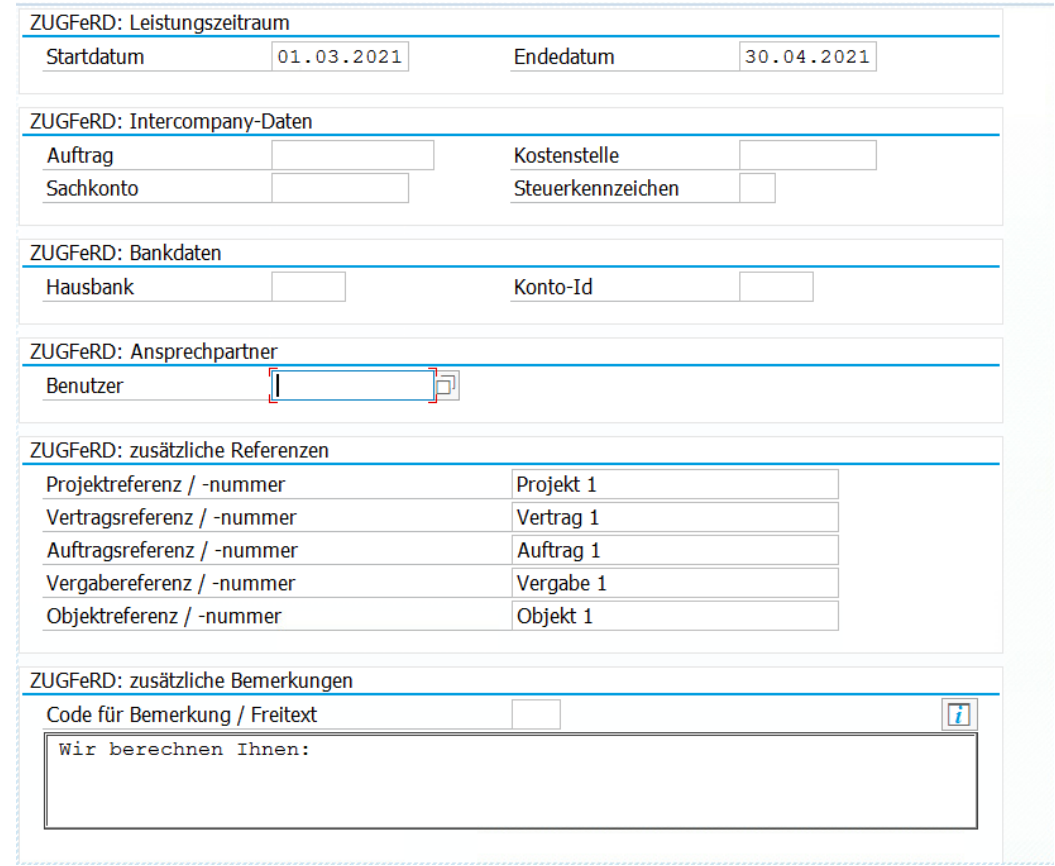

**Abbildung 45: Zusatzfelder Auftragskopf**

<span id="page-47-0"></span>Dies sind mögliche Informationen für die Mitgabe von Leistungszeiträumen auf Kopfebene, sowie Intercompany Daten (z.B. zur Rechnungslegung innerhalb eines Konzerns) oder auch Mitgabe spezifizierter Bankinformationen über das SD und weiterer.

#### **Positionsebene**:

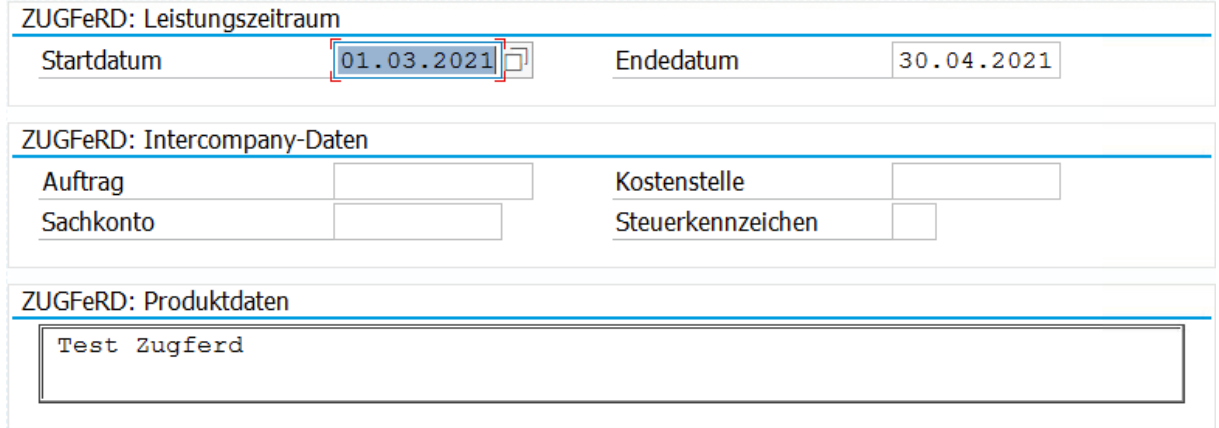

#### <span id="page-47-1"></span>**Abbildung 46: Zusatzfelder Auftragsposition**

Diese und weitere Zusatzangaben für die Segment der XRechnung stehen zur Eingabe bereit und werden folgend dargestellt:

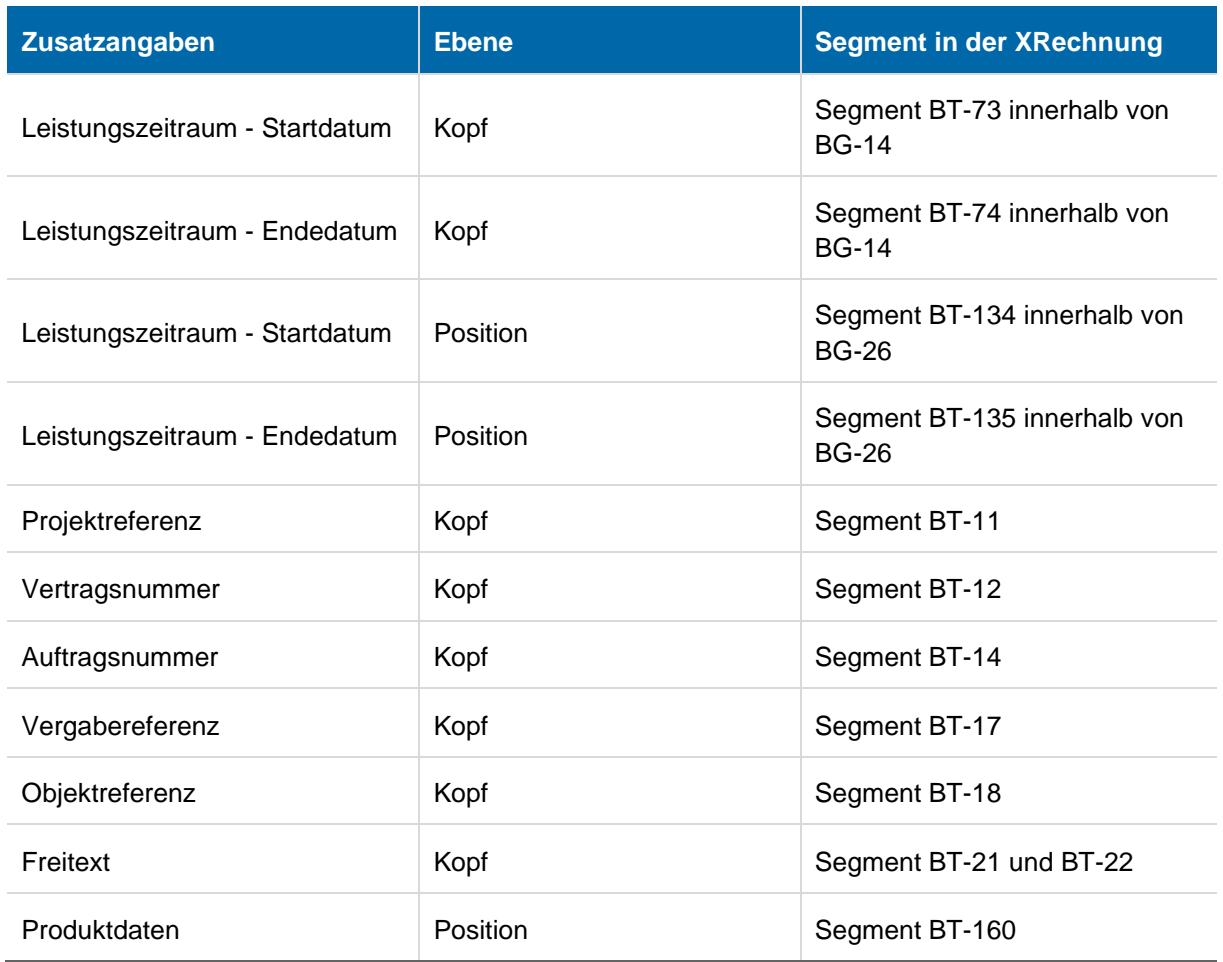

#### **Tabelle 2: Zuordnung Zusatzangaben zu XRechnungssegmenten**

<span id="page-48-1"></span>Diese Erweiterungen werden Standardmäßig implementiert und können auch im Extended Profil verwendet werden.

## <span id="page-48-0"></span>**6 Erweiterung in der Vertragsabrechnung (SAP FI-CA)**

Für die Übergabe von Intercompany Informationen aus dem SAP FI-CA zur internen Rechnungsstellung ist eine Erweiterung der Felder im Vertrag (TA: ES22) kundenspezifisch möglich:

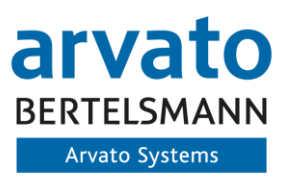

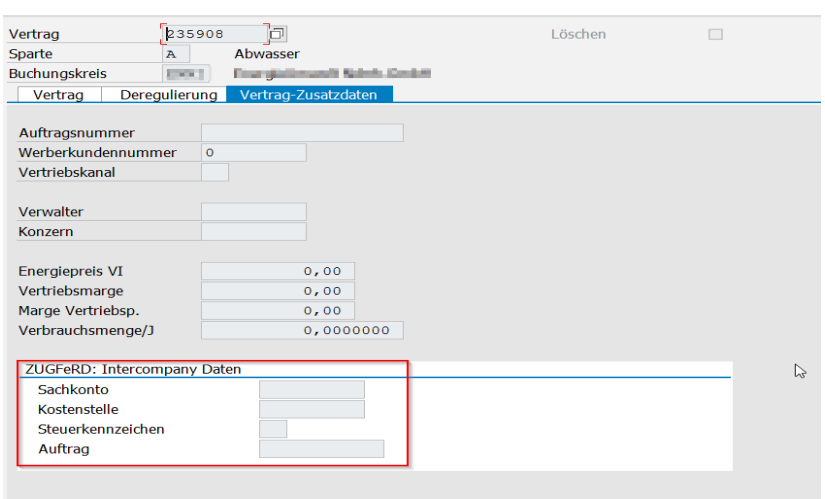

**Abbildung 47: Einrichtung RFC Destination ADS**

<span id="page-49-1"></span>Diese Informationen werden dann innerhalb der XML ausgewiesen und können vom Empfänger für die weitere Verarbeitung verwendet werden. Eine Erweiterung der Felder im Hinblick auf die bestehenden Vorgaben des Formats sind jederzeit kundespezifisch erweiterbar.

## <span id="page-49-0"></span>**7 Zusatzinformationen Rechnungsportale**

Innerhalb der Verwendung des XRechnungs-Profils wird zukünftig die Nutzung der Portale vertieft. Derzeit gibt es folgende Möglichkeiten beispielhaft an das OZG-RE Rechnungen im XRechnungsformat zu stellen:

- Anbindung an das OZG-RE z.B. mit dem offenen Netzwerk PEPPOL
- Einrichtung einer OZG-RE E-Mail Adresse und Versendung der Rechnungen an eine OZG-RE E-Mail Adresse der Behörde

Entscheidend hierfür ist die Rückmeldung der jeweiligen Behörde zum entsprechenden Empfangsweg.

Die Funktionalität des E-Mail Versands kann hierbei direkt über die Business Solution ZUGFeRD realisiert werden. Eine Anbindung an das PEPPOL Netzwerk ist mit der zusätzlichen Business Solution PEPPOL und der eXklusiv-Funktion PEPPOL-Konnektor der Business Solution ZUGFeRD Monitor möglich.